Trabajo Fin de Máster

Máster Universitario en Diseño Avanzado en Ingeniería Mecánica

# ANÁLISIS NUMÉRICO DE HUECOS TOROIDALES COMO LIBERADORES DE TENSIÓN EN EJES AJUSTADOS A PRESIÓN

Autor: Espallargas Martínez, Ander. Tutor: Erena Guardia, Diego.

> **Dpto. Ingeniería Mecánica y Fabricación Escuela Técnica Superior de Ingeniería Universidad de Sevilla**

2023

El trabajo de fin de máster expuesto a continuación lleva el título de "Análisis numérico de huecos toroidales como liberadores de tensión en ejes ajustados a presión". La base de este trabajo es el estudio, comparación y análisis numérico del comportamiento bajo condiciones de fretting de un eje diseñado mediante fabricación aditiva con y sin liberadores toroidales de tensión.

El estudio se ha llevado a cabo como parte de una línea de investigación activa en el departamento de Ingeniería Mecánica y Fabricación de la Escuela Técnica Superior de Ingeniería de Sevilla. Este trabajo ha sido propuesto por los profesores Diego Erena y Carlos Navarro ambos miembros de dicho departamento.

Por tanto, me gustaría dar las gracias a ambos, con especial mención a Diego quien ha sido mi tutor. Agradecerles haberme dado la oportunidad, así como su especial atención, interés y supervisión a lo largo de todo el proyecto.

Espero que la lectura de este trabajo sea tanto lo más útil, como de interés posible.

Ander Espallargas Martínez.

Sevilla, 31 de Mayo de 2023.

Se presenta la necesidad de realizar un estudio mediante elementos finitos de un eje dotado de huecos toroidales como liberadores de tensión bajo un estado de fretting. El objetivo principal de dicho estudio es aportar la información y resultados necesarios que sirvan de contraste para los futuros análisis experimentales.

Los comúnmente utilizados en la ingeniería ajustes a presión en ejes provocan estados de carga donde aparecen altas concentraciones de tensión, desgaste y deslizamiento entre cuerpos. En condiciones de servicio dichos fenómenos aparecen en los bordes de contacto, donde se produce la iniciación de grietas superficiales, tratándose de la conocida fatiga por fricción. Una serie de estudios anteriores llevados a cabo por el departamento ponen en valor cómo solución para conseguir alargar la vida útil de estos componentes la introducción de vaciados toroidales en el interior del eje. Gracias a la evolución de la fabricación aditiva, se hace cada vez más cercana la competitividad de estas técnicas como solución al alargamiento de la vida útil frente a otras que se llevan utilizando y estudiando durante años, como modificaciones en geometrías, tratamientos superficiales, etc.

Este trabajo utiliza como base una serie de resultados obtenidos en esta misma línea de investigación por el departamento, en los cuales, se consigue la geometría más adecuada del vaciado toroidal en función de las dimensiones del eje y niveles de carga. Utilizando estos parámetros, se diseña tanto un eje como un útil de amarre para poder llevar a cabo la fase experimental.

A lo largo del trabajo se tratan las diferencias entre los resultados puramente teóricos y las diferencias existentes debido a las condiciones propias de la experimentación. Por una parte, se analiza la aplicación de la carga de apriete mediante el útil de amarre, así como todas sus consecuencias con un ajuste teórico. Este primer punto se analiza para ejes macizos y ejes con vaciados toroidales. Por otra parte, se analiza la influencia del vaciado toroidal bajo cargas de servicio, siendo de especial interés la aparición de grietas en la superficie exterior del eje cercanas al borde de contacto. Siendo la base del proyecto los análisis puramente neméricos realizados con anterioridad, se hace uso de relaciones de presión y carga anteriormente estudiadas.

Como resultado final del proyecto, se ha logrado diseñar un modelo numérico que representa el modelo experimental, mostrando las diferencias respecto al teórico, así como aportando valores con exactitud del comportamiento del mismo. Gracias a ello se puede realizar tanto una comprobación en la experimentación como un contraste de valores entre los tres 'modelos'; el teórico, el numérico y el experimental.

#### Palabras clave:

Fretting, vaciado toroidal, liberador de tensión, eje ajustado a presión, análisis numérico.

There is a need to design and study a finite element numerical analysis in order to understand the experimental behavior of a shaft equipped with toroidal voids as stress relievers under a fretting state. The main objective is to have a numerical analysis whose results serve as a contrast to future purely experimental results.

The commonly used press-fit adjustments in engineering cause loading states where high stress concentrations, wear, and sliding between bodies appear. In service conditions, these phenomena appear at the contact edges, where the initiation of surface cracks occurs, known as friction fatigue. A series of previous studies carried out by the department demonstrate how the introduction of toroidal voids inside the shaft is a solution to extend the useful life of these components. Thanks to the evolution of additive manufacturing, these techniques are becoming increasingly competitive as a solution for extending useful life compared to other techniques that have been used and studied for years, such as modifications in geometries, surface treatments, etc.

This work is based on a series of results obtained by the department in this same line of research, in which the most suitable geometry of the toroidal void is achieved based on the dimensions of the shaft and load levels. Using these parameters, both a shaft and a clamping tool are designed to carry out the experimental phase.

Throughout the work, the differences between purely theoretical results and differences due to the conditions of experimentation are addressed. On the one hand, the application of clamping load is analyzed using the clamping tool, as well as all its consequences with a theoretical fit. This first point is analyzed for solid shafts and shafts with toroidal voids. On the other hand, the influence of the toroidal void under service loads is analyzed, with special interest in the appearance of cracks on the outer surface of the shaft near the contact edge. Based on the purely theoretical analyses previously carried out, pressure and load relationships previously studied are used.

As a final result of the project, a numerical model that represents the experimental model has been designed, showing the differences with respect to the theoretical one, as well as providing accurate values for its behavior. Thanks to this, both a verification in experimentation and a contrast of values between the three 'models'; the theoretical, the experimental numerical, and the experimental, can be performed.

Keywords:

Fretting, toroidal void, stress reliever, press-fit shaft, numerical analysis.

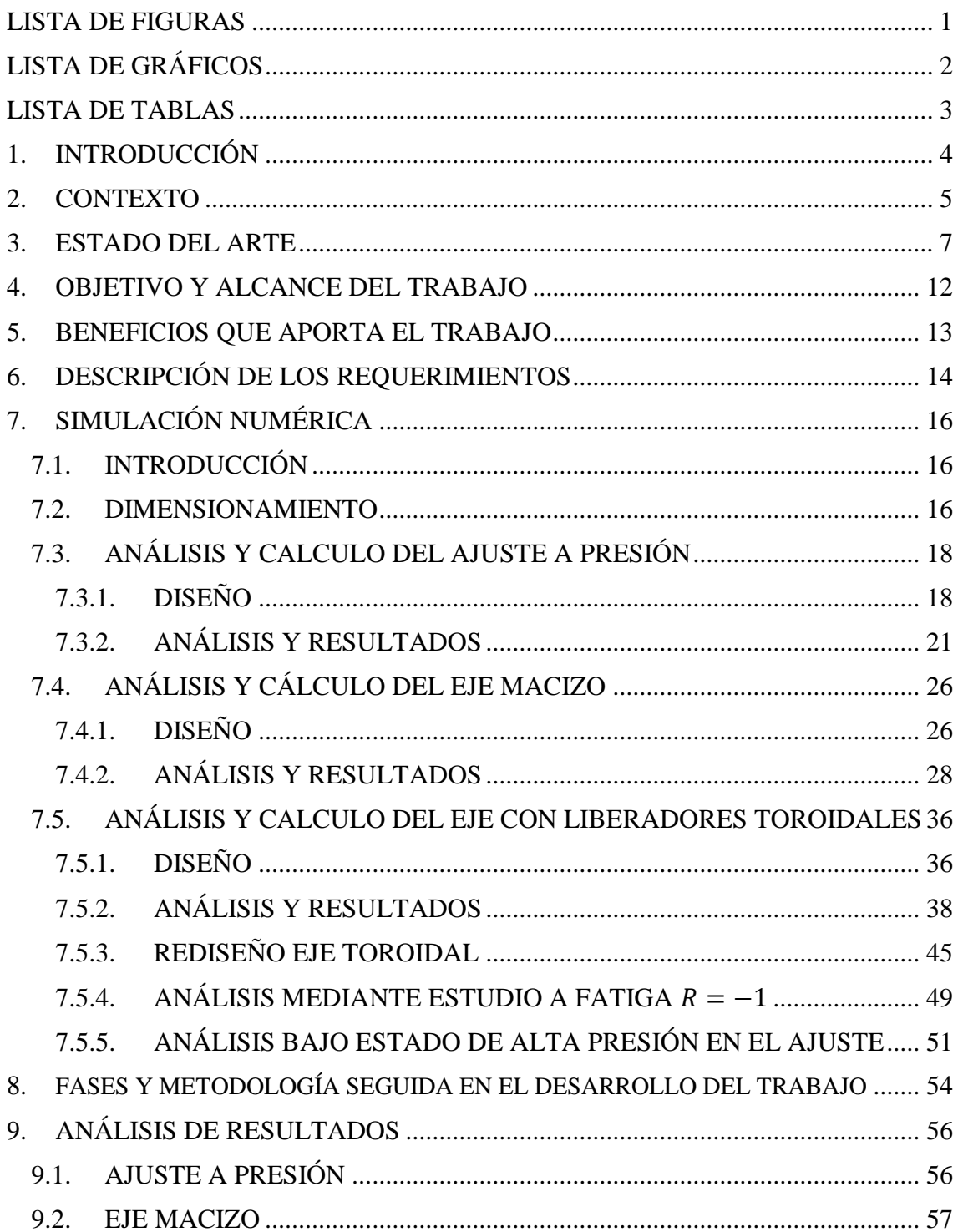

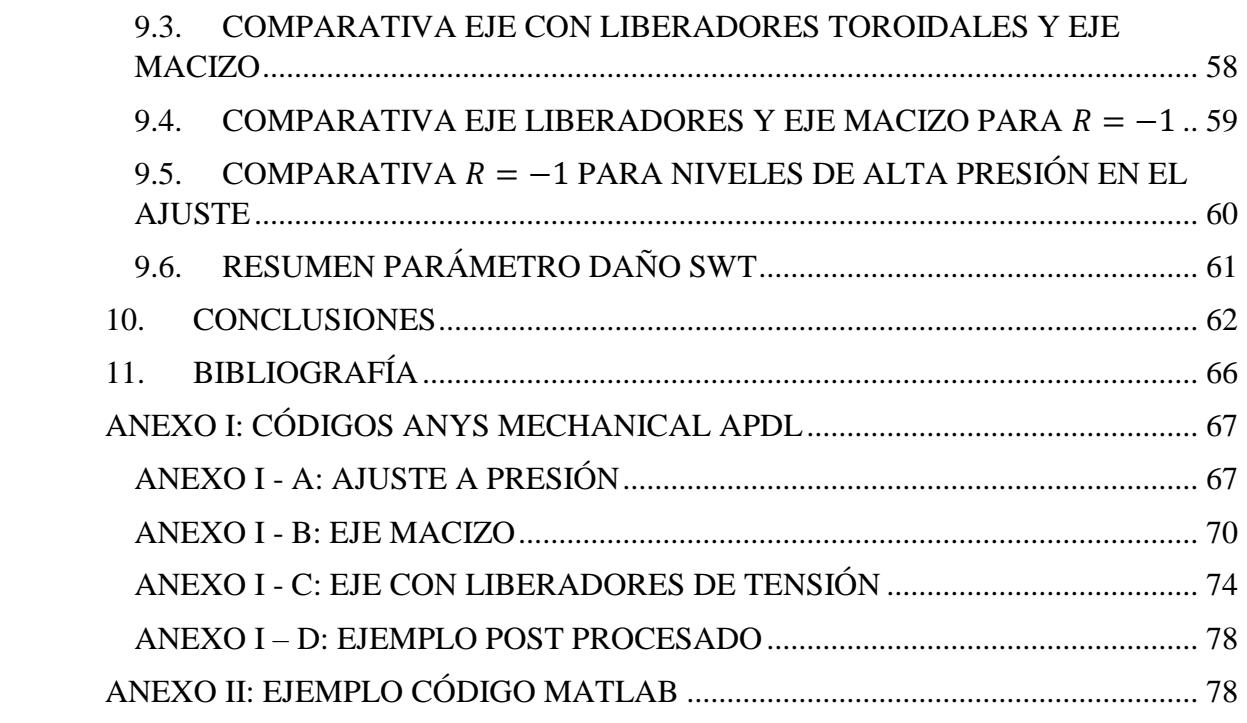

# **LISTA DE FIGURAS**

<span id="page-7-0"></span>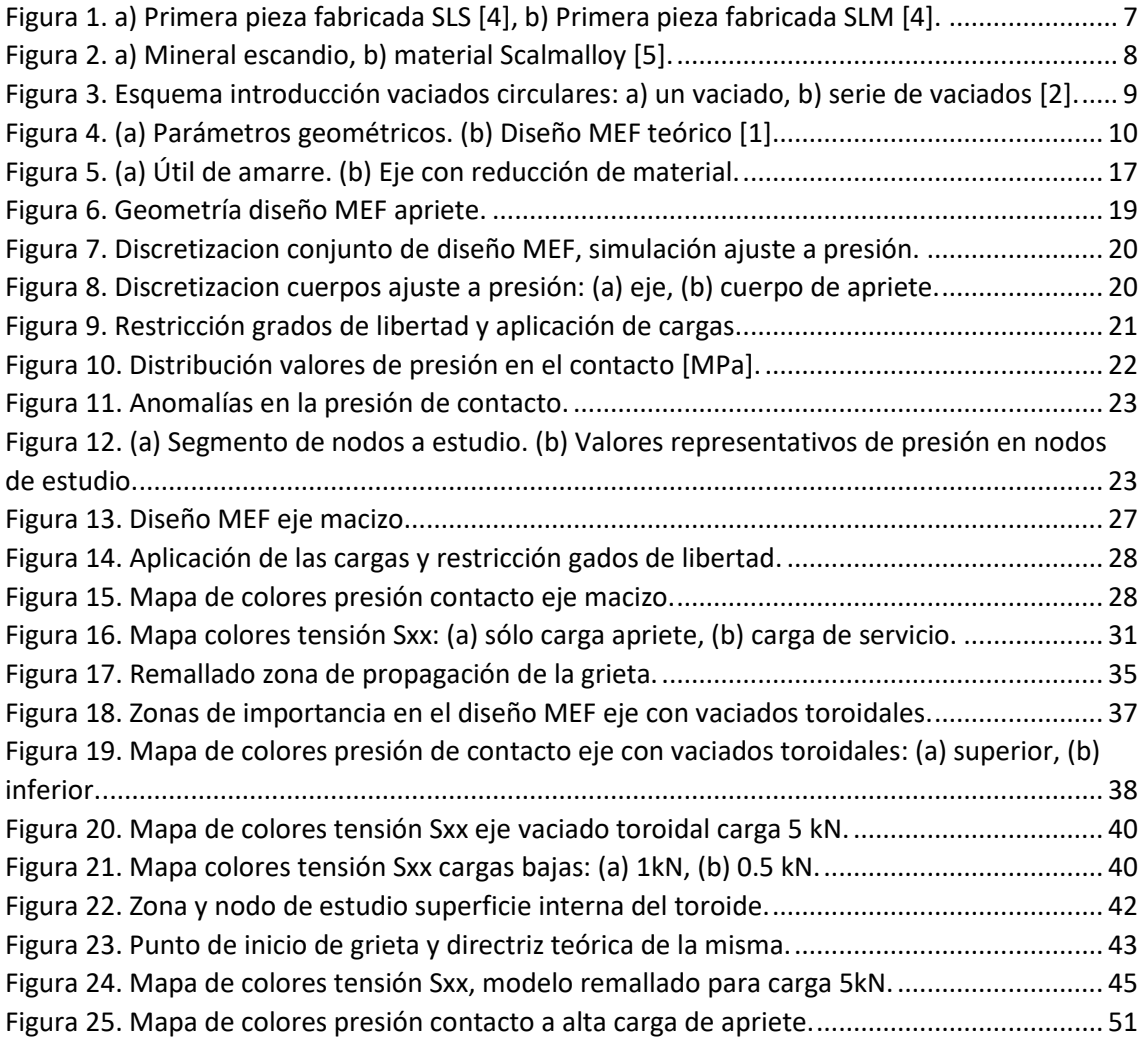

# **LISTA DE GRÁFICOS**

<span id="page-8-1"></span><span id="page-8-0"></span>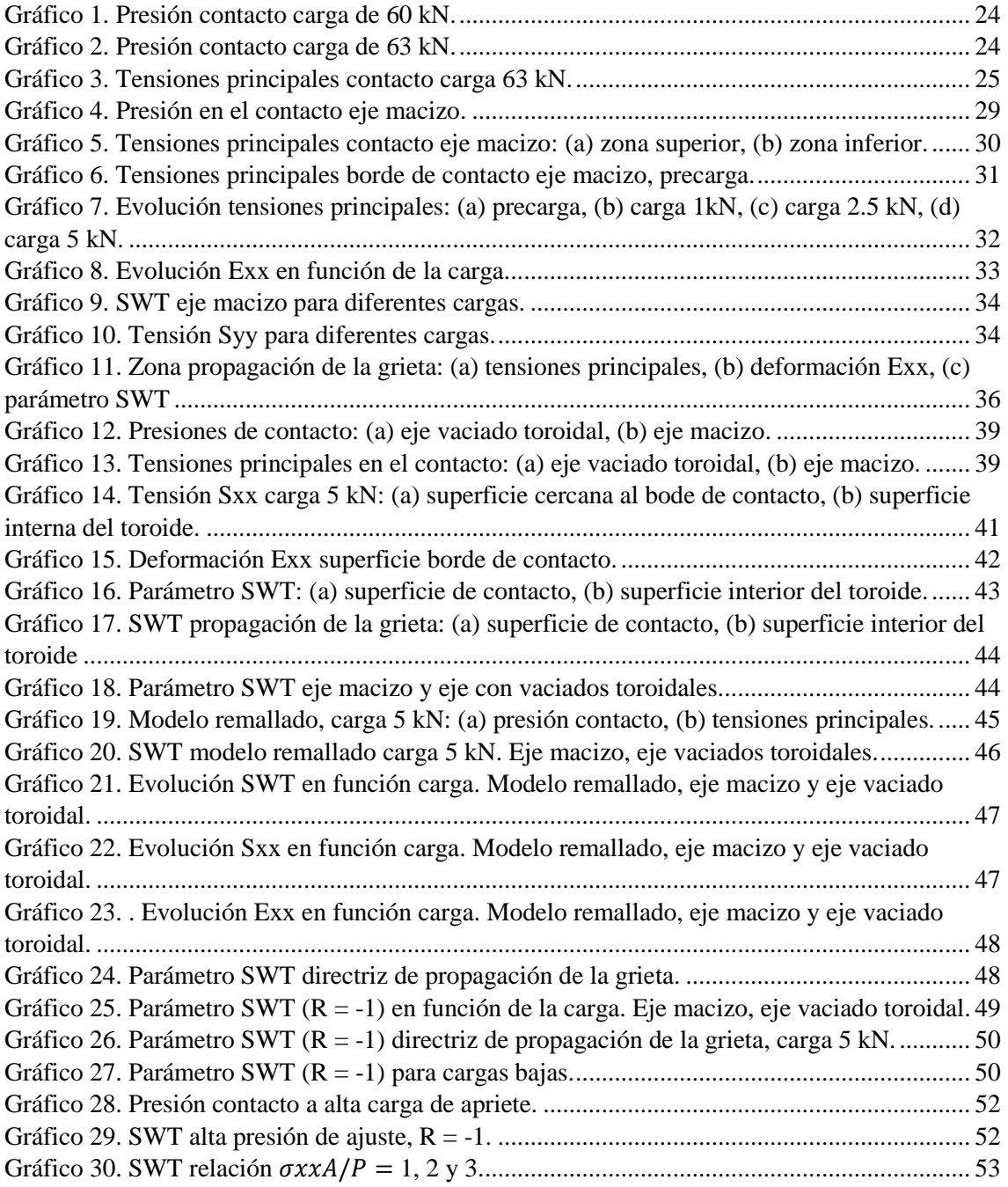

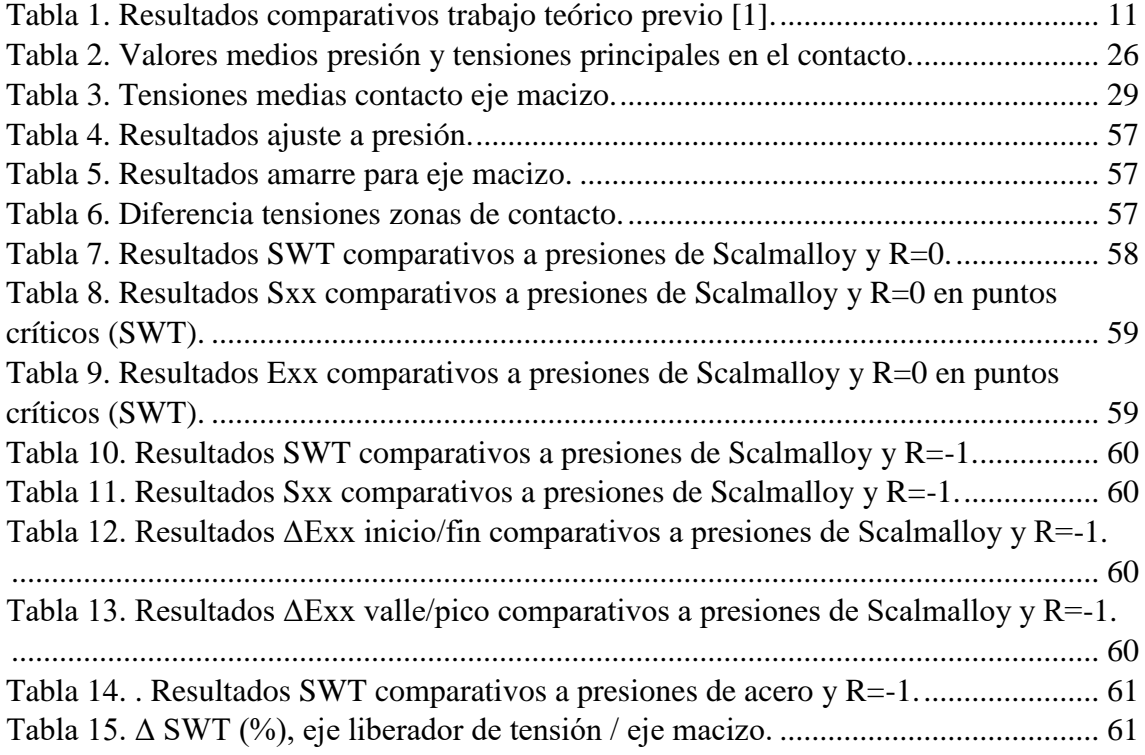

<span id="page-10-0"></span>Desde el año 2018 el Departamento de Ingeniería Mecánica perteneciente a la Escuela Técnica Superior de Ingeniería de Sevilla realiza una serie de investigaciones respecto al comportamiento de vaciados en piezas metálicas como alivadores de tensión. Estos alivadores de tensión son utilizados como paliativos para aumentar la vida útil de los componentes que sufren el fenómeno de fricción. El interés sobre esta idea crece debido a los avances producidos en la fabricación aditiva, sobre todo de materiales metálicos. Esto es importante ya que permite la fabricación de piezas con geometrías internas imposibles da fabricar con métodos convencionales.

Durante el año 2019, se continúa la investigación con una serie de análisis numéricos relacionados con los vacíos toroidales como liberadores de tensión en ejes ajustador por presión. Al comienzo del pasado curso académico 2021/2022 se pone en valor la parte del proyecto relacionada con la experimentación de dichos análisis, lo cual da origen a este trabajo. Es entonces cuando se plantean diversas cuestiones relacionadas de cómo poder llevar a cabo la experimentación necesaria para corroborar la veracidad de los resultados obtenidos anteriormente de forma analítica, o por el contrario encontrar discrepancias. Para ello se decide realizar una serie de análisis numéricos del nuevo modelo experimental previamente a la realización de los ensayos físicos.

A lo largo del trabajo, se muestra cómo a partir de los modelos analíticos estudiados con anterioridad, se procede al diseño del nuevo modelo numérico experimental. Éste, en cumplimiento con una serie de condiciones impuestas por la futura experimentación, muestra y pone en valor las diferencias entre el modelo analítico teórico y el experimental. En el proceso de estudio se tratan diferentes alternativas de diseño y análisis, hasta lograr la alternativa que mejor se ajusta con las solicitaciones presentadas.

<span id="page-11-0"></span>A lo largo de la historia la fabricación de componentes metálicos ha ido evolucionando hasta llegar a niveles insospechados hace unas pocas décadas. Los seres humanos compiten por la construcción de los edificios más altos, los puentes más largos, los vehículos con mayor capacidad de carga, velocidad, o incluso por la exploración espacial. Actualmente el ser humano es capaz de fabricar desde nano robots que se introducen en el riego sanguíneo de un ser humano, hasta materiales con unas características mecánicas completamente revolucionarias.

Todo ese nivel de competitividad ha permitido una evolución en las técnicas constructivas y de fabricación, siendo necesarios componentes metálicos o de cualquier tipo con unas características cada vez más difíciles de conseguir. Día a día se buscan diferentes técnicas que permitan la mejora en la vida útil de cualquier pieza mejorando sus propiedades.

Uno de los grandes avances en las técnicas de fabricación, y de carácter muy actual ya que se inventó en 1983, es lo que se conoce como fabricación aditiva o impresión 3D. Consiste en una técnica de fabricación que permite crear objetos tridimensionales a partir de un modelo digital. En lugar de quitar material de un bloque para crear la forma deseada, la fabricación aditiva construye el objeto capa por capa, depositando material en el lugar exacto necesario.

Existen varios tipos de tecnologías de fabricación aditiva, incluyendo la estereolitografía (SLA) que fue la primera de las técnicas de impresión 3D, la deposición de material fundido (FDM), la sinterización selectiva por láser (SLS) y la impresión por chorro de tinta (Inkjet) entre otras. Cada tecnología tiene sus propias ventajas y limitaciones, y la elección dependerá del material utilizado, la precisión requerida y el tamaño del objeto.

Centrando el amplio campo que presenta en la fabricación aditiva, en la fabricación de elementos metálicos, se trata una tecnología aún más moderna. Existen varias técnicas de fabricación con componentes metálicos dentro de este campo, la más común se basa en la fusión selectiva de polvo metálico con un láser o un haz de electrones. La investigación y desarrollo en este campo debido a sus pocos años desde su nacimiento y su increíble potencial, es muy alta a nivel mundial. A lo largo de este trabajo será ésta a la que se haga referencia.

Las ventajas de la fabricación aditiva frente a otras técnicas de fabricación son muchas, y muy diversas, pero dependen mucho de los costes, número de piezas, material de la pieza y características mecánicas obtenidas. Una de las principales ventajas que se consiguen con esta técnica de fabricación es la obtención de piezas con geometrías muy complejas. Además de la complejidad en las geometrías de piezas metálicas permite realizar vaciados interiores, algo imposible de conseguir con técnicas tradicionales de mecanizado y que ni los centros de mecanizado de 5 ejes pueden conseguir. Se trata de algo sólo imaginable

en procesos de moldeo y fundición sin acercarse a los resultados obtenidos con esta nueva tecnología.

Es esta ventaja de poder fabricar un hueco en el interior de una pieza maciza la que da origen a toda la investigación relacionada con este trabajo. Son muchos los años desde que se utilizan geometrías exteriores como liberadores de tensión, redondeos en aristas, ranuras, perforaciones, pero no cabía en la fabricación poder hacerlo en el interior de la pieza.

La investigación en este campo se encuentra en crecimiento, debido en especial a la mejoría de características mecánicas que se está logrando en materiales de impresión 3D. Actualmente, dichas características no logran con totalidad valores cercanos a las características mecánicas obtenida en piezas fabricadas de manera tradicional, pero cada vez son más cercanas. Algo similar ocurre con los costes, cada vez es más barata la fabricación aditiva de componentes metálicos, pero todavía no puede competir para grandes lotes.

Ahora bien, mientras día tras día mejora la tecnología de fabricación aditiva, se pone en valor el conocimiento de técnicas que poder implementar gracias a esta tecnología para mejorar la vida útil de los componentes. Los vaciados internos como liberadores de tensión son una de ellas. Por ello este trabajo se centra en continuar una línea de investigación la cual trata de conseguir una serie de vaciados internos como liberadores de tensión de elementos sometidos a fenómenos de rozamiento, "fretting" que mejore el comportamiento de la pieza. Es muy interesante, cómo "debilitando" a una pieza ya que se elimina material de su interior, se consiguen niveles de exigencia menores en su comportamiento mecánico. Se trata de una especie de balanza entre mejorar la distribución de tensiones y no debilitar en exceso el componente.

<span id="page-13-0"></span>Los avances conseguidos en el siglo XX respecto a las técnicas de fabricación son muchos, mejorando las conocidas como más tradicionales, así como la invención de otras nuevas. No es hasta finales de siglo, cuando en 1983, Charles Hull inventa la estereolitografía, primera técnica de impresión 3D. Si se centra el enfoque en la fabricación aditiva de componentes mecánicos, es incluso antes de la fecha citada cuando en 1971 la marca conocidos por todos Mitsubishi fabrica un recipiente a presión mediante soldadura SAW y TIG.

En 1986 se desarrolla una segunda técnica denominada Selective Laser Sintering (SLS) o sintetizado selectivo por láser y finalmente patentada en 1990. Esta técnica consiste en la sinterización de material metálico en forma de polvo mediante un láser de CO<sub>2</sub>. Ya en 1995 aparece la técnica de fusión selectiva por láser o más conocida por sus siglas en inglés SLM (Selective Laser Melting). Esta técnica nace en un proyecto de investigación en el Fraunhofer Institute ILT, Alemania. Esta técnica consiste en fundir por completo y de manera selectiva el polvo metálico depositado por capas mediante un láser de alta energía. Gracias a ello se consigue una pieza mucho más homogénea que su antecesor el SLS (véase *[Figura 1](#page-13-1)*).

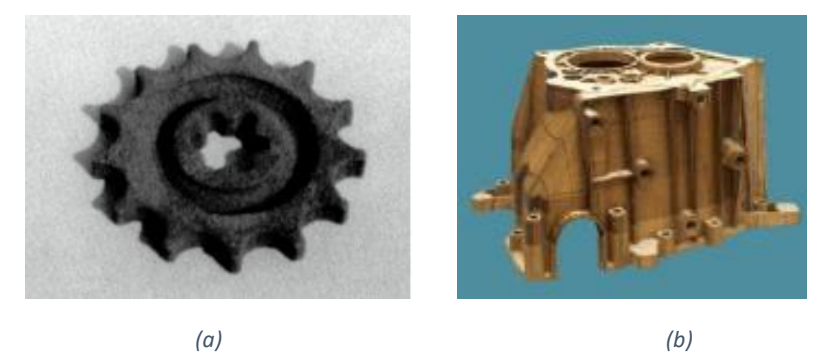

*Figura 1. a) Primera pieza fabricada SLS [4], b) Primera pieza fabricada SLM [4].*

<span id="page-13-1"></span>Los avances en la técnica SLM a lo largo de los años son muchos consiguiendo poco a poco acercarse a las características mecánicas de los materiales fabricados mediante técnicas tradicionales como el mecanizado. A día de hoy, cada vez estamos más cerca de lograr las mismas características, pero todavía no es así. Dejando a un lado las mejoras conseguidas en tiempos de fabricación y costes del material, siendo aún ambos dos muy altos en comparación con lo tradicional, es de especial interés los materiales con los que se puede realizar esta técnica de fabricación y su evolución a lo largo de los años.

Actualmente la fabricación aditiva SLM presenta un gran árbol de alternativas respecto a los materiales con los que se puede utilizar, siendo los principales, aleaciones de titanio, de aluminio y de níquel, aceros inoxidables y aceros para herramientas. Entre ellos destacan los conocidos como materiales de alto rendimiento para la fabricación aditiva.

Se trata de una serie de materiales que lucha por conseguir propiedades mecánicas muy altas y poder competir en comportamiento con piezas fabricadas por métodos tradicionales.

Uno de los muchos materiales de este grupo es el conocido como Scalmalloy. Es un material compuesto por escandio, aluminio y una aleación de magnesio que dan origen a su nombre, y fue desarrollado por APWorks del grupo Airbus. Se trata de un material liviano, fuerte y con una alta ductilidad. En comparación con los aluminios AlSi10Mg es mucho más fuerte debido a la adición de escandio (véase *[Figura 2](#page-14-0) a*) presentando una baja densidad de 2.67 g/cm<sup>3</sup>. No es conveniente hablar de sus propiedades mecánicas en datos ya que están dependen en gran medida de los parámetros y características propios de la impresión 3D, pero se puede hablar de manera orientativa de unos 520 MPa de resistencia a tracción. Este material inicialmente era utilizado únicamente en la industria aeroespacial, pero actualmente tiene un gran peso en la fabricación aditiva y sus campos de aplicación son cada vez más amplios (véase *[Figura 2](#page-14-0) b*). Esto se debe a su alto precio, ya que contiene escandio, el cual es un metal poco común en la naturaleza. Se puede encontrar en regiones de Rusia y China habiéndose descubierto recientemente en Australia. Es conocido como uno de los metales más caros del mundo, fluctuando su precio entre los 4.000 y 20.000 dólares americanos el kilogramo.

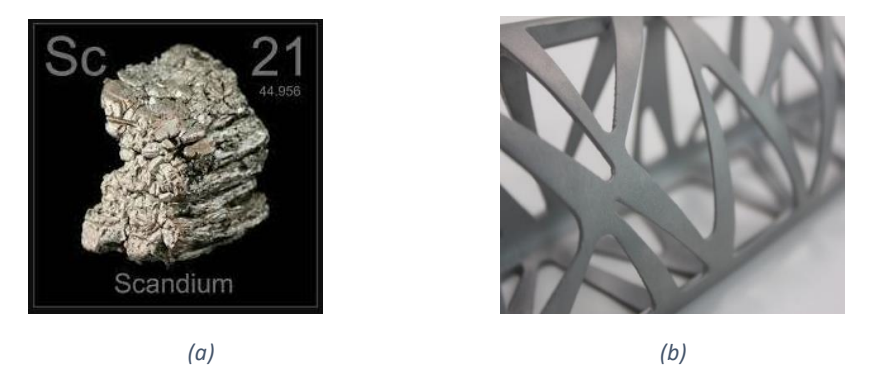

*Figura 2. a) Mineral escandio, b) material Scalmalloy [5].*

<span id="page-14-0"></span>Respecto a la investigación producida en la implementación de vaciados huecos en el interior de elementos mecánicos sujetos a condiciones de rozamiento (fretting), ha de decirse de que se trata de un campo de investigación muy reciente. Como se ha citado en la introducción de este trabajo, éste se trata de una continuidad en una rama de investigación existente en el departamento de Ingeniería Mecánica y Fabricación de la Escuela Técnica Superior de Ingeniería de Sevilla. Por ello la mayor parte de información previa a la realización de este trabajo respecto al comportamiento mecánico de este tipo de liberadores de tensión nace de varios artículos previos, en especial un artículo presentado por este departamento [1].

En primer lugar, se debe hablar del estado mecánico sobre el cual se formula este trabajo, el fretting o en castellano, el rozamiento. El fretting se trata de un fenómeno de daño que puede ocurrir en las superficies de dos elementos las cuales se encuentran en contacto (bajo unos esfuerzos de unión) y presentan desplazamientos relativos entre ellos. Este contacto induce un fuerte campo de estrés local, que provoca diferentes fenómenos de daño propios del rozamiento como desgaste, nucleación de grietas y oxidación. Como técnicas de mejora en la vida útil de estos elementos se han llevado a cabo desde hace

muchos años tratamientos superficiales, así como procesos de fabricación centrados en la mejoría de la superficie de contacto. Entre ellas, rugosidades más bajas con el fin de reducir la fricción mediante rectificados, durezas superficiales más altas mediante templados y otros muchos tratamientos superficiales. Sin embargo, la introducción de liberadores de tensión huecos en el interior de los contactos se trata de algo mucho más novedoso debido a la imposibilidad de fabricación años atrás.

En la primera de las investigaciones previas a este trabajo llevadas a cabo en el departamento, los esfuerzos se centran en poder observar mejorías en la vida útil del componente bajo un estado de fretting mediante la introducción de vaciado circular en la pieza [2]. Por una parte, se ha estudiado la introducción de un solo vaciado en la cercanía del contacto, y por otro la introducción de una serie de ellos (véase *[Figura 3](#page-15-0)*). Se trata de un análisis bidimensional, en el cual mediante un software de elementos finitos se modelan dos elementos los cuales se encuentran en contacto por una cara plana y otra cilíndrica. Entre ambos se aplica una carga normal al contacto responsable del rozamiento y una oscilante normal a la anterior como carga de servicio o fatiga.

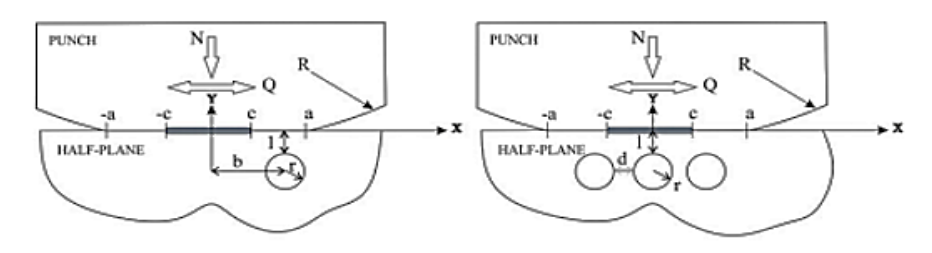

*Figura 3. Esquema introducción vaciados circulares: a) un vaciado, b) serie de vaciados [2].*

<span id="page-15-0"></span>Cómo parámetro de medición del daño se ha utilizado Smith Watson Topper, el cual es diseñado para la estimación del daño en materiales metálicos bajo estados de carga uniaxiales. Se basa en una formulación sencilla de la medida de la tensión y variación de la deformación normal al plano crítico de referencia por el cual se considera la apertura de la grieta.

$$
SWT = MAX\left(\sigma_n \frac{\Delta \varepsilon}{2}\right)
$$

Se demuestra que el punto con mayor valor en el parámetro SWT se encuentra en el borde del contacto siendo éste el punto crítico del sistema además de la dirección en el plano del segmento de propagación de la grieta, la cual se desvía hasta 10° de la normal a la superficie. Una vez conocido el punto y sentido de la iniciación y propagación de la grieta, se realiza un análisis de posibles geometrías, tamaños y distribuciones de los vaciados con el fin de reducir el valor SWT frente al cuerpo sin vaciados como liberadores de tensión.

Como resultados y conclusión se obtuvo una reducción del parámetro SWT para alguna de las configuraciones ideales analizadas, siendo evidente la mejoría con la introducción de varios huecos en vez de uno sólo. Si bien es cierto que se trata de un primer análisis en el cual no se tuvieron en cuenta variaciones del coeficiente de rozamiento, el cual depende de las posiciones y dimensiones de los vaciados, se consiguió mejoría para ambos casos.

Continuando la línea de investigación el departamento citado centra su esfuerzo en el análisis de vaciados como liberadores de tensión en ejes ajustados por presión. Esto se debe a que los ejes con estos ajustes sufren altas concentraciones de tensión, deslizamiento y desgaste. Esta combinación se conoce como fatiga por fricción y es la responsable de la aparición repentina de grietas en la superficie de contacto. En este estudio tridimensional se modifican los anteriores vaciados circulares bidimensionales por vaciados toroidales en el interior del eje. El objetivo de este análisis es el estudio de diferentes configuraciones geométricas con el fin de encontrar la configuración más favorable en la reducción del daño por fatiga en la zona de interés.

Haciendo uso del parámetro SWT para un conjunto de configuraciones geométricas del vaciado toroidal, diámetro, posicionamiento y longitud respecto al diámetro del eje (véase *[Figura 4](#page-16-0) a*), se compara con los resultados obtenidos para un eje macizo. Para ello mediante el software de diseño de elementos finitos ASYS APDL se diseña un modelo el cual consiste en un eje sujeto mediante un casquillo a presión de dimensión suficientemente grande. El ajuste a presión induce una presión constante a lo largo de la sección de amarre, mientras se ejerce una fuerza fluctuante en el extremo libre del mismo (véase [Figura 4](#page-16-0) b).

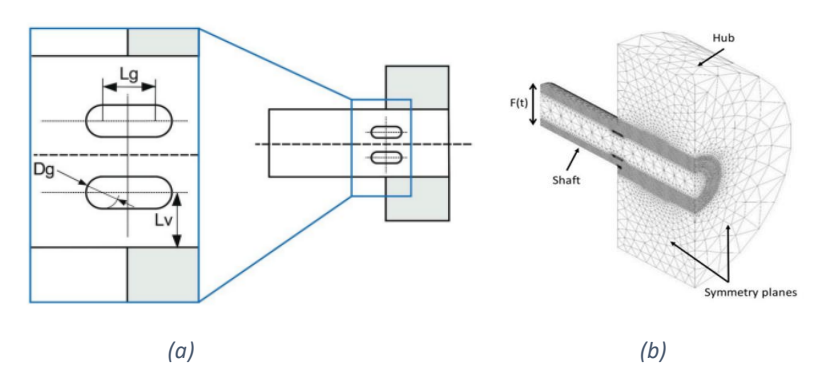

*Figura 4. (a) Parámetros geométricos. (b) Diseño MEF teórico [1].*

<span id="page-16-0"></span>Se demuestra que la zona con mayor concentración de tensión aparece en el límite de contacto entre ambos cuerpos, y que la propagación de la grieta sigue una dirección próxima a los 80° respecto a la superficie exterior, resultados análogos al estudio anterior. Utilizando diferentes configuraciones geométricas, así como tres niveles de carga diferentes, se calcula la variación del parámetro SWT respecto al eje macizo obteniéndose los siguientes resultados contenidos en la *tabla 1*.

<span id="page-17-0"></span>*Tabla 1. Resultados comparativos trabajo teórico previo [1].*

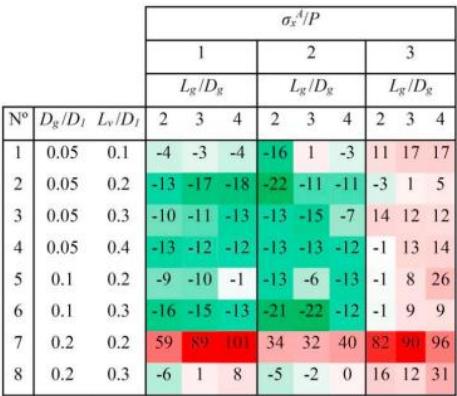

Como resultados para este trabajo preliminar se obtuvieron una serie de configuraciones donde la mejoría en el parámetro SWT es significativa mientras que para otras se obtienen resultados desfavorables (representado como mejoría en valores negativos verdes, y empeoramiento en valores positivos rojos). En conclusión, se afirma que se debe encontrar un equilibrio entre flexibilidad del eje y el momento de inercia, el cual se ve reducido en la implementación del vaciado toroidal.

# <span id="page-18-0"></span>**4.OBJETIVO Y ALCANCE DEL TRABAJO**

El Objetivo principal de este trabajo es lograr un análisis numérico experimental de la influencia de vaciados toroidales como liberadores de tensión en ejes ajustados por presión, con las diferentes características propias de un análisis experimental.

El análisis numérico experimental busca cumplir una serie de objetivos claros.

- Estudio de la presión ejercida por el útil de sujeción, cargas responsables y su diferencia con la presión teórica de un determinado ajuste a presión basado en el diseño experimental.
- Análisis de la influencia del vaciado toroidal en las tensiones resultantes del ajuste, tanto en valor como en la distribución de las mismas.
- Análisis de la influencia en la aplicación de cargas de servicio sobre el eje con y sin liberadores de tensión.
- Estudio de la propagación de la grieta bajo cargas cíclicas sobre ambos tipos de eje, así como la influencia de la variación de presión en el ajuste.
- Finalmente, comparar los valores obtenidos con los análisis teóricos llevados a cabo con anterioridad por el departamento, para su futuro uso como datos útiles para contrastar resultados puramente experimentales.

El trabajo llevado a cabo en este estudio analítico comprende desde las fases iniciales del diseño mediante software de elementos finitos sujeto a un diseño experimental previo, hasta el análisis de los resultados obtenidos. Todo ello con el fin de llevar a cabo una serie de estudios puramente experimentales y servir como soporte numérico para los mismos permitiendo contrastar los resultados de análisis teóricos, con teóriconuméricos, y los puramente experimentales llevados a cabo en un futuro próximo.

Además de lo que al análisis y estudio de resultados puramente dicho se refiere, toma importancia la influencia en el diseño mediante elementos finitos del modelo, poniendo en valor la importancia de un buen diseño. Con ello se hace referencia a la importancia en la creación de un buen modelo de elementos finitos en el diseño y tratamiento de geometrías, interacción entre los distintos cuerpos del modelo, aplicación de cargas y restricción de grados de libertad entre otras.

Como resultado final, se busca la obtención de resultados numericos que puedan servir como datos donde contrastar los diferentes resultados experimentales, poniendo en valor el proceso de diseño mediante elementos finitos.

<span id="page-19-0"></span>Mediante la realización de este trabajo, se expone y explica cómo se realiza un diseño analítico sobre un modelo experimental a partir de una serie de estudios teóricos mostrando en detalle las diferentes alternativas tomadas. Mediante la redacción del proceso de diseño mediante elementos finitos se quiere mostrar el camino seguido hasta el resultado final, exponiendo con detalle el porqué de las decisiones tomadas, tanto las consideradas como buenas o aptas como las que han sido descartadas por diversas razones.

La realización de un seguimiento continuo a lo largo del proceso de diseño desde su fase inicial, muestra la importancia de la planificación en un diseño mediante elementos finitos. Esto es debido a la complejidad de los cálculos analíticos que se desean realizar, complejidad de la discretización de elementos y comportamiento de los mismos, interacción entre ellos, así como el tratamiento de datos del propio software.

Por otra parte, el hecho de que se trate de un trabajo basado en el paso intermedio entre una serie de análisis y resultados teóricos y la experimentación, pone en valor diversas cuestiones entre lo "teórico" y lo "real-experimental". Los cambios que se deben tener en cuenta entre un diseño analítico experimental frente a uno teórico hace referencia a las posibilidades y limitaciones que otorga la fabricación de los elementos, geometría y funcionabilidad de la maquinaria experimental a emplear, aplicación de cargas y/o condiciones teóricas en la experimentación, costes y tiempos, así como la potencia de computación necesaria.

Además de la parte más puramente técnica del proceso de diseño mediante elementos finitos, es destacable el uso de los datos, así como el tratamiento de los resultados obtenidos. Se trata de un estudio a fatiga por fricción, fenómeno de daño producido en numerosas uniones mecánicas. Por ello los resultados de este trabajo ayudan al estudio de búsqueda de soluciones para alargar la vida útil de estos componentes sujetos a dicho fenómeno de daño. Son muy presentes en la ingeniería, como pudiera ser un conjunto eje casquillo ajustado por contracción sujeto a cargas giratorias.

El fin último es aportar al proyecto de investigación, futuramente a la industria y por tanto a la sociedad una serie de resultados que permitan mejorar la vida útil de dichos elementos con todo lo que ello representa. Desde conseguir elementos más duraderos, menor cantidad de material necesaria en su fabricación, o dimensiones menores permitiendo nuevos diseños. Poder valorar la utilización de liberadores de tensión de la familia de vaciados internos, lo cual gracias a la fabricación aditiva más vanguardista cada vez está más cerca, y competir con los diseños mecánicos más tradiciones. Por todo ello, se debe la motivación a la realización de este estudio, ya que cual sea el resultado final obtenido, es fundamental para la experimentación en este campo.

<span id="page-20-0"></span>En todo proceso de diseño y análisis de un modelo de elementos finitos experimental, se debe tener en cuenta qué requerimientos se deben cumplir tanto a nivel general, como a nivel específico de todos los componentes físico-teóricos que componen el modelo. Debido a la complejidad de los requerimientos presentes en todo el estudio, se procede a tratar en este punto los requerimientos más globales y/o generales, siendo tratados posteriormente algunos más específicos del proceso de diseño mediante elementos finitos.

En primer lugar, se debe tener en cuenta que se trata de llevar una serie de estudios analíticos teóricos a la experimentación analítica, por lo que se deben conocer las limitaciones con las que cuenta la futura parte experimental. La experimentación trata de realizar un ensayo destructivo a fatiga de un eje bajo los efectos de la tensión producida por un ajuste a presión. Por ello el primero de los requerimientos es conocer las solicitaciones del modelo experimental (dimensiones geométricas, presión en el ajuste, sujeción de la pieza y rango de aplicación de carga, etcétera…) en el laboratorio. Para ello se cuenta con una máquina de ensayos multiaxial MTS 809. Debido al ratio de carga que se considera apta para la aplicación de los ciclos de carga y las dimensiones libres de la prensa se diseña la geometría del eje experimental que va a ser llevado a estudio. En este punto se tiene muy en cuenta el coste de fabricación de las probetas (ejes ensayados) ya que el ensayo es destructivo y se debe contar con una muestra significativa de unidades. Debido a que son piezas fabricadas mediante fabricación aditiva de Scalmalloy las cuales tienen un elevado coste por unidad, también se tiene en cuanta un rediseño con el fin de conseguir una disminución de material requerido con el fin de abaratar costes sin producir cambios en el análisis. Además, la fabricación aditiva cuenta con una serie de requerimientos adicionales en el diseño de las probetas. Se trata de un tipo de fabricación aditiva conocido como "Selective Laser Melding" (SLM) o pulvimetalurgia. Esta técnica no permite la realización vaciados de menos de 3 mm de diámetro siendo necesaria la realización de orificios para la extracción del polvo restante no fundido que queda albergado en los vaciados internos. Por ello debe tenerse en cuanta la relación geométrica impuesta en los ensayos teóricos, las limitaciones de fabricación y del ensayo para el diseño final de la probeta.

Respecto al utillaje empleado en la experimentación, su diseño queda fuera de la realización de este trabajo, el cual fue llevado a cabo por mi compañero Javier Limón en la realización de su trabajo de fin de grado [3]. Si bien es cierto, alguno de los parámetros que han sido utilizados para la realización del mismo, son datos extraídos de este trabajo, como la carga necesaria a aplicar en el útil de amarre. La necesidad de conocer dicha carga, es debido a que por razones de fabricación no se puede conseguir una serie de tolerancias dimensionales para la obtención de una carga similar a la producida en un

ajuste a presión teórico determinado, además de su control. Es por ello la importancia del primer punto a tratar en este trabajo el cual hace referencia al control y ajuste de la carga inducida por el teórico ajuste a presión que se lleva a cabo en el útil de amarre mediante una serie de pernos sensorizados.

Respecto al diseño mediante elementos finitos uno de los requerimientos más importantes, si no el más, se trata del contacto producido entre los diferentes cuerpos que componen el diseño. Toma vital importancia un correcto comportamiento mecánico entre los elementos que forman las superficies de contacto entre el eje y el útil. Es en estas regiones donde debe simularse correctamente la fricción producida por la aplicación de cargas de servicio, ya que esta es la responsable del daño producido. Es este el motivo por el cual se realiza este análisis mediante el software ANSYS Mechanical APDL el cual simula muy bien esta serie de condiciones.

Continuando haciendo referencia a los requerimientos propios del diseño mediante elementos finitos es muy importante conocer y/o tener en cuenta el equipo informático con el cual se van a llevar a cabo los cálculos, con ello se hace referencia a su potencia de cálculo. Esto se debe a que el modelo debe ajustarse a un número de elementos y por tanto a un número de ecuaciones de cálculo, que se ajusten a los tiempos pensados de computación. Por ello, es importante conocer previamente las zonas de mayor interés y su influencia a la hora de realizar el diseño. Es de interés en este punto la búsqueda de soluciones con el fin de simplificar el modelo lo máximo posible para así obtener una mejoría en el tiempo de computación y permitir aumentar la precisión en las zonas de interés.

Por otro lado, es necesario conocer a la perfección qué resultados se quieren conocer en cada parte del ensayo, así como el tratamiento que se quiere dar de ellos. Esto es importante en este punto ya que se hace uso un software auxiliar para la representación y análisis de resultados, en este caso se hace uso de Matlab. Mediante el software ANSYS APDL se programa la extracción de ficheros correspondientes a estados tensionales, así como presiones de contacto entre otros, para ser tratados con posterioridad.

### <span id="page-22-1"></span><span id="page-22-0"></span>**7.1. INTRODUCCIÓN**

Todo análisis experimental numérico nace de una serie de resultados de interés previamente obtenidos bien en análisis puramente teóricos como es el caso de este trabajo, u en otros análisis experimentales. Por ello, debe cumplir una serie de condiciones o requerimientos para poder mantener correlación con los anteriores. Si bien esto queda definido por los requerimientos anteriormente mencionados, se profundiza más en ellos en este punto describiéndose la solución propuesta para cada uno de ellos.

En primer lugar, se procede a dividir la solución propuesta en una serie de apartados con la finalidad de mejorar la comprensión de este trabajo en función de su naturaleza, siguiendo un orden lógico en el proceso de realización.

- Dimensionamiento.
- Análisis y cálculo del ajuste a presión.
- Análisis y cálculo del eje macizo.
- Análisis y cálculo del eje con liberadores de tensión toroidales.
- Análisis mediante un estudio a fatiga  $R = -1$ .
- Análisis bajo estado de alta presión en el ajuste.

Todas y cada una de las partes queda interrelacionada con las demás ya que se pretende una unificación en el diseño de todos los modelos. En aumento de la complejidad de los mismos aparecen errores o posibles puntos de mejora, los cuales son aplicados a los modelos más sencillos anteriormente diseñados con el fin de que todos sean lo más parecidos posibles entre ellos. Si bien, en algunos casos no es necesario definir con la misma exactitud el problema, se busca el mayor grado de concordancia entre ellos. Por ello algunos pre diseños considerados como válidos se modifican aumentando su complejidad para lograr resultados más exactos. Todos los análisis deben equilibrar la balanza entre precisión en los resultados y coste computacional en el diseño mediante elementos finitos.

#### <span id="page-22-2"></span>**7.2. DIMENSIONAMIENTO**

Para la realización del dimensionamiento de las probetas en primer lugar se han tomado como datos de partida los resultados obtenidos en el artículo anteriormente mencionado [1], realizado entre otros por mi director de trabajo. En este estudio se analiza la mejoría o empeoramiento de la vida útil de un eje dotado con un liberador de tensiones toroidal vaciado en su interior en función de una serie de geometrías del toroide. Los resultados del trabajo previo muestran una gran combinación de dimensiones, tanto del diámetro del eje en función del diámetro del toroide, de la longitud y posicionamiento del mismo

(véase *[Tabla 1](#page-17-0)*) permitiendo la elección del más adecuado en función de los requerimientos de fabricación, así como de los costes.

Los parámetros iniciales a definir son 4 (véase *[Figura 4](#page-16-0) a*):

- Diámetro del eje (D1).
- Diámetro del toroide (Dg).
- Longitud de la ranura toroidal (Lg).
- Distancia superficie externa al eje (Lv).

Cómo parámetro más restrictivo en el dimensionamiento se debe hacer referencia al diámetro mínimo de toroide que se puede fabricar, y el diámetro exterior debido a los costes de fabricación. El primero de ellos, el cual queda definido en 3 mm cómo mínimo, se debe a la técnica de fabricación aditiva de metales. No es posible realizar huecos vacíos con dimensiones menores debido a la posible formación de "puentes" entre paredes en el sintetizado si estas se encuentran muy cerca entre ellas. Para lograr minimizar la cantidad de material y por ello el coste de fabricación se decide fijar este valor en 3 mm en busca de un diámetro de eje lo menor posible. Debido a que los resultados obtenidos con un eje de dinámetro 5 veces mayor que el toroide muestran comportamientos desfavorables se elige un diámetro exterior 10 veces mayor al toroidal (nº fila 5 y 6 de la *[Tabla 1](#page-17-0)*). Con el fin de ensayar sobre los casos más favorables en busca de resultados más distantes entre los ejes con y sin liberadores de tensión se elige la relación  $Lv/D1 = 0.3$  y Lg/Dg = 3.

Una vez definidos dichos parámetros se decide tanto la longitud del eje como la sección de sujeción del mismo, zona de fricción. Respecto a la longitud del eje se debe tener en cuenta que la tensión longitudinal que se busca en el punto de interferencia entre el eje y el amarre es producida por el momento flector consecuencia de la aplicación de la carga en el extremo libre. Conocido el diámetro del eje y el ratio de cargas óptimas a aplicar con la máquina de ensayo, se puede definir la longitud entre el punto de aplicación de la carga (extremo del eje) y el punto de estudio. Se decide tomar una longitud de 100 mm para el voladizo y una sección de amarre de 40 mm longitudinalmente obteniendo un eje de 140 mm. El estudio de la sección mínima de amarre queda fuera del estudio de este trabajo quedando recogida en el trabajo de mi compañero Javier [2], así como otras dimensiones del utillaje. Entre ellas y siendo de gran interés en este análisis, se ha diseñado el sistema de sujeción del eje el cual pretende simular un ajuste a presión. Para ello se ha optado por dos cubos macizos los cuales presentan una ranura de sección semicircular con un librado entre eje y superficie de 2 mm y una serie de agujeros para permitir el apriete mediante pernos sensorizados (véase *[Figura 5](#page-23-0) a*).

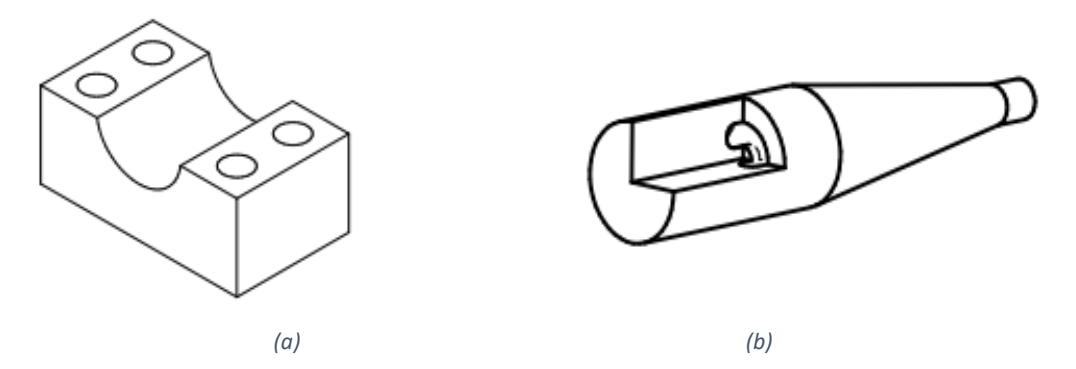

<span id="page-23-0"></span>*Figura 5. (a) Útil de amarre. (b) Eje con reducción de material.*

Por otra parte, y no siendo representada en este trabajo se ha optado por una reducción progresiva en forma de cono del voladizo del eje con fin de reducir costes. A una distancia de 20 mm de la zona de amarre disminuye el diámetro hasta los 10 mm dejando una sección cilíndrica al final del voladizo de 10 mm para permitir el amarre del actuador (véase *[Figura 5](#page-23-0) b*).

## <span id="page-24-0"></span>**7.3. ANÁLISIS Y CALCULO DEL AJUSTE A PRESIÓN 7.3.1. DISEÑO**

<span id="page-24-1"></span>En primer lugar, se debe tener en cuenta que los ajustes a presión entre dos ejes generan una serie de estados tensionales debido a la introducción de un eje de mayor diámetro exterior que el diámetro interior del casquillo o cuerpo de amarre. Estas tensiones provocadas en el ajuste son función tanto a la diferencia de diámetros en los ajustes a presión, así como a las dimensiones y propiedades mecánicas de ambos cuerpos, diámetro del eje, diámetro exterior del casquillo y módulo de Young del material. Debido a que no se puede fabricar, o fabricar de manera "lógica-económica" tanto un eje como un casquillo en cumplimiento de unas tolerancias dimensionales tan estrictas que permitan conocer el valor de la presión de interferencia con exactitud, se hace necesario el diseño del utillaje de apriete.

La presión de interferencia se puede calcular de manera sencilla mediante la siguiente fórmula:

$$
p = \frac{E\delta}{2D_1^3} \left[ \frac{\left(D_2^2 - D_1^2\right) D_1^2}{D_2^2} \right]
$$

Donde:

P: presión de interferencia.

δ: interferencia dimensional entre cuerpos (ajuste).

Para este estudio se han tomado como datos:  $E = 70$  GPa;  $D_1 = 30$  mm y  $D_2 = 65$  mm con un ajuste a presión H7/u6, lo cual equivale a una interferencia media de 40 µm. Esto supone una presión media de interferencia de 36.72 MPa.

Una vez conocido este valor de tensión de interferencia, es necesario construir un modelo de elementos finitos donde se represente el utillaje mediante el cual se quiere ejercer dicha presión de ajuste. Gracias a ello, se puede conocer con gran exactitud la carga necesaria a aplicar para tomar una decisión tanto en el diámetro de los pernos como de los sensores necesarios, para así poder saber la presión necesaria en el ensayo experimental. Si bien es un cálculo que se puede realizar a mano, y así se ha realizado para obtener un valor aproximado, se realiza además para poder estudiar el contacto entre los cuerpos. Gracias a este modelo de elementos finitos se estudian las diferencias entre el modelo teórico con el futuro modelo experimental. En el modelo teórico se trata de un cuerpo idealizado que ejerce la presión exacta debido a la diferencia de dimensiones en el ajuste y en cambio en el experimental se trata de conocer la carga necesaria a aplicar en el utillaje para conseguir el mismo resultado.

Para ello se procede a la realización del primer modelo mediante el software ANSYS Mechanical APDL. El primer paso es tener en cuenta que se trata de un modelo en el cual sólo se va a estudiar el apriete entre los cuerpos, por lo que no se precisa de representar todo el eje. Esto permite que el ensayo sea simétrico en sus cuatro ejes principales, por lo que se puede realizar una simplificación del eje siendo representado un cuarto del mismo, así como la simplificación del voladizo del mismo. Gracias a ello se diseña un cuarto de eje de la mitad superior de una longitud de 50 mm dejando 10 mm libres de la sección de contacto.

En la construcción de cuerpos en el software se debe tener en cuenta las diferentes zonas de estudio del modelo para que el comportamiento del mismo se ajuste de la mejor manera posible a la "realidad". Por ello previamente a la construcción se debe definir las zonas de contacto, así como una porción del cuerpo cercana a las mismas donde se busca una definición más exacta de los elementos discreteados (véase *[Figura 6](#page-25-0)*). Una vez definidas estas, se construyen ambos cuerpos mediante elemento SOLID 185 el cual se trata de un elemento sólido de formulación de primer orden, dotado de tres grados de libertad por nodo, los desplazamientos.

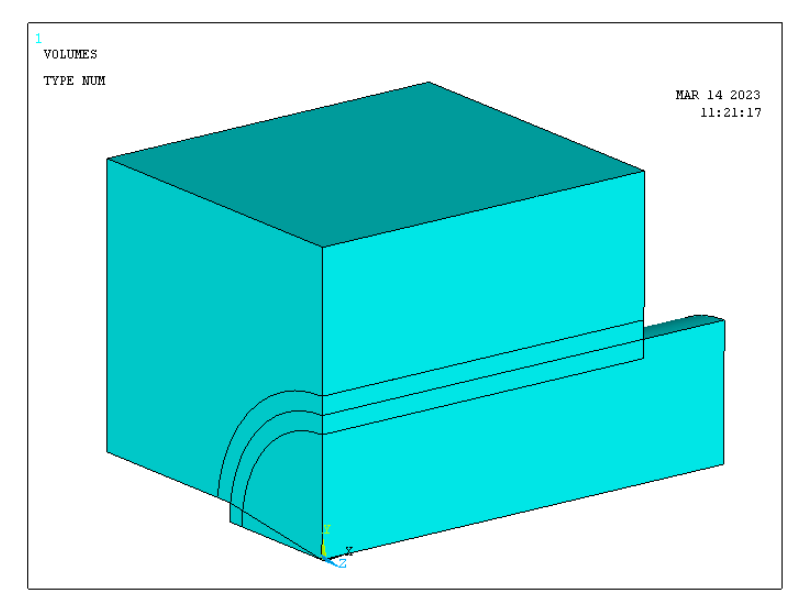

*Figura 6. Geometría diseño MEF apriete.*

<span id="page-25-0"></span>Un aspecto de gran importancia en el estudio mecánico mediante elementitos finitos es la discretizacion de los cuerpos, conocido como mallado. Relacionado a este punto queda el anterior, ya que se busca un mallado lo más uniforme posible en las zonas de mayor importancia en el estudio, el contacto. Se refiere a las dos superficies que se encuentran en contacto entre el eje y el cuerpo exterior donde, a parte de la uniformidad en el mallado, para una mejor obtención de resultados, se procede a discretizar en mayor número de elementos (véase *[Figura 7](#page-26-0)*). Además, deben coincidir a la perfección todos y cada uno de los nodos de ambas superficies para así simular un correcto comportamiento de contacto.

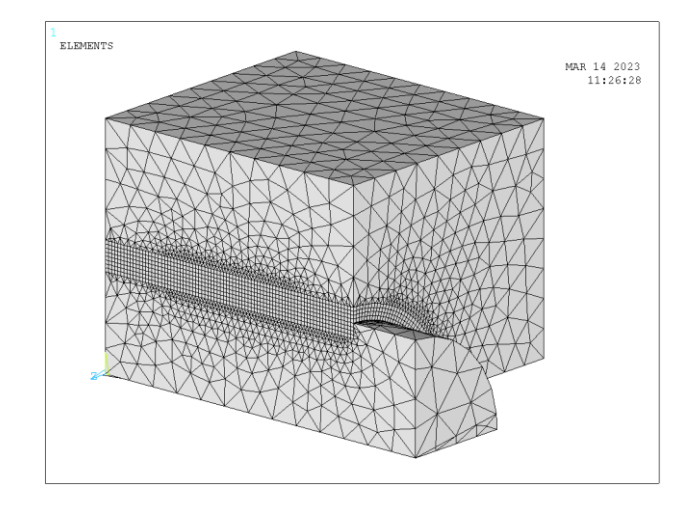

*Figura 7. Discretizacion conjunto de diseño MEF, simulación ajuste a presión.*

<span id="page-26-0"></span>Finalmente, estas regiones cercanas al contacto se definen mediante elementos octaédricos en vez de tetraédricos ya que estos primeros consiguen relaciones entre elementos más precisas (véase *[Figura 8](#page-26-1)*). Las regiones más alejadas del contacto y por ello de menor interés en el modelo se discretizan en menor número de elementos de tipo tetraédrico, los cuales se ajustan mejor a geometrías más complejas. Para la realización del mallado ha sido necesario utilizar un mallado libre en los elementos tetraédricos y mapeado en los octaédricos. El mallado utilizado en este análisis se compone de elementos octaédricos de 0.5 mm de lado en el contacto y regiones colindantes, mientras que los tetraédricos aumentan progresivamente de tamaño desde los 0.5 mm hasta los 4 mm en las zonas más alejadas al contacto.

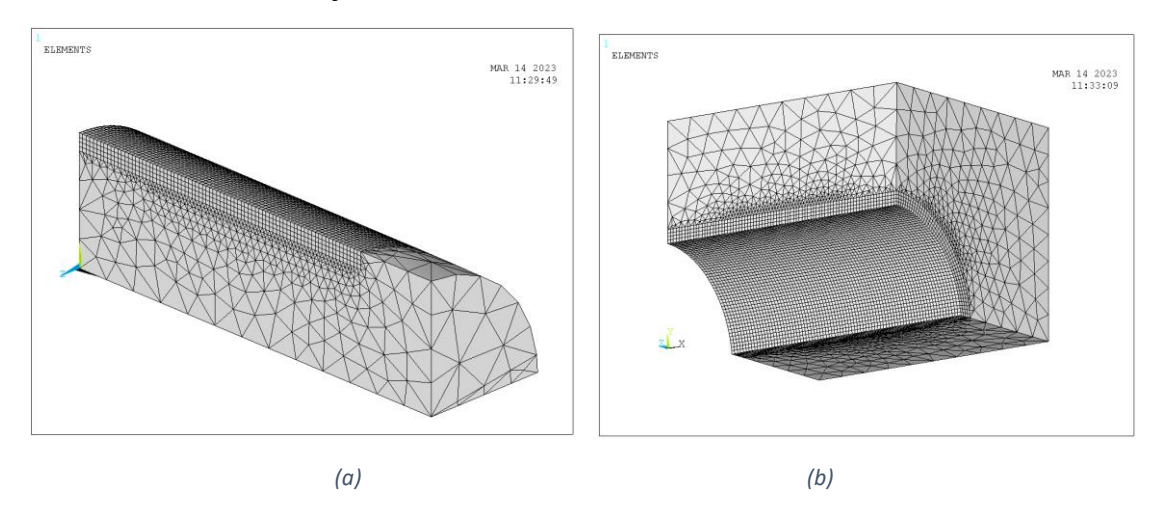

*Figura 8. Discretizacion cuerpos ajuste a presión: (a) eje, (b) cuerpo de apriete.*

<span id="page-26-1"></span>Respecto a la definición del contacto entre ambos cuerpos, una vez sean coincidentes todos los nodos que pertenecen a ambas superficies, se define con CONTA173 para el cuerpo de apriete y TARGE170 para el eje, que se basa en una formulación de LaGrange aumentada. Nombrar que es de vital importancia una correcta definición de los elementos que pertenecen a cada zona de estudio del modelo para poder tratar con ellos, como los nodos que pertenecen a cada superficie de contacto, o los elementos que pertenecen a un cuerpo o a otro.

Una vez construidos ambos cuerpos, y definido el contacto se procede a la definición de las restricciones de los grados de libertad necesarios. Debido a la simplificación geométrica utilizada, tanto los elementos de la superficie lateral como inferior del cuarto de eje quedan restringidos en su desplazamiento normal a dicha superficie. Téngase en cuenta que dichos elementos sólo poseen tres grados de libertad. Lo mismo sucede con la sección longitudinal formada por la simplificación del cuerpo de amarre, así como ambas secciones transversales del eje y cuerpo en su origen. Restringido el desplazamiento longitudinal y transversal de ambos cuerpos, así como el vertical del eje, se procede a la aplicación de la carga (véase *[Figura 9](#page-27-1)*).

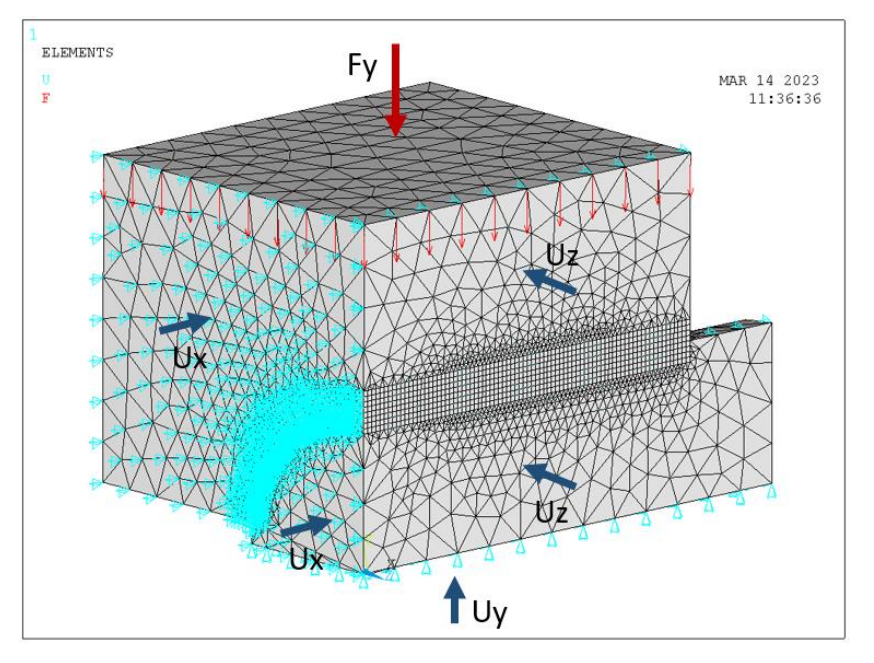

*Figura 9. Restricción grados de libertad y aplicación de cargas.*

<span id="page-27-1"></span>La carga de apriete se aplica en la superficie superior del cuerpo de amarre, lugar donde quedan situados los pernos en el ensayo experimental. Se aplica en todos y cada uno de los nodos de los elementos que la conforman ya que la distribución superficial de estos es constante. Cómo no es conocida la carga con exactitud, sino que cómo dato de entrada exacto se tiene la presión de interferencia en el contacto, se ha procedido al ajuste de la misma mediante el método de prueba y error hasta obtener un valor aproximado teniéndose en cuenta un valor aproximado inicialmente calculado. Respecto al análisis estático se ha procedido a aplicar la carga en busca de solución con un incremento del tiempo de 0.1 o lo que es lo mismo en 10 aplicaciones proporcionales de carga con el fin de una obtención más "guiada" y rápida del resultado.

#### <span id="page-27-0"></span>**7.3.2. ANÁLISIS Y RESULTADOS**

Respecto al análisis y tratamiento de datos, se procede a utilizar la interfaz gráfica de ANSYS para el estudio visual de mapa de colores, así como diferentes gráficos para la obtención de resultados aproximados y la comprobación visual de resultados y datos. Por otra parte, se hace uso del software Matlab para el análisis de los datos con exactitud y cálculo de los resultados obtenidos.

Cómo se ha comentado en el punto anterior, el primer análisis consiste es conocer la carga que se debe aplicar en el útil de apriete para simular el ajuste a presión H7/u6 que produce

una presión media de 36.72 MPa. El primer paso consiste en buscar una carga aproximada que produzca dicha presión. Para ello se va a hacer uso tanto de mapas de colores de presión en los elementos que pertenecen a la "cáscara" del contacto del eje, así como una representación gráfica de los valores de presión en la hilera de nodos superior del eje.

Se prueba con una carga aproximada de 60 kN en el conjunto global del útil, recuérdese que se ha diseñado un modelo simplificado en el cual se debe aplicar la mitad de la carga total debido a dicha simplificación geométrica. Para esta carga se ha obtenido el siguiente mapa de colores en el cual se representa la presión de contacto entre ambos cuerpos (véase *[Figura 10](#page-28-0)*).

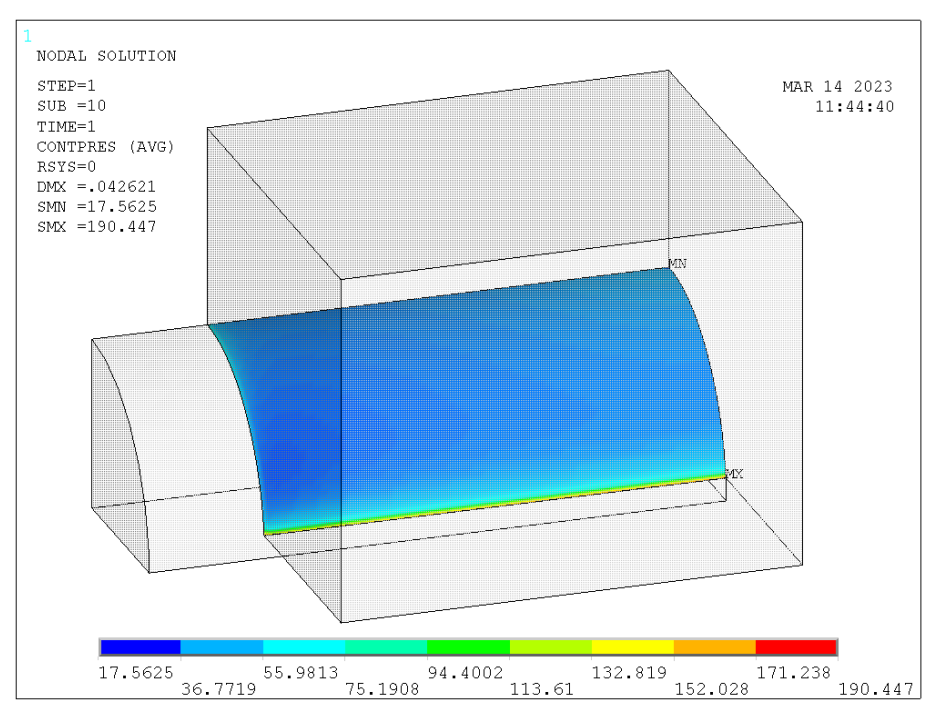

*Figura 10. Distribución valores de presión en el contacto [MPa].*

<span id="page-28-0"></span>Lo primero que resulta a la vista es la uniformidad de los valores en todo el contacto a excepción de dos zonas. Por una parte, aparece una concentración de tensiones muy alta en el segmento inferior del contacto lo cual se debe a la geometría del amarre y dirección de actuación de la carga. Ésta provoca una penetración del utillaje en la zona media del eje creando estas concentraciones de tensión. Si bien es cierto que a simple vista no es deseada, la zona en la cual aparece no se trata de una zona de interés en el estudio y análisis, por lo que no debe interferir en los resultados. Se trata de un efecto no adecuado, pero si asumible debido a la necesidad de aplicar la carga mediante el útil de apriete diseñado que no cubre en totalidad la superficie cilíndrica del eje.

Por otra parte, se distingue una pequeña concentración de tensiones en el vértice superior del modelo, zona de alto interés en el estudio. Esta concentración de tensión es de gran interés, ya que en los siguientes análisis se trata de la zona con mayor tensión normal debido a la flexión del eje. Remarcar que la presión mínima se encuentra en el nodo superior derecho, lo cual se debe a que este nodo tiene restringido el movimiento tanto en dirección longitudinal como trasversal. No se trata de un error, sino de una consecuencia del diseño mediante elementos finitos del modelo. Por ello no se hace uso de los datos de este, así como de los nodos aledaños a este.

En este punto es de vital importancia el mallado de ambos cuerpos en el contacto, ya que, en modelos anteriores, los cuales han sido descartados, aparecían patrones de colores sobre la superficie. Esto es debido a que el mallado presente no era lo suficientemente uniforme sobre la superficie apareciendo pequeñas concentraciones de tensiones (anomalías) a lo largo de una serie de directrices en la superficie (véase *[Figura 11](#page-29-0)*).

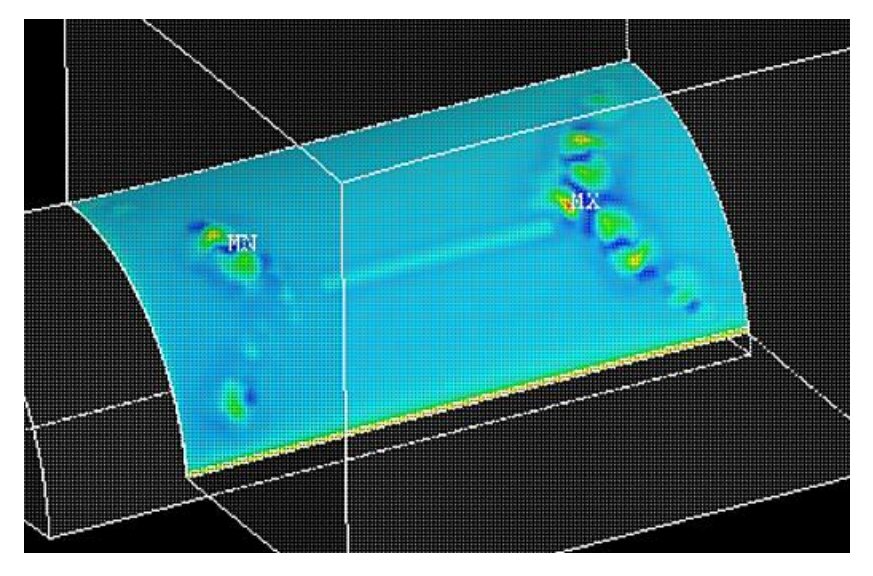

*Figura 11. Anomalías en la presión de contacto.*

<span id="page-29-0"></span>Debido a que la parte de mayor interés se trata de la parte superior del contacto se procede a representar gráficamente la presión de contacto en los nodos pertenecientes a dicho segmento (véase *[Figura 12](#page-29-1) a*). Cómo bien se aprecia en el siguiente gráfico y en concordancia con el mapa de colores anterior, aparece tanto una concentración de tensiones como una zona de tensión "nula" (véase *[Figura 12](#page-29-1) b*).

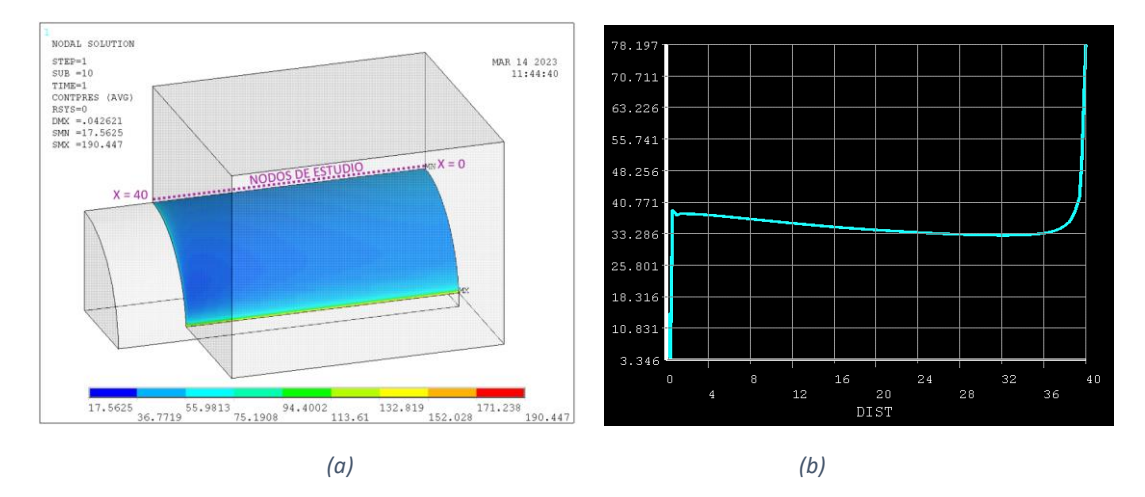

*Figura 12. (a) Segmento de nodos a estudio. (b) Valores representativos de presión en nodos de estudio.*

<span id="page-29-1"></span>Comprobada la uniformidad de la presión de contacto, se procede a calcular el valor medio de la presión en dicha zona, para lo cual se van a descartar los valores correspondientes a los nodos más cercanos a las zonas de irregularización de tensión. Haciendo uso de los valores de tensión de los nodos comprendidos entre  $x = 2$  y  $x = 38$ se obtiene una presión media de 34.7358 MPa (véase *[Gráfico 1](#page-30-0)*). El valor medio sin eliminar valores próximos a los extremos es de 35.3489 MPa. Una vez conocida la carga aproximada de unos 60 kN se puede saber el valor máximo aproximado que deben tener de capacidad los sensores de presión que se van a utilizar en la experimentación. Se trata de cuatro pernos de apriete por lo que es necesario cuatro células de carga que al menos tengan una capacidad de carga de 16 kN cada uno.

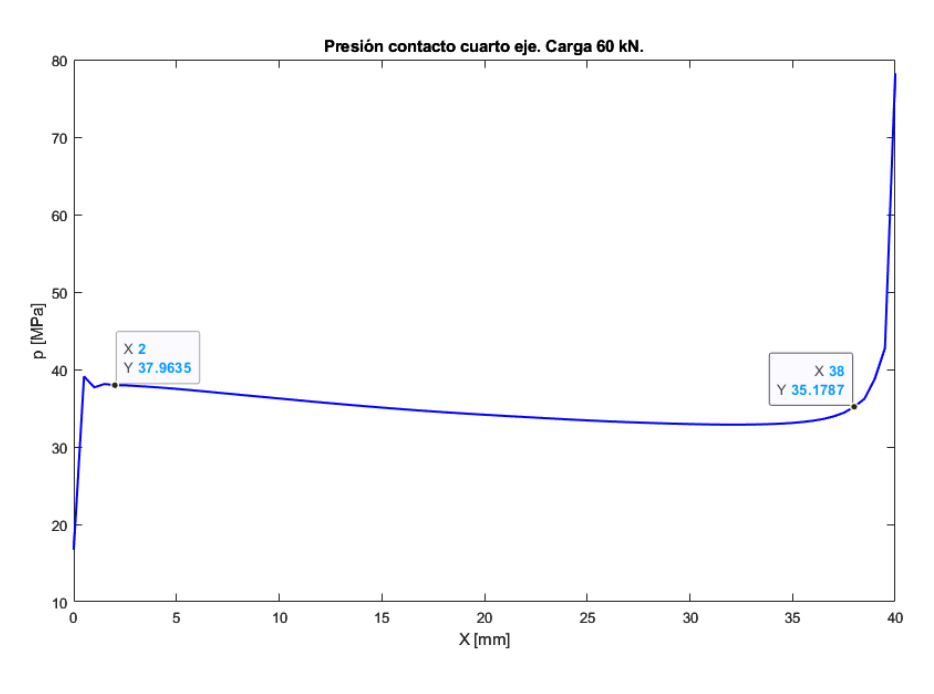

*Gráfico 1. Presión contacto carga de 60 kN.*

<span id="page-30-0"></span>Ahora, conocida la carga aproximada se procede a ajustar la misma hasta lograr un valor aún más cercano al esperado de 36.72 MPa. Con una carga total de 63 kN se ha obtenido un valor medio aproximado de 37.1096 MPa y un valor de 36.4658 MPa eliminando los valores extremos de presión (véase *[Gráfico 2](#page-30-1)*). Una vez obtenido el valor de carga total de 63 kN se conoce el valor de carga que se debe aplicar a cada uno de los cuatro pernos siendo 15.75 kN. Como valor de referencia es de utilidad conocer la presión en el nodo situado en el borde del útil ( $x = 40$ ) el cual presenta un valor de 82.1017 MPa.

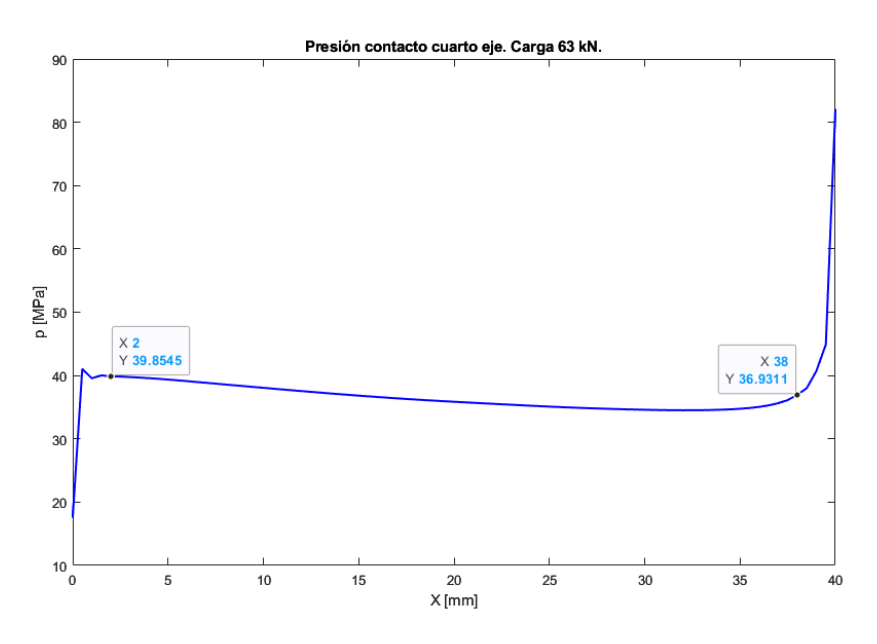

<span id="page-30-1"></span>*Gráfico 2. Presión contacto carga de 63 kN.*

Finalmente se procede a calcular los valores del tensor de tensiones principales de los mismos nodos sobre los cuales se ha procedido al cálculo de la presión de interferencia. Esto tiene su interés, tanto en la relación de la presión de contacto con el tensor de tensiones, como en la utilización de este como herramienta comparativa para los siguientes modelos. Para ello, de igual manera que se ha realizado para la obtención de los valores de presión, se programa la extracción de un fichero de datos con todos los valores de tensión de cada uno de los nodos y se realiza su tratamiento mediante Matlab.

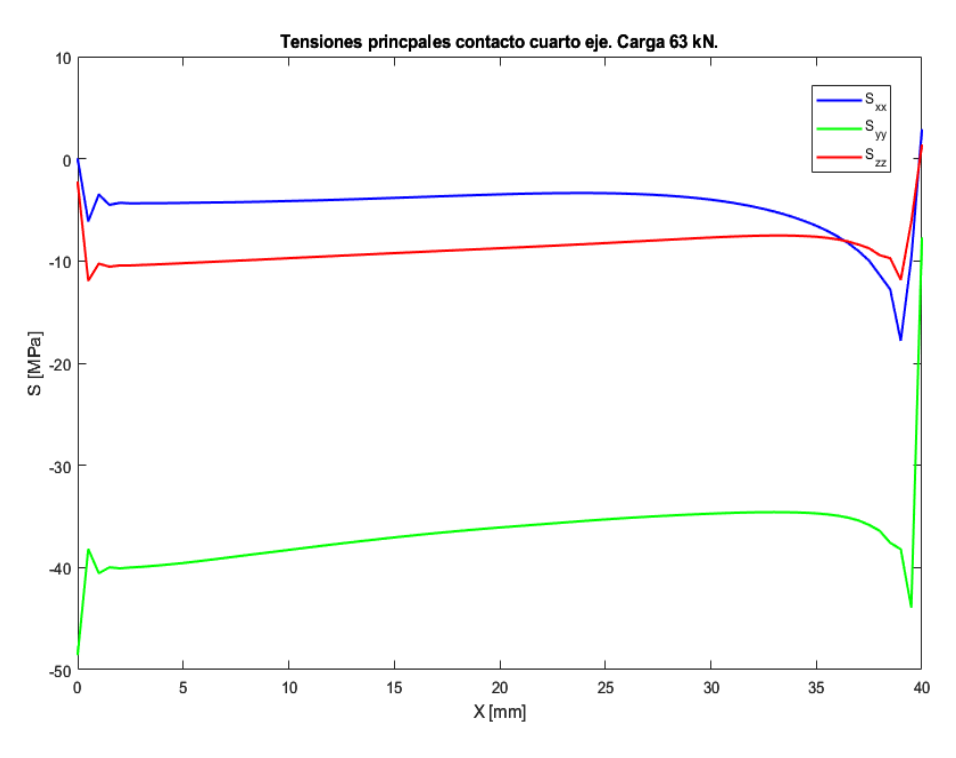

*Gráfico 3. Tensiones principales contacto carga 63 kN.*

<span id="page-31-0"></span>Al igual que en el gráfico anterior donde quedan representadas las presiones de contacto, aparece de nuevo una "anomalía" en los valores en los nodos cercanos a los extremos del útil (véase *[Gráfico 3](#page-31-0)*). Por una parte, tanto Sxx como Szz toman valores cercanos a 0 en ambos extremos, lo cual es correcto ya que no se aplica ninguna carga sobre ellos en dichas direcciones. Por otra, respecto a Syy ocurre lo esperado, un valor cercano a cero en  $x = 40$  (punto de final de contacto) como un valor alto (50 MPa aprox.) para el nodo en x = 0 debido al diseño de elementos finitos. Por último, se ha realizado la media de los tres valores de tensión Sxx, Syy y Szz, obteniéndose los siguientes valores -4.6356 MPa, -36.6401 MPa y -8.7413 MPa respectivamente.

Al tratarse de los nodos situados en la parte superior del eje, se puede hacer un símil aproximado entre la presión de contacto y la tensión Syy ya que en este punto la presión de contacto es vertical (dirección y). Si se observa su evolución, ambas presentan valores cercanos a diferencia de los valores extremos, donde el comportamiento es completamente opuesto. Respecto a la media de los valores, la presión presenta un valor de 36.4658 MPa y la tensión Syy -36.6401 MPa. Téngase en cuenta que la presión de interferencia siempre toma valor positivo, mientras que la tensión en este caso al ser compresiva toma valor negativo.

<span id="page-32-2"></span>A modo de resumen se exponen a continuación los valores representativos obtenidos en este modelo (véase *[Tabla 2](#page-32-2)*). Se trata de los valores medios de presión y tensión en los ejes principales de los nodos pertenecientes al segmento longitudinal superior del eje para una carga de apriete de 63 kN.

| Cuarto eje | [Mpa]      |
|------------|------------|
| Presion    | 36,4658    |
| Sxx        | -4,6356    |
| Syy        | $-36,6401$ |
| $S_{77}$   | $-8,7413$  |

*Tabla 2. Valores medios presión y tensiones principales en el contacto.*

## <span id="page-32-0"></span>**7.4. ANÁLISIS Y CÁLCULO DEL EJE MACIZO**

Una vez conocido el valor de apriete necesario, así como la presión en el contacto y el tensor te tensiones en sus direcciones principales, se procede a diseñar un nuevo modelo denominado, eje macizo. La finalidad de éste, es introducir la carga de servicio responsable del daño ocasionado sobre el mismo, para así poder calcular el tensor de tensiones en los puntos críticos, la propagación de la grita y su vida útil. A diferencia del anterior modelo debe representar el eje completo sin la simplificación de longitud, así como ambos contactos, tanto con el útil de apriete como con la sujeción del cuerpo. Todo ello se utilizará para realizar un análisis comparativo entre el comportamiento mecánico del eje macizo con el eje que presenta liberadores de tensión toroidales.

#### <span id="page-32-1"></span>**7.4.1. DISEÑO**

Las dimensiones de este eje son las mencionadas en el dimensionamiento, con una única salvedad. En el modelo de elementos finitos no se ha realizado la disminución progresiva de diámetro a lo largo del voladizo del eje, la cual se llevó a cabo para reducir costes de material en la fabricación. Que no se modelice esta reducción de diámetro en elementos finitos es debido a conseguir un mallado más uniforme y sencillo a lo largo del eje. Recuérdese que se trata de una zona de poco interés en los resultados, siendo necesaria sólo para la aplicación de la carga de servicio.

El diseño mediante elementos finitos sigue las mismas pautas y consideraciones que el visto en el punto anterior con alguna salvedad. Por una parte, se trata de un modelo menos simplificado en el cual se representa medio eje seccionado longitudinalmente por su vertical. Esto se hace para reducir el costo computacional del modelo al tratarse de un eje simétrico. El eje cuenta con dos zonas de contacto, en las cuales se debe precisar muy bien el mallado de los elementos donde se han utilizado de nuevo elementos de una dimensión de 0.5 mm de tipo ortoédrico, mientras que el resto de elementos son de tipo tetraédrico aumentando su tamaño progresivamente hasta los 4 mm. Por otra parte, aparece una nueva región de estudio, donde se debe cuidar la discretizacion de elementos. Se trata de la zona más cercana al contacto entre el eje y el útil de amarre, tanto en la parte superior como en la inferior del eje. Son estas dos partes de interés debido a la dirección de aplicación de la carga de servicio que es vertical en el extremo del eje, produciendo las tensiones normales Sxx de mayor magnitud en dichos puntos como resultado del

momento flector. Estas tensiones en dirección longitudinal respecto al eje son las encargadas de producir la apertura de la grieta en modo I y por ello principalmente encargadas del inicio y propagación de la grieta (principal responsable del daño). Respecto al tipo de elementos utilizados, se ha hecho uso al igual que en el modelo anterior; SOLID 185 para ambos cuerpos, en el contacto, CONTA173 para cuerpo de apriete y base, y TARGE170 en ambas secciones de contacto del eje.

Con motivo de realizar un análisis en la zona más cercana al contacto entre eje y cuerpo de amarre se decide aumentar la discretizacion de la malla en dicha zona para así poder alcanzar mayor precisión en los cálculos, así como tener suficientes puntos de estudio. Para ello se realiza un remallado discretizando el elemento cada 0.5 mm a lo largo de los 10 mm más próximos al contacto (véase *[Figura 13](#page-33-0)*).

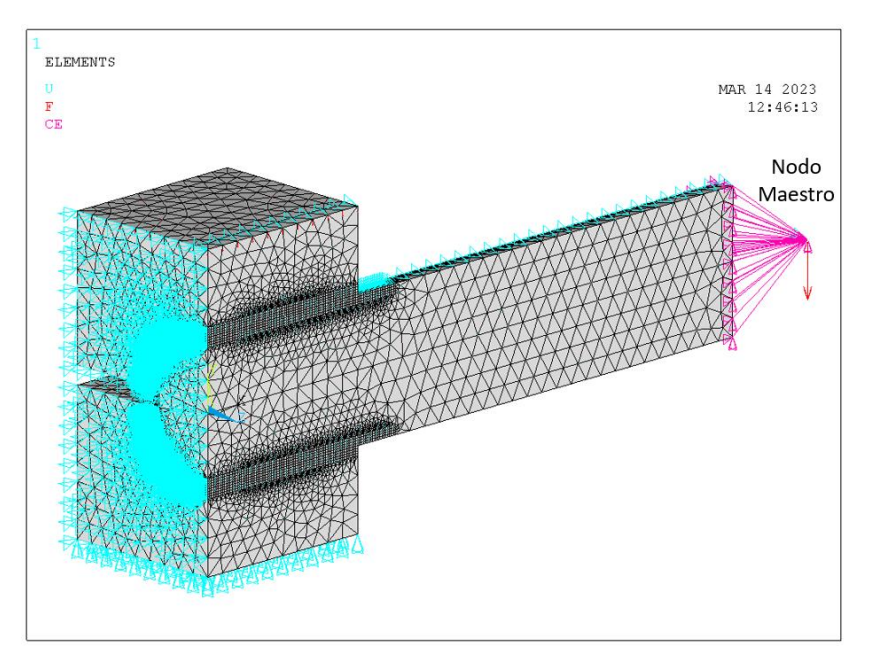

*Figura 13. Diseño MEF eje macizo.*

<span id="page-33-0"></span>Respecto a la aplicación de la carga de servicio se ha realizado mediante un nodo maestro. Un nodo maestro consiste en un punto teórico el cual se encuentra unido mediante elementos infinitamente rígidos a una serie de nodos pertenecientes al eje (véase *[Figura](#page-33-0)  [13](#page-33-0)*). De esta manera permite aplicar una carga conocida sobre el nodo teórico, el cual a su vez la distribuye sobre los nodos asociados al mismo de manera uniforme. Se hace uso del nodo maestro como simplificación de la realidad experimental, donde se utiliza una brida de agarre con la que ejercer la carga sobre el eje. En un primer momento el valor de la carga no es de interés, sino que el trabajo se centra en el estudio estático de las consecuencias de la aplicación de dicha carga y la diferenciación entre el eje macizo y uno dotado de un liberador de tensiones toroidal. Ya en la parte final del trabajo se tratará valores máximos de carga en función de la vida útil del eje.

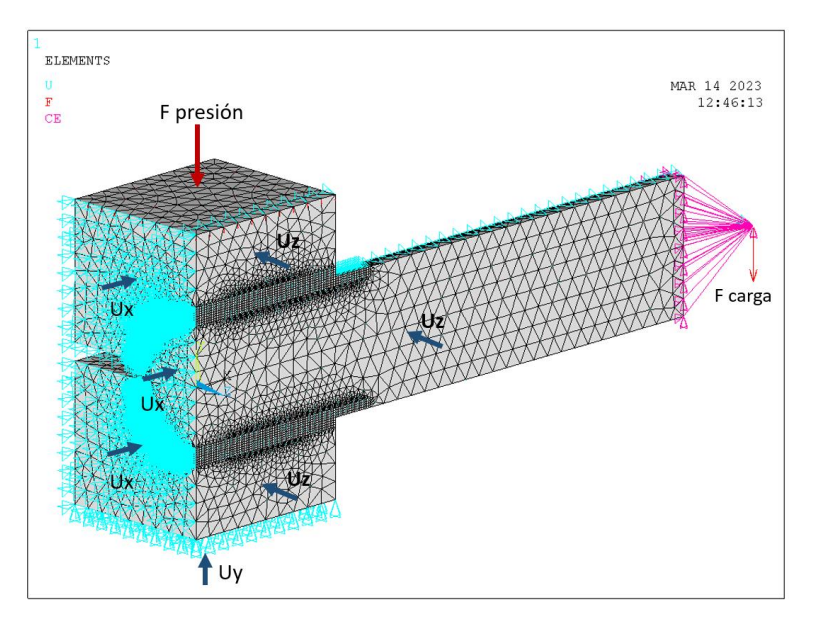

*Figura 14. Aplicación de las cargas y restricción gados de libertad.*

<span id="page-34-1"></span>Finalmente, en lo que a diseño del modelo se refiere, la carga de apriete se realiza de igual manera que en modelo anterior, existiendo diferencias en las restricciones de grados de libertad. Se mantiene la restricción del desplazamiento longitudinal (Ux) tanto del eje como de ambos cuerpos de amarre sobre el plano  $x = 0$ , así como el desplazamiento normal al plano de simetría (Uz) a lo largo de dicho plano sobre los tres cuerpos. Como diferenciación del anterior, en este modelo se restringe el desplazamiento vertical Uy de los nodos pertenecientes al cuerpo inferior de amarre sobre su superficie inferior (véase *[Figura 14](#page-34-1)*).

#### <span id="page-34-0"></span>**7.4.2. ANÁLISIS Y RESULTADOS**

La primera cuestión a tratar en este punto es la uniformidad en la presión de interferencia de ambos contactos, ya que en este modelo ya conocemos la carga necesaria, 63 kN, para lograr la presión de interferencia necesaria, 36.72 MPa. Para ello hacemos uso del mapa de colores de la presión de contacto (véase [Figura 15\)](#page-34-2), así como la presión de contacto en los nodos pertenecientes al segmento longitudinal superior e inferior del contacto tanto gráfica como numéricamente (véase *[Gráfico 4](#page-35-0)*).

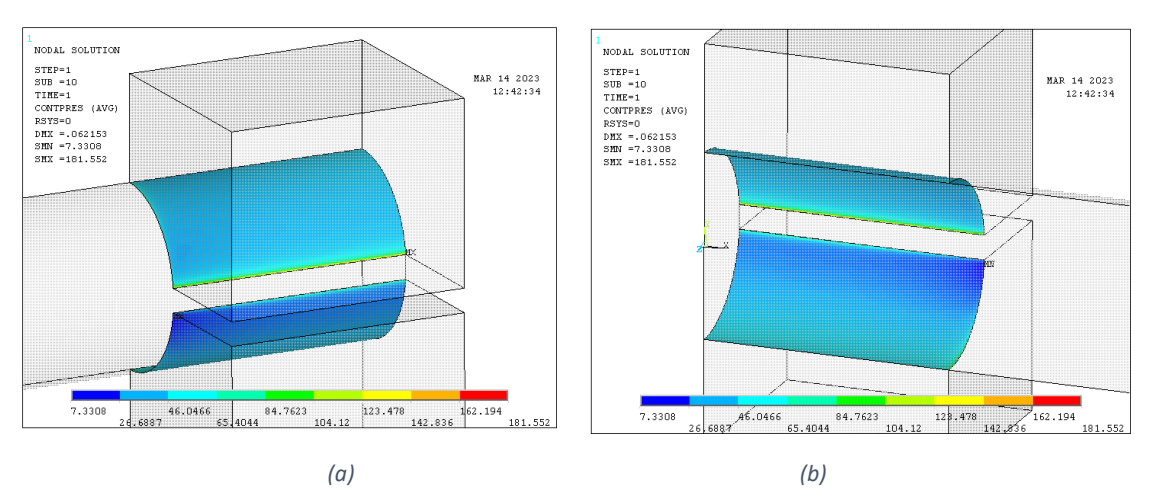

<span id="page-34-2"></span>*Figura 15. Mapa de colores presión contacto eje macizo.*

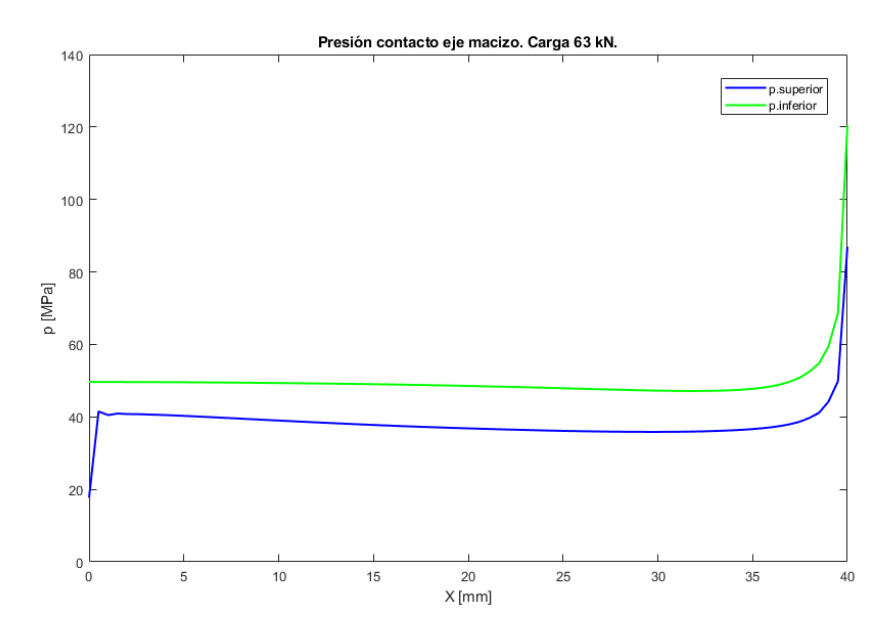

*Gráfico 4. Presión en el contacto eje macizo.*

<span id="page-35-0"></span>Haciendo referencia a ambos mapas de colores donde se representa la presión de interferencia, se puede observar cómo al igual que en el modelo anterior aparece un segmento de concentración de tensiones en la parte inferior del contacto superior, así como una pequeña concentración en el vértice. Respecto al contacto inferior, se distingue una zona análoga, con una concentración mucho menor, pero si una mayor presión en el borde inferior, con una concentración de tensión aún mayor en el vértice inferior. Si se calcula la media de la presión correspondiente a los nodos tanto del segmento superior como del inferior la diferencia es clara siendo de 37.9620 MPa en el superior y 49.1873 MPa en el inferior. La diferencia entre los valores de presión superior e inferior se debe al diseño y no a un error en el diseño mediante elementos finitos. Respecto a la diferencia entre el valor de la presión en el segmento superior respecto al conjunto anterior se puede considerar como una desviación en el cálculo debido al diseño mediante elementos finitos. Debido a que la diferencia entre ambas es de 1.5 MPa; menor a un 5%, dándose por bueno el resultado obtenido. Como apunte, destacar un mejor comportamiento en los elementos inferiores en las cercanías del origen donde no se produce esa anomalía en la presión.

<span id="page-35-1"></span>Al igual que en modelo anterior se procede a estudiar los tensores de tensión, tanto en la parte superior del contacto como en la inferior. En concordancia a lo anteriormente dicho, los tensores muestran la diferencia clara de presión entre el superior e inferior obteniéndose una tensión Syy cercana a 50 MPa en el inferior, mientras la superior se mantiene por debajo de los 40 MPa (véase *[Gráfico 5](#page-36-0)*). Cómo valores de referencia también se han extraído los valores medios de las tensiones principales (véase *[Tabla 3](#page-35-1)*).

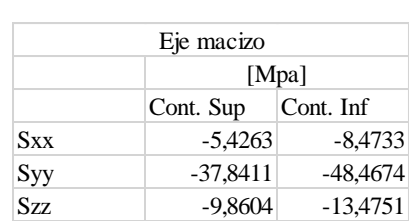

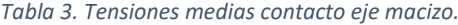
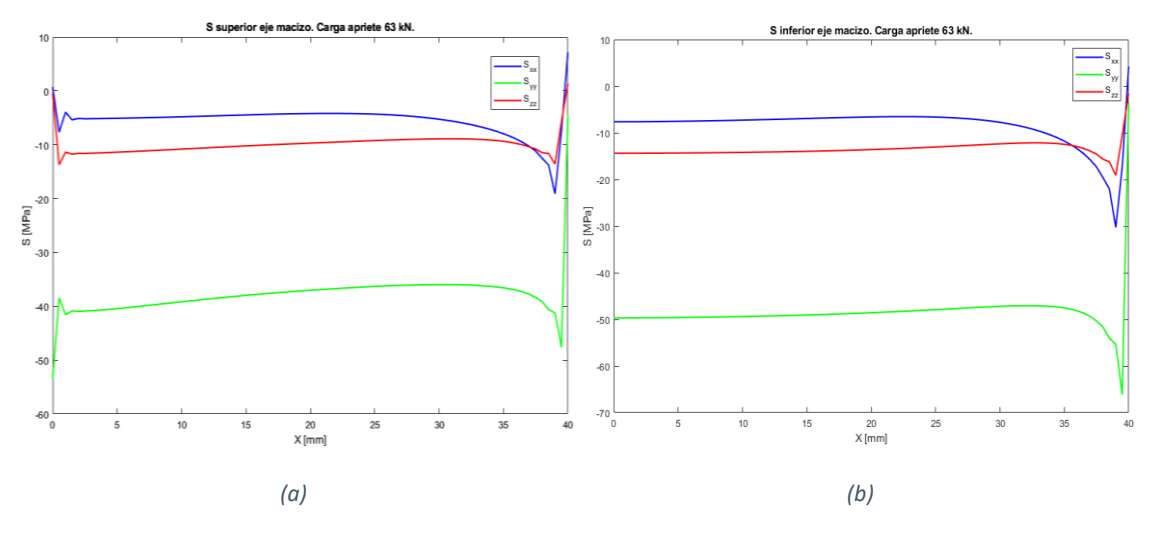

*Gráfico 5. Tensiones principales contacto eje macizo: (a) zona superior, (b) zona inferior.*

Con todo ello se puede dar por correcto el nuevo diseño respecto al anterior, el cual muestra de manera mucho más precisa el diseño experimental que se va a llevar a cabo en un futuro. Si bien es cierto que se da por bueno, no se debe pasar por alto el aumento de tensión producido en la parte inferior respecto a la superior. Esto puede provocar problemas en análisis dinámicos a fatiga donde se deben controlar ambas zonas de la pieza. En el caso de este trabajo no supone problema ya que el análisis mediante elementos finitos se trata de un análisis estático donde se puede elegir la zona de propagación de la grieta en función del sentido de la carga. Por ello se va a proceder a aplicar una carga vertical Fy de sentido negativo (hacia abajo) produciendo tensiones normales de carácter tractivo a la sección trasversal del eje. Cómo ya se ha dicho anteriormente, estas son las responsables de la formación y propagación de la grieta de tipo I.

Una vez dado por válido el modelo, se busca estudiar el punto más desfavorable para la aparición de la grieta debido a la coalescencia de micro grietas. Para ello se debe estudiar la zona en la cual las tensiones normales (Sxx) adoptan un valor mayor, lo cual se produce en la parte superior del eje debido a la flexión del mismo. Es importante en el diseño del ensayo que en primer lugar se aplique la carga de apriete y luego la carga de servicio, ya que nos interesa el efecto de esta última en el sistema pretensado por el apriete (fenómeno de fretting). Esto es similar a lo que se realizará en el laboratorio en la fase experimental. Para ello, en primer lugar, se otorga un valor cualquiera a la carga de servicio suficientemente grande para poder observar los efectos de la misma con claridad. Esto se debe a que el conjunto se encuentra bajo un estado previo de tensión debido al apriete, lo cual no permite ver cambios significativos si la carga es baja. A continuación, se muestra los efectos de una carga de 1 kN frente al estado sin carga de servicio, los cuales son apreciables a simple vista (véase *[Figura 17](#page-41-0)*). Se observa como en la parte superior del eje la tensión normal Sxx aumenta mientras que en la parte inferior toma un carácter compresivo.

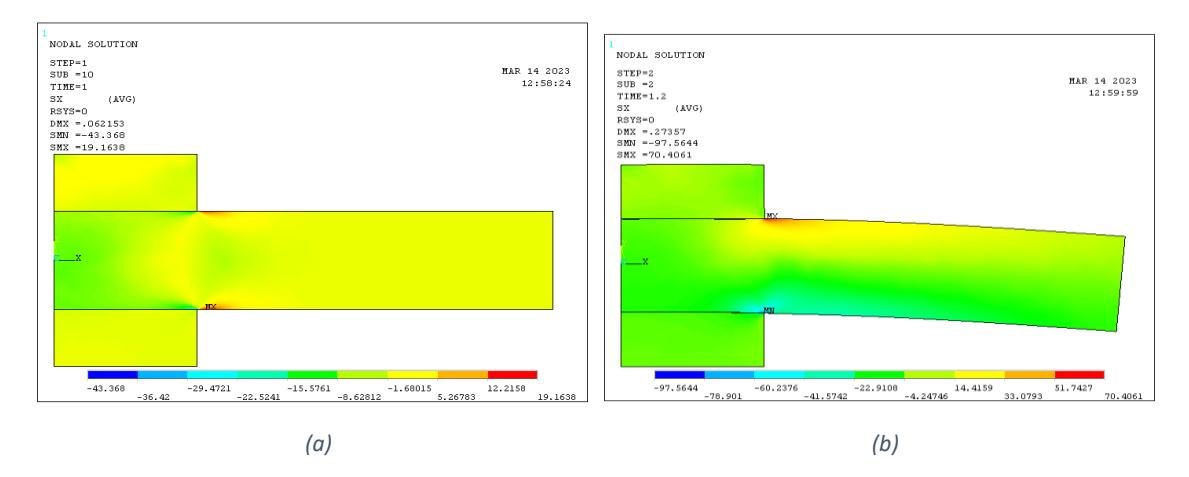

*Figura 16. Mapa colores tensión Sxx: (a) sólo carga apriete, (b) carga de servicio.*

A continuación, se muestran las tensiones a lo largo de la superficie superior del eje precargado en la zona cercana al borde de contacto (10 mm hacia cada lado). Se observa el cambio brusco de comportamiento en  $x = 40$ , lo cual es el límite de contacto entre eje y la sujeción de apriete. El carácter compresivo de las tensiones pasa a ser completamente tractivo a partir del contacto. Prestando especial atención a la tensión Sxx la cual es la principal responsable de la formación de la grieta de tipo I, alcanza un máximo en  $x = 42$ . Conforme se aplica la carga, el carácter compresivo de la tensión normal al plano de estudio Sxx en la zona de contacto se transforma en tractivo, mientras que en la zona libre aumenta su valor (véase *[Gráfico 6](#page-37-0)*). Finalmente, y a modo más de comprobación que de estudio, tanto la tensión Syy y cómo Szz, toman valores muy cercanos a cero en la superficie libre de contacto ( $x > 40$  mm). Esto, debe ser así ya que se trata de un segmento en la superficie sobre la cual no se ejercen fuerzas en dichas direcciones.

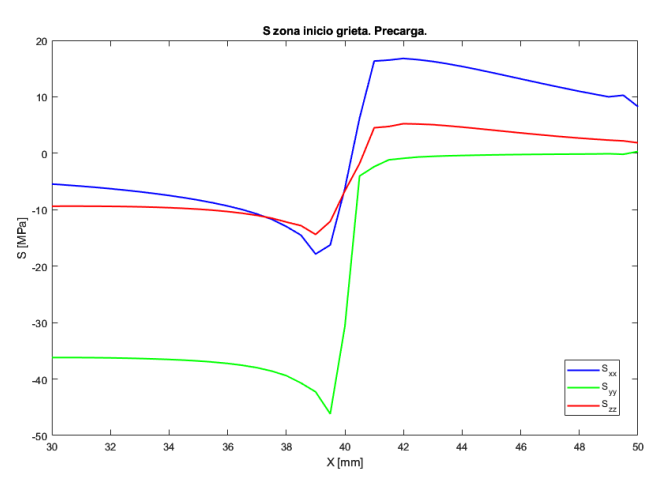

*Gráfico 6. Tensiones principales borde de contacto eje macizo, precarga.*

<span id="page-37-0"></span>Ahora, se procede a estudiar la evolución de dichas tensiones en función de la carga aplicada en el extremo libre del eje. Para ello se van a aplicar una serie de cargas: 1 kN, 2.5 kN Y 5 kN. Por una parte, es de especial interés conocer la evolución de Sxx a lo largo del segmento superior del eje, así como la localización del máximo punto de concentración de tensiones (véase *[Gráfico 7](#page-38-0)*). Por otra, se estudia el valor máximo de la misma en busca de la carga aproximada que como consecuencia provoque una concentración de tensión con valor cercano a los 200 MPa (valor arbitrario algo inferior a la mitad del límite elástico), así como la evolución de Syy e Szz.

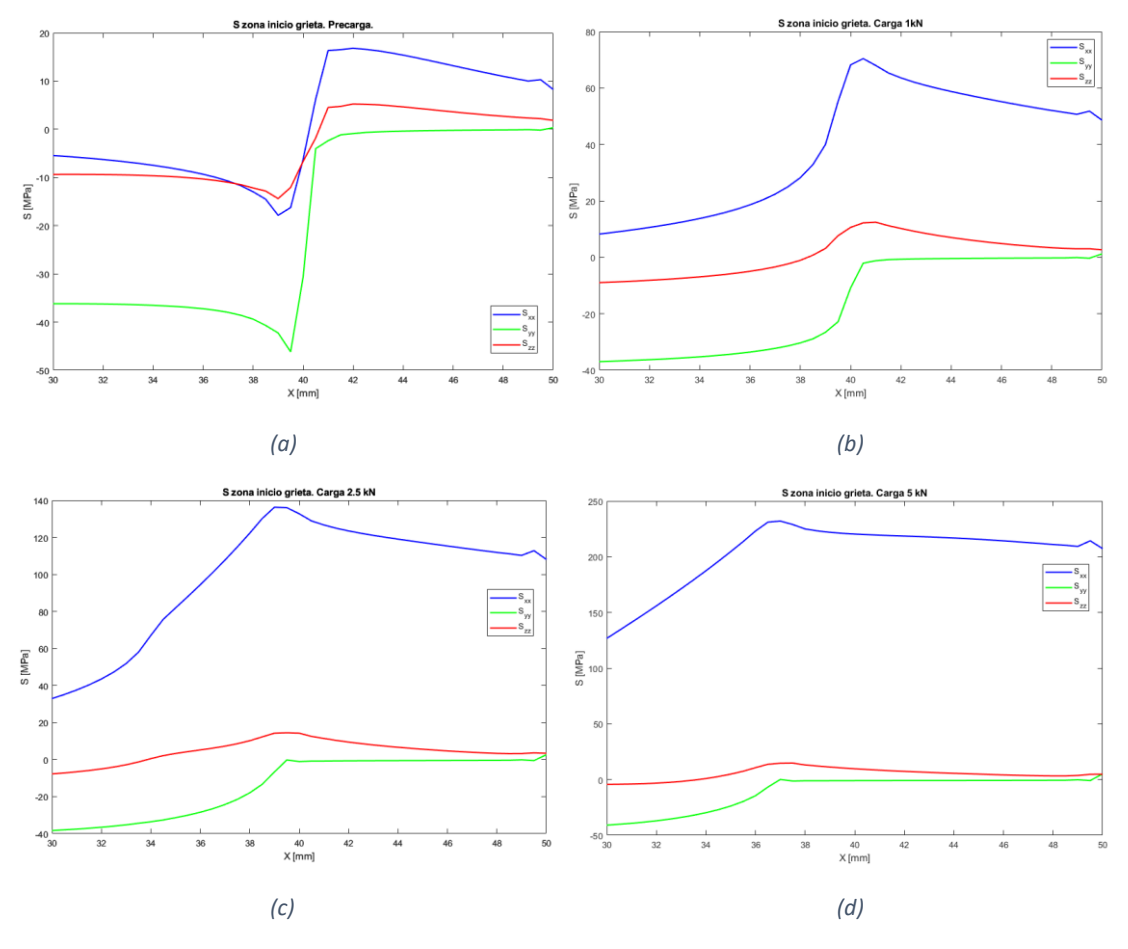

*Gráfico 7. Evolución tensiones principales: (a) precarga, (b) carga 1kN, (c) carga 2.5 kN, (d) carga 5 kN.*

<span id="page-38-0"></span>Haciendo uso de los gráficos anteriores, se observa cómo conforme se procede a aumentar la carga aplicada, la tensión Sxx muestra una serie de cambios de comportamiento muy significativos en comparación a las otras dos tensiones principales. No sólo en la zona libre, sino también en la zona de amarre. Al aplicar una carga tan sólo de 1 kN va desapareciendo el valle (punto de mayor valor compresivo de las tensiones principales) producido en la intersección de la zona de contacto y la zona libre. Conforme se aumenta la carga, aumenta Sxx en ambas zonas, además sufriendo un desplazamiento la zona con mayor concentración de tensión. Inicialmente (estado de precarga) ésta se encontraba en la coordenada  $x = 42$ , zona libre cercana al contacto. Para una carga de 1 kN se desplaza hasta x = 40.5 y ya para 2.5 y 5 kN se encuentra dentro de la zona de contacto, en la coordenada  $x = 39$  y  $x = 37$  respectivamente. Esto se debe a que ambos cuerpos tienden a "separarse" en dichas zonas cuanta más carga es aplicada en el extremo. La responsable es la deformación del eje debido al momento flector. Haciendo referencia a dichas concentraciones de tensiones sus valores máximos son los siguientes respectivamente: 16.80; 70.42; 136.28 y 231.06 MPa. Respecto a las otras dos tensiones principales, Syy e Szz muestran una evolución significativa al aplicar la carga, desaparece el cambio tan brusco de comportamiento en el límite de la zona de contacto. Ambas muestran comportamientos compresivos en el interior del contacto, disminuyendo estas conforme se aproximan a la concentración de tensión producida. A partir de la misma, sus respectivos valores tienden a 0 lo cual es el comportamiento esperado.

Debido a que se trata de un análisis a fatiga, se hace uso del parámetro de Smith-Watson-Topper (SWT) el cual es utilizado para la estimación de vida de materiales metálicos en un estado de carga uniaxial. Este parámetro se utiliza hasta el inicio de apertura de la grieta, lo cual se considera en este trabajo un daño suficiente para dar por no válida la pieza en estado se servicio. La base de este parámetro se basa en la tensión y deformación normales al plano crítico de estudio. La formulación de este parámetro es la siguiente:

$$
SWT = MAX\left(\sigma_n \frac{\Delta \varepsilon}{2}\right)
$$

Conocido el plano crítico de estudio, siendo este el plano transversal a la dirección principal del eje, se debe estudiar tanto la tensión normal Sxx como la variación de deformación Exx. La variación Exx hace referencia a la variación de la deformación entre el estado inicial y el estado de carga en el extremo. Observando los gráficos anteriores de tensión con carga de 2.5 y 5 kN, se puede afirmar que la zona más crítica a nivel de tensión normal tractiva se encuentra entre  $x = 37$  y  $x = 39$  lo cual hace referencia a una zona interior del contacto limítrofe con el límite del mismo. Del mismo modo que se comporta la tensión normal, la deformación asociada a dicho eje principal Exx sufre un comportamiento muy similar. Esto se debe a la diferencia entre la tensión principal Sxx y las otras dos, así como al comportamiento mecánico isótropo del material. Al igual que ocurre con la tensión Sxx, el máximo punto de deformación Exx se desplaza al interior del contacto conforme se aumenta el nivel de carga (véase *[Gráfico 8](#page-39-0)*).

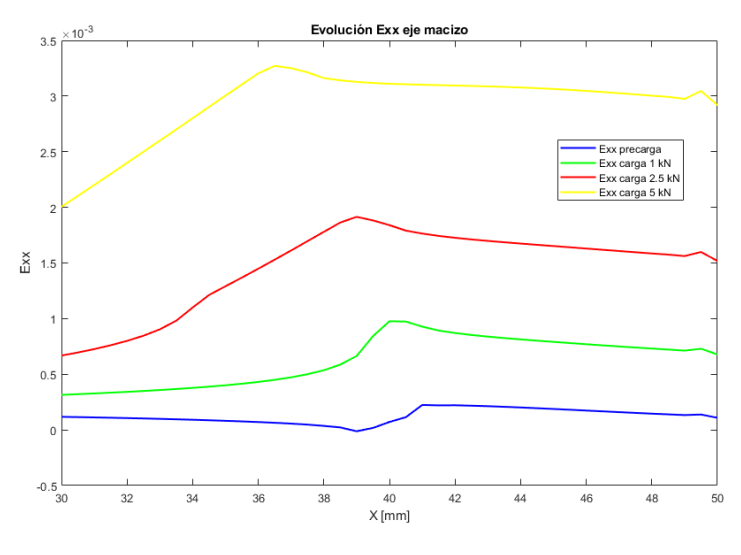

*Gráfico 8. Evolución Exx en función de la carga.*

<span id="page-39-0"></span>Haciendo uso del parámetro SWT en el plano transversal a la dirección principal del eje se obtiene el siguiente gráfico en función de la carga aplicada (véase *[Gráfico 9](#page-40-0)*). Se observa el mismo comportamiento en el desplazamiento del punto máximo para cada una de las cargas, así como una mayor diferencia entre sus valores debido a la formulación de dicho parámetro. Para una carga de 2.5 kN se obtiene un valor de 0.1313 en el punto  $x =$ 39, mientras que para una carga de 5 kN toma un valor de 0.3705 en el punto  $x = 36.5$  y 0.3706 en el punto  $x = 37$ .

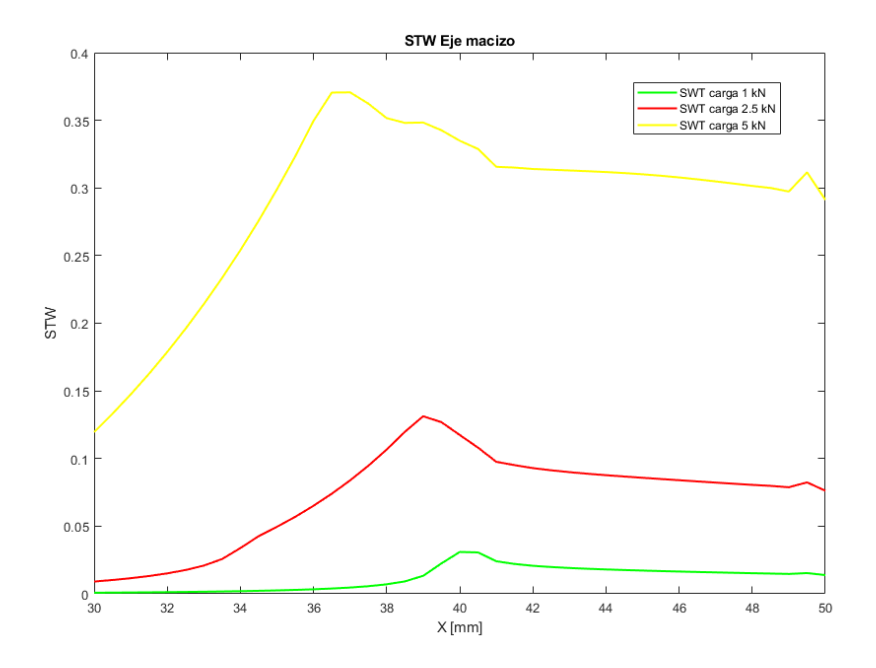

*Gráfico 9. SWT eje macizo para diferentes cargas.*

<span id="page-40-0"></span>El porqué del desplazamiento que sufre la concentración de tensión producido por el aumento de la carga se debe al contacto entre eje y cuerpo de amarre. Conforme se aplica la carga, el eje tiende a querer despegarse del cuerpo de amarre en la zona superior. Esto se puede observar realizando un estudio de la evolución de la tensión principal Syy cómo se muestra a continuación (véase *[Gráfico 10](#page-40-1)*). Lo contrario ocurre en la zona inferior del amarre, donde se produce un enclavamiento entre ambos cuerpos.

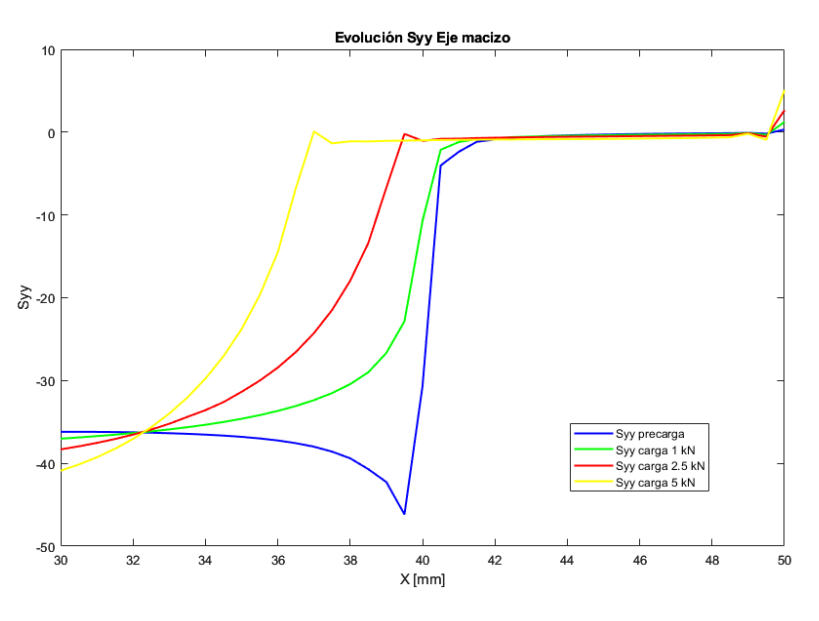

*Gráfico 10. Tensión Syy para diferentes cargas.*

<span id="page-40-1"></span>Una vez estudiado el comportamiento a nivel general del eje tras la aplicación de la carga, se centra el análisis en la propagación de la grieta. Para ello en primer lugar se ha fijado la carga en 5 kN por lo que se tiene una concentración de tensión Sxx máxima en x = 37 de valor 231.06 MPa, mientras que el máximo del parámetro SWT se encuentra en x = 36.5. Es éste segundo punto que cuenta con las condiciones más desfavorables para el inicio de la grieta y por ello el punto de análisis para la propagación de la misma.

En primer lugar, se procede a analizar las tensiones principales desde la superficie hasta el eje principal del eje macizo en el plano transversal a una distancia x de 36.5 mm (nodo de mayor valor de parámetro SWT). El ángulo teórico de propagación de la grieta respecto del plano longitudinal del eje no es de 90°, sino que se ha demostrado en el estudio realizado por el departamento previamente a este trabajo que este se desvía a un ángulo próximo a los 80°. A modo de simplificación para este análisis se da por asumible que se trata de una propagación perfectamente vertical (90°). Debido a la falta de puntos de estudio que presenta el mallado en la zona de propagación de la grieta se realiza un refinado de la malla tetragonal en dicha zona de estudio. Para ello se ha seleccionado una región lo suficientemente grande (3 mm de ancho por 1 mm de profundidad), en la cual todos los segmentos entre vértices son divididos en tres nuevos (véase *[Figura 17](#page-41-0)*).

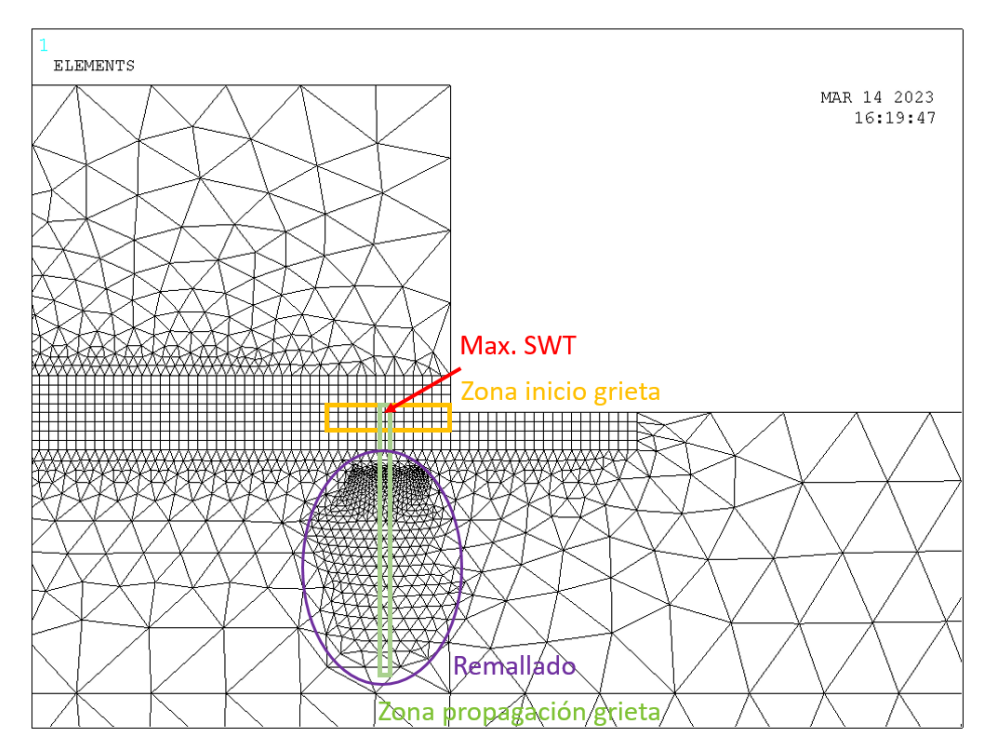

*Figura 17. Remallado zona de propagación de la grieta.*

<span id="page-41-0"></span>A continuación, se muestra tanto las tensiones principales como la deformación normal al plano de estudio (SWT) para una carga de 5 kN, así como la evolución del parámetro SWT conforme se penetra en el interior del eje (véase *[Gráfico 17](#page-50-0)*). Como era de esperar el máximo valor tractivo para todos y cada uno de los valores se encuentra en la superficie del eje. Alguno de los valores sufre pequeñas perturbaciones a lo largo del recorrido debido a que se trata de un mallado tetragonal que no sigue una directriz recta. En otras palabras, se trata de un mallado con un cierto nivel de irregularidad a lo largo de la directriz de propagación. Por ello se han escogido los valores de todos los puntos situados suficientemente cerca de dicha directriz  $(\pm 0.05 \text{ mm})$  hasta una distancia al centro del eje de 3 mm. Esto es así para simplificar el remallado debido a que no es de gran interés lo que ocurre tan cerca del centro del eje. Recuérdese que estos valores serán utilizados más adelante para realizar la comparativa entre el eje dotado de liberadores de tensión toroidales con el eje macizo que se ha estudiado en este punto.

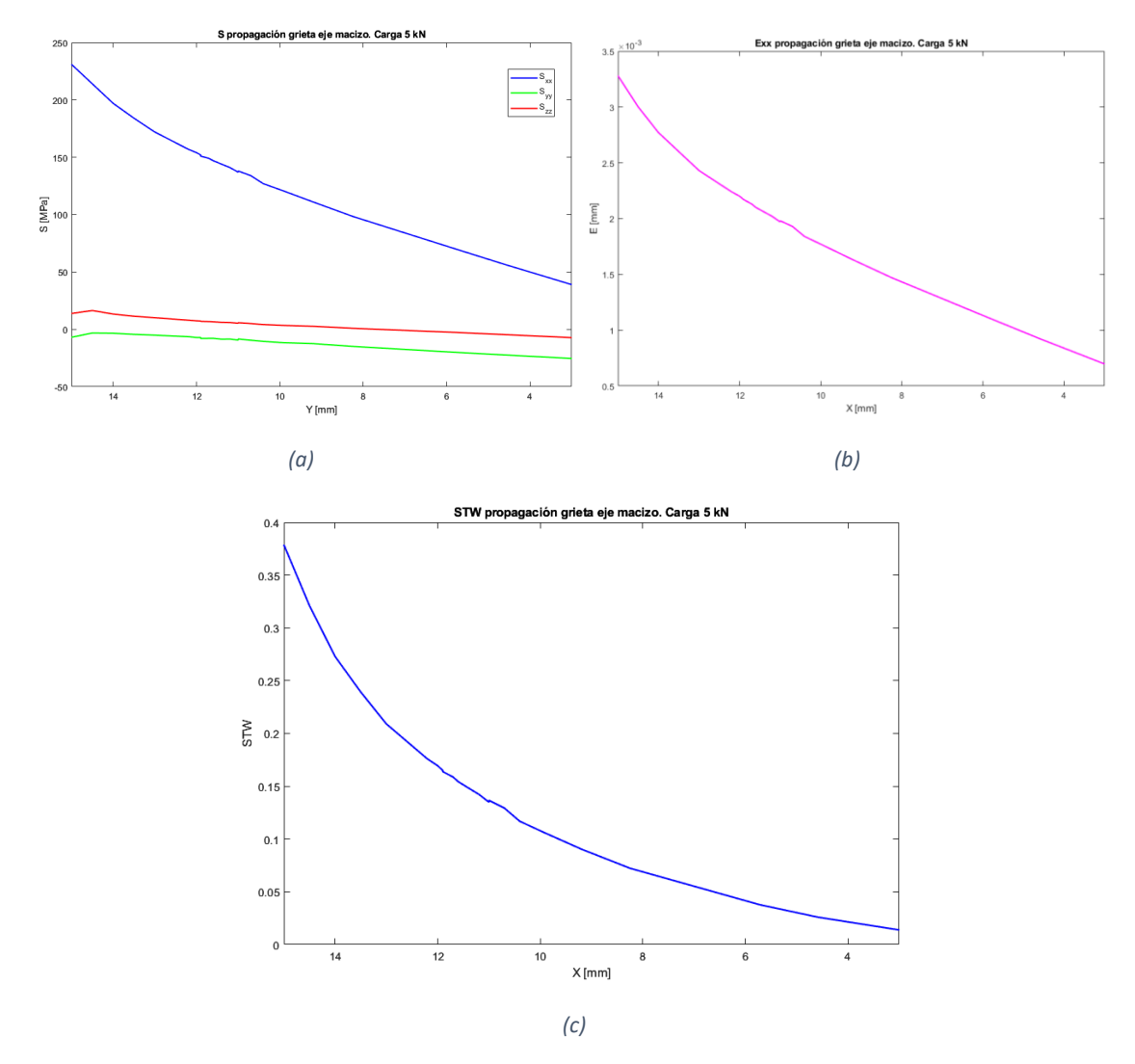

*Gráfico 11. Zona propagación de la grieta: (a) tensiones principales, (b) deformación Exx, (c) parámetro SWT*

## **7.5. ANÁLISIS Y CALCULO DEL EJE CON LIBERADORES TOROIDALES**

Como tercer y último modelo, se presenta el análisis del eje dotado de liberadores de tensión toroidales. Se trata de un eje de dimensiones similares al anterior el cual cuenta con un vaciado toroidal en su interior con la función de liberador de tensión. La finalidad de este modelo es el análisis mecánico comparativo entre ambos ejes en busca de una mejoría en su comportamiento gracias a los liberadores de tensión toroidales.

#### **7.5.1. DISEÑO**

Tanto el diseño exterior del eje, como el diseño del útil de amarre responsable de ejercer la presión de interferencia en el ajuste, es similar al anterior tanto en dimensiones cómo en lo que a diseño mediante elementos finitos se refiere. Ahora bien, la parte del diseño que más interés presenta en este punto es el diseño del vaciado toroidal.

Cómo ya se ha explicado en el dimensionamiento, se busca la mayor diferenciación entre los resultados obtenidos en el análisis teórico [1], entre el comportamiento de un eje macizo y uno con vaciados toroidales. Se elige un vaciado toroidal de 3 mm de diámetro, 10 veces menor al diámetro exterior, con una relación de 0.3 entre distancia a la superficie del eje toroidal y el diámetro exterior, así como otra de 3 entre longitud toroide y diámetro del mismo.

En lo que, al diseño del modelo mediante elementos finitos se refiere, se trata de un diseño muy similar al anterior. Este nuevo diseño cuenta con las características tanto en geometría, tipo de elementos, discretizacion, condiciones de contorno y aplicación de cargas similares al anterior con la salvedad de los vaciados toroidales. Para el diseño de los mismos se ha delimitado una región alrededor de los mismos con la finalidad de tener un control más preciso a la hora de discretizarlos. Esto es debido a que las regiones cercanas a estos vaciados, así como la geometría de los mismos presenta un papel fundamental en la diferenciación del comportamiento. Para ello se ha realizado un mallado de tipo tetraédrico de longitud 0.5 mm en una región de sección rectangular a lo largo del toroide. Además, se introduce un mallado de dimisión similar entre la zona de contacto y la sección de control del toroide, ya que es ahí donde se producirá la propagación de la grieta. Esta parte de la geometría es de especial interés ya que en este caso no sólo se cuenta con una zona de iniciación de la grieta, sino que también se cuenta con la superficie libre del propio toroide como posible punto de inicio de grieta (véase *[Figura 18](#page-43-0)*). Cómo último apunte a lo que el diseño se refiere, la programación del mismo debe permitir cambios rápidos en la geometría del toroide, ya que puede ser de interés en la verificación de resultados la comparativa del comportamiento mecánico entre diferentes vaciados toroidales.

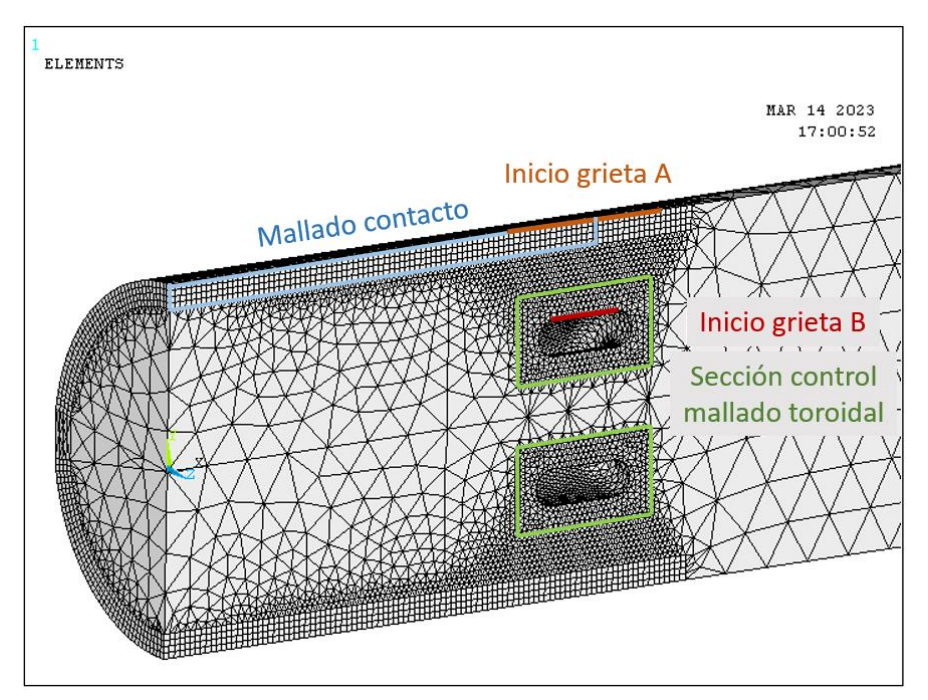

<span id="page-43-0"></span>*Figura 18. Zonas de importancia en el diseño MEF eje con vaciados toroidales.*

#### **7.5.2. ANÁLISIS Y RESULTADOS**

A lo largo de este punto se pretende realizar una verificación en el comportamiento del modelo haciendo uso de los datos del análisis anterior, así como comparar los resultados de comportamiento mecánico poniendo en valor el liberador de tensiones toroidal. Como fin de este punto, es conseguir una reducción del parámetro SWT, reducir las tensiones normales a la sección transversal del eje de comportamiento tractivo debido al liberador de tensión sin un mayor aumento de las deformaciones en consecuencia.

El primer paso consiste en realizar una verificación del contacto utilizando como base los datos anteriores. Para ello se estudia tanto un mapa de colores en el que se muestra la presión de contacto para ver su distribución y posibles anomalías (véase *[Figura 19](#page-44-0)*), así como las presiones y tensiones principales en los segmentos superior e inferior del mismo. Esto segundo se centra más en la influencia del toroide en la distribución de tensiones, lo cual se trata posteriormente. Respecto al mapa de presiones, se ha reducido la máxima presión existente, siendo menor la concentración de tensión en el vértice del contacto. Se mantiene la distribución de presiones siendo superiores en la zona superior e inferior del eje a excepción de la concentración en las zonas de enclavamiento del útil, zona posterior. Esto se debe a la geometría del mismo, ya que no presenta contacto en la franja trasera para así permitir su apriete y ajuste con la pieza en el contacto, como ya pasaba en el ensayo anterior.

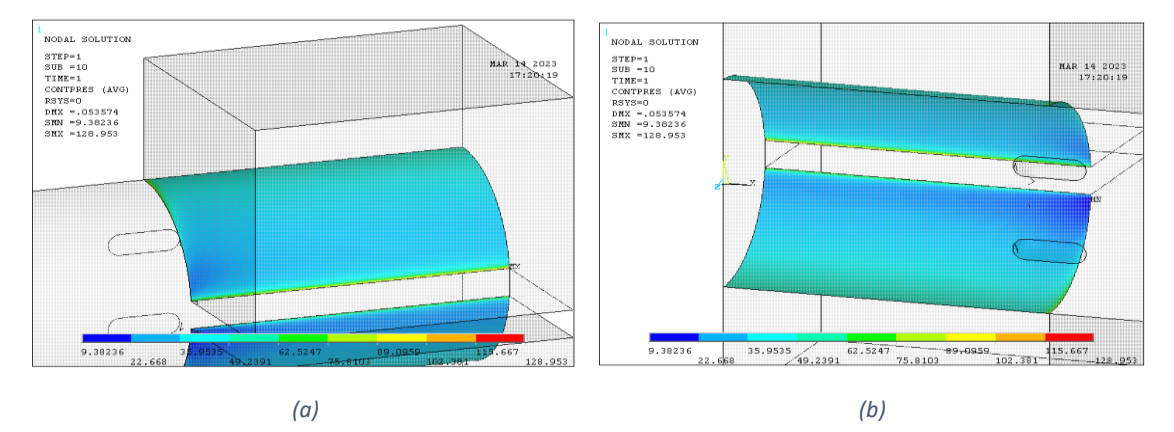

*Figura 19. Mapa de colores presión de contacto eje con vaciados toroidales: (a) superior, (b) inferior.*

<span id="page-44-0"></span>Haciendo uso de los datos extraídos de presiones a lo largo de los dos segmentos en la parte superior e inferior del contacto se observa un cambio respecto al modelo anterior. En primer lugar, la media de las presiones a lo largo del segmento ha sido de 46,59 MPa en el segmento superior y 50,16 MPa en el inferior, respecto a los 37,96 MPa y 49,19 MPa del anterior modelo respectivamente (véase *[Gráfico 12](#page-45-0)*). Esto supone un aumento considerable en la presión superior, lo cual no debería ser bueno para la durabilidad de la pieza. Lo interesante en este punto no es el valor medio de la presión de interferencia, sino la distribución de la misma. Cómo bien se ha explicado en el punto anterior, la zona más cercana a la intersección eje y cuerpo de amarre es la más desfavorable en la posible ruptura por fractura. Si se comparan ambos comportamientos se observa como en las inmediaciones de esta zona la presión se ve notablemente reducida creándose un valle, y además reduciéndose el valor máximo de la concentración de tensión producida en el vértice. Esto se debe a la flexibilidad que otorga el vaciado toroidal en dicha región.

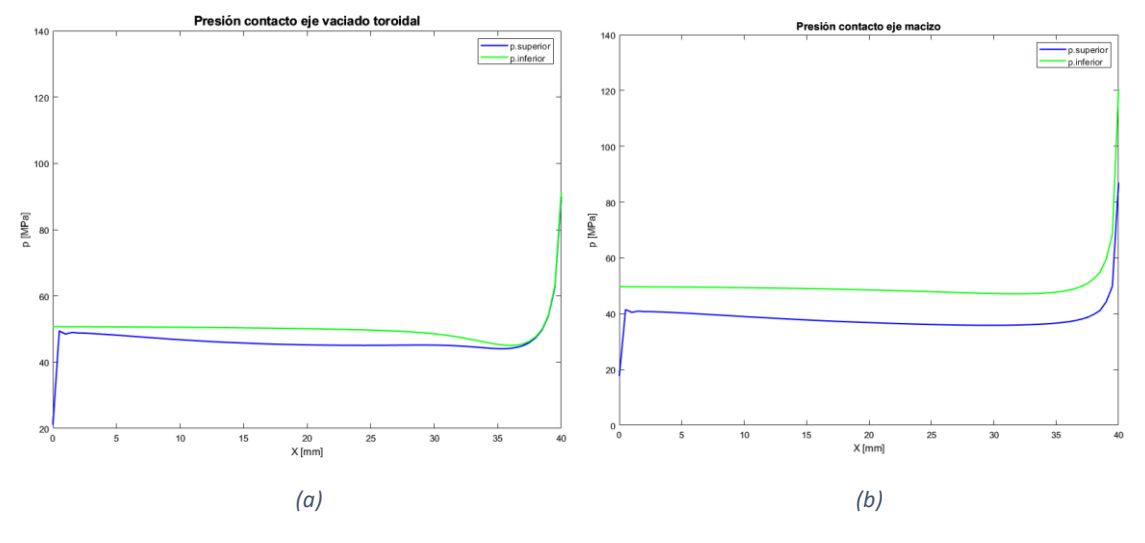

*Gráfico 12. Presiones de contacto: (a) eje vaciado toroidal, (b) eje macizo.*

<span id="page-45-0"></span>A continuación, se proceda a estudiar las tensiones principales en el segmento superior del eje consecuencia de la presión de interferencia, así como su comparación con el eje sin vaciados toroidales. En primer lugar, la media de las tensiones principales es la siguiente: Sxx = -10,04 MPa; Syy = -46,34 MPa; Szz = -14,72. En comparación a las tensiones en el contacto del eje macizo todas y cada una de ellas se han visto aumentadas en su carácter compresivo, lo cual tiene sentido ya que como se ha mencionado anteriormente, la presión se ha visto aumentada. La diferenciación del comportamiento de las tensiones entre ambos ejes ocurre en las cercanías del límite de contacto ( $x = 40$ ) donde se produce un gran cambio en la tensión Sxx (véase *[Gráfico 13](#page-45-1)*), la de mayor importancia en el daño cuando el eje es sometido a carga de servicio. Recuérdese que estas tensiones corresponden solo a las ocasionadas por la presión de interferencia. Respecto a Syy y Szz, el pico producido en dicha zona es de magnitud bastante similar al ensayo anterior.

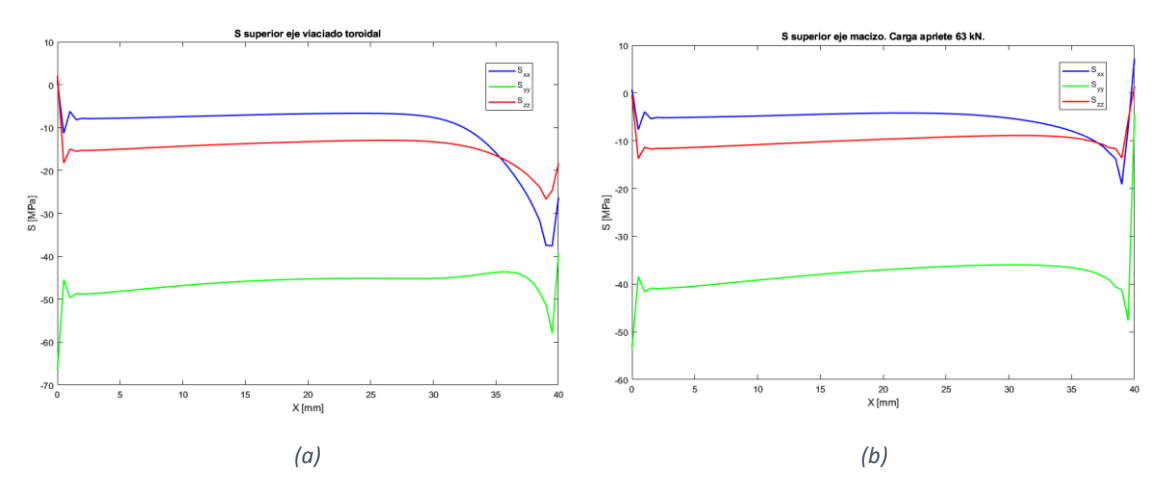

*Gráfico 13. Tensiones principales en el contacto: (a) eje vaciado toroidal, (b) eje macizo.*

<span id="page-45-1"></span>Se procede siguiendo el mismo orden del apartado anterior a la aplicación de la carga. Cómo se ha mostrado en dicho apartado anterior, se ha elegido una carga de 5 kN en el extremo del eje en dirección vertical, sentido descendente. Ésta carga es la responsable de aumentar tanto la tensión como la deformación normal al plano transversal del eje (xx)

en la parte superior del mismo debido al momento flector. El primero de los análisis a realizar se trata de una comparación y estudio visual del mapa de tensión Sxx.

Como se puede observar en el siguiente mapa de tensión Sxx (véase *[Figura 20](#page-46-0)*), tras la aplicación de la carga en el extremo de 5 kN, aparecen dos zonas de concentración de tensión tractiva. Una en la parte superior del eje como ocurría en el eje sin vaciados toroidales, y otra en el interior del toroide la cual es de menor valor y más difícil de apreciar a simple vista. Respecto a la primera de ellas, es evidente que predomina respecto la segunda para dicha carga, y por ello se trata de la de mayor interés, aunque no se debe olvidar la segunda de ellas. Téngase en cuenta que para el cálculo del parámetro de daño SWT se tiene en cuenta tanto la tensión como la variación de la deformación.

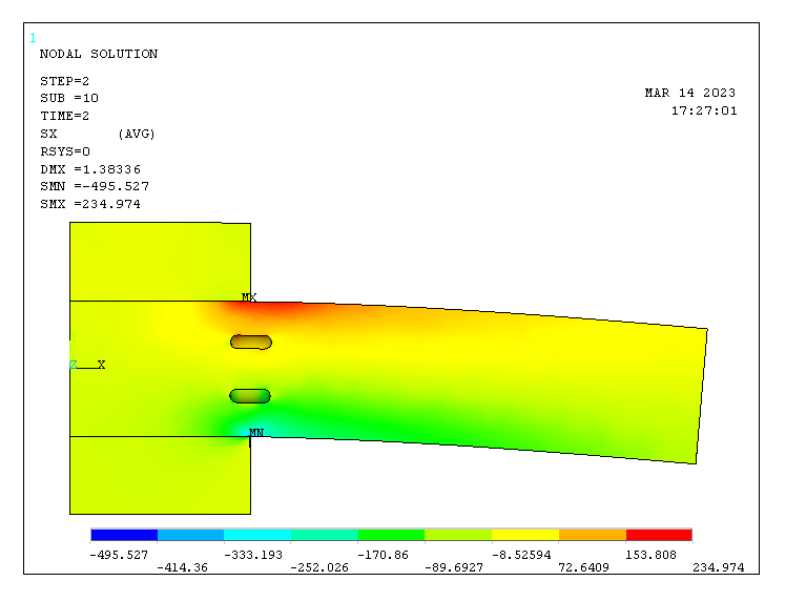

*Figura 20. Mapa de colores tensión Sxx eje vaciado toroidal carga 5 kN.*

<span id="page-46-0"></span>Tras observar ambas zonas, es de indudable obligación preguntarse si en función de la carga, pudiera darse una concentración de tensión mayor en la superficie interna del toroide, o ésta siempre será menor que la exterior para ésta geometría. Debido a la facilidad de poder comprobar dicha evolución mediante un mapa de tensión Sxx como el visto, se prueba a variar dicha carga e ir comprobando visualmente (véase *[Figura 21](#page-46-1)*).

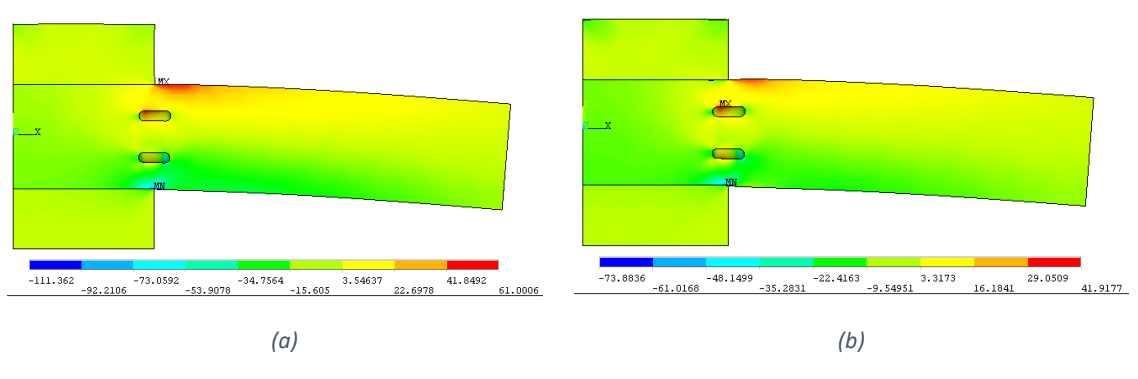

*Figura 21. Mapa colores tensión Sxx cargas bajas: (a) 1kN, (b) 0.5 kN.*

<span id="page-46-1"></span>No es hasta una carga entre 0.5 y 1 kN cuando se produce este cambio en el punto de mayor concentración de tensiones, lo cual equivale a niveles de carga muy bajos para las propiedades de la pieza, alcanzándose una tensión máxima entre 42 y 61 MPa. Es por ello que se puede afirmar casi con seguridad que el punto más desfavorable se encuentra en la superficie del eje y no del toroide. De todos modos, se procede a realizar un análisis tensional de ambas zonas para la carga de servicio de 5kN (véase *[Gráfico 14](#page-47-0)*).

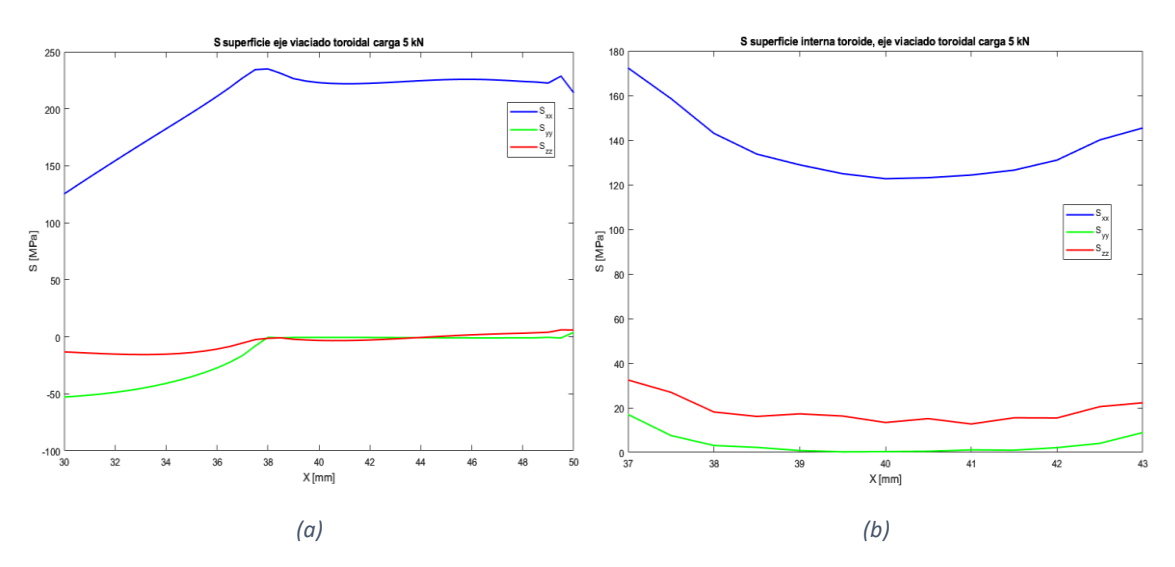

<span id="page-47-0"></span>*Gráfico 14. Tensión Sxx carga 5 kN: (a) superficie cercana al bode de contacto, (b) superficie interna del toroide.*

En primer lugar, y como el mapa de tensiones Sxx muestra, la concentración de tensiones en la superficie superior del eje se desplaza dentro del borde de contacto 2 mm con una tensión máxima de 235.97 MPa. Respecto a la concentración producida en el vaciado toroidal se da un máximo de valor 172,32 MPa en el primer punto de estudio de la superficie superior del toroide. Debido a que dicho punto es el primero de la serie de puntos que se ha llevado a estudio, y no se conoce lo que ocurre en los puntos adyacentes, se procede a buscar un punto de dicha zona con mayor tensión Sxx. Visualmente mediante el mapa de distribución de tensión Sxx, se observa cómo los nodos adyacentes presentan menor tensión, pero al mismo tiempo se observa cómo los elementos de dichas zonas presentan diferencias de tensión entre sus nodos muy altas. Esto quiere decir que el modelo actual presenta una discretizacion o mallado insuficiente para obtener resultados exactos en dichas zonas.

Disminuir el mallado tanto como para conseguir rangos bajos en la diferencia de tensión dentro de los nodos de los elementos, presenta un coste computacional muy elevado. Además, la variación de los resultados no es tan grande como la diferencia entre la tensión superficial y la del toroide. Por ello se procede a continuar con la comparación entre los resultados entre el modelo anterior y este, siendo añadido un último punto, donde se proceda a realizar un diseño con un coste computacional alto.

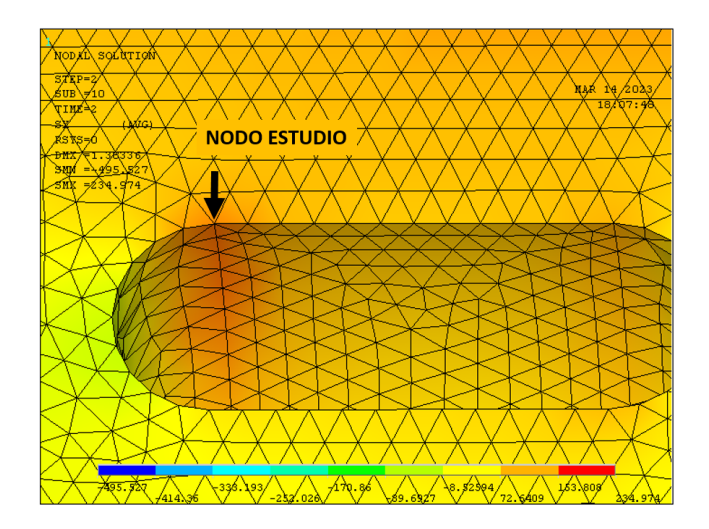

*Figura 22. Zona y nodo de estudio superficie interna del toroide.*

Es de importancia observar como las otras dos tensiones principales toman valores cercanos a cero en la superficie del eje, mientras que no ocurre igual para el interior del toroide. En el segmento perteneciente al vaciado toroidal, aparece una tensión Szz cercana a los 35 MPa y otra Syy cercana a los 20 MPa, debido al pequeño arco de curvatura del toroide. Estas se analizan con mayor detenimiento para los modelos de mayor definición. Respecto a la deformación en el eje principal (Exx) toma su valor máximo en  $x = 37.5$ con una deformación = 0.00339 para la carga de 5kN (véase *[Gráfico 15](#page-48-0)*).

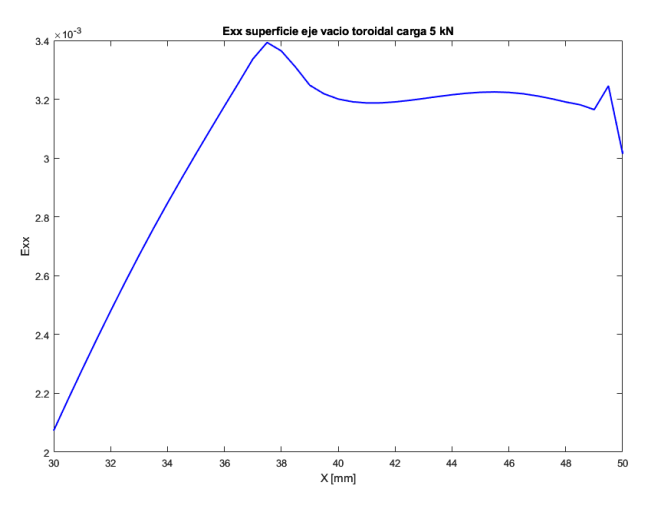

*Gráfico 15. Deformación Exx superficie borde de contacto.*

<span id="page-48-0"></span>Haciendo uso del parámetro de Smith-Watson-Topper (SWT) anteriormente definido, se comparan ambas zonas de mayor facilidad en el inicio de grieta. En correlación con la tensión normal y su deformación en el eje principal asociada, se observa una zona de mayor valor en la superficie exterior del eje (véase *[Gráfico 16](#page-49-0)*). Para este primer caso, se observa un máximo en x = 37.5 de 0.398 así como una zona a lo largo de la superficie en dirección al extremo del eje en la cual se mantiene bastante alto dicho parámetro, cercano a los 0.35. En cambio, en la superficie del toroide el máximo alcanza un valor de 0.194 disminuyendo a 0.1 en la zona central del toroide. Con todo ello se puede afirmar que la zona de iniciación de la grieta es la superficie exterior del eje a una distancia x entre de 37 y 38, siendo el máximo en 37.5.

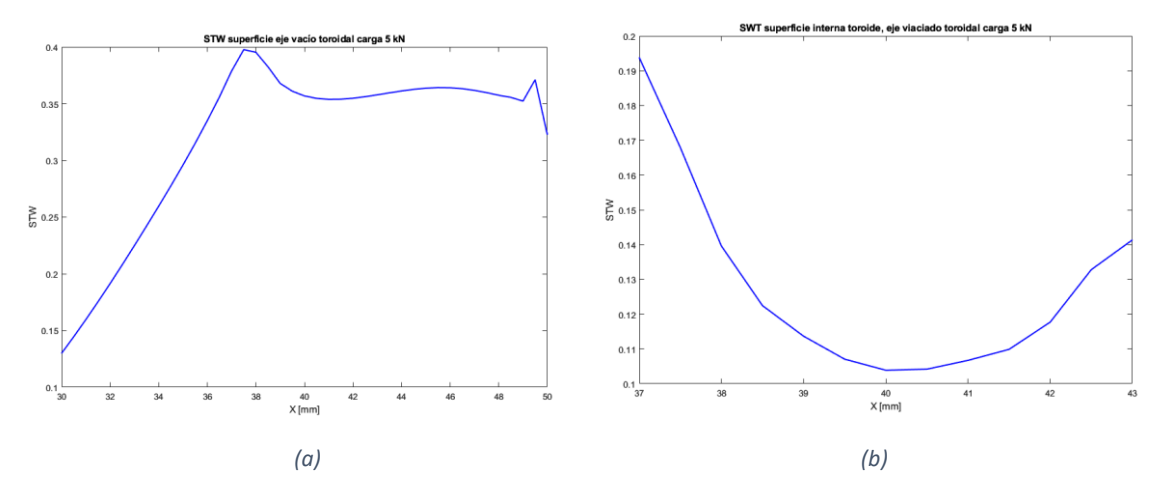

*Gráfico 16. Parámetro SWT: (a) superficie de contacto, (b) superficie interior del toroide.*

<span id="page-49-0"></span>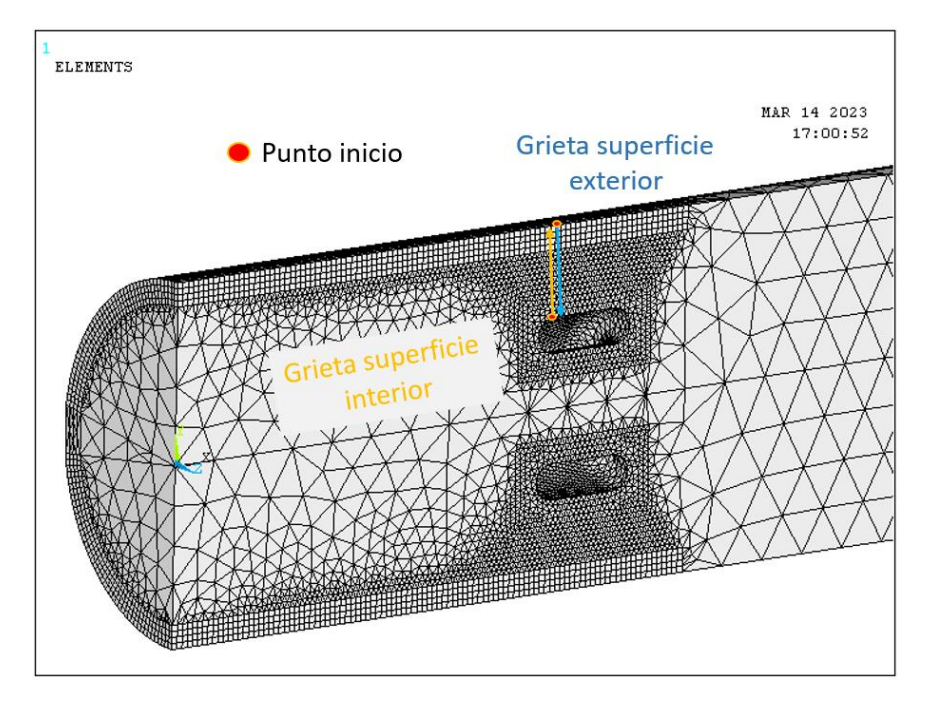

*Figura 23. Punto de inicio de grieta y directriz teórica de la misma.*

<span id="page-49-1"></span>Una vez conocidos los puntos de la superficie donde las condiciones (parámetro SWT) presenta mayor valor, se procede a conocer el valor de dicho parámetro a lo largo de un segmento vertical desde ese punto crítico hasta el toroide y superficie exterior respectivamente. Es dicho segmento la línea teórica simplificada por donde se propaga la grieta (véase *[Figura 23](#page-49-1)*). Para el caso de la grieta exterior, dicho parámetro disminuye conforme se penetra en el interior de la pieza, hasta encontrarse suficientemente cerca del vaciado toroidal donde aumenta de nuevo. Para la grieta interna ocurre algo similar en sentido contrario. Al tratarse de una diferencia muy alta entre la zona cercana a la superficie exterior respecto al toroide interno, se reafirma la idea de que la grieta comience en el exterior en dirección al centro del eje.

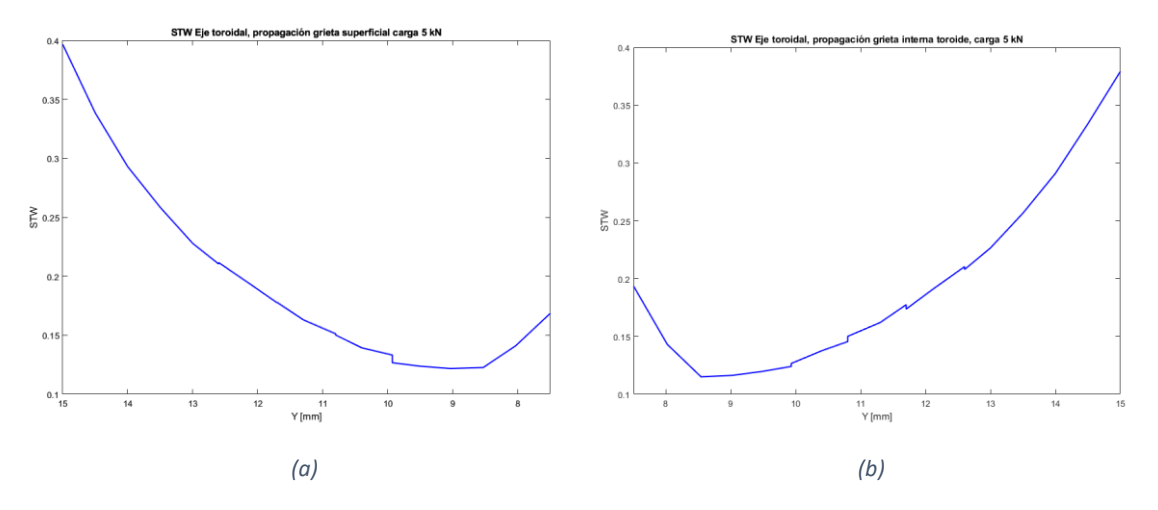

*Gráfico 17. SWT propagación de la grieta: (a) superficie de contacto, (b) superficie interior del toroide*

<span id="page-50-0"></span>A continuación, y siendo uno de los puntos de mayor interés se procede a comparar el parámetro SWT a lo largo de la superficie superior del toroide entre el eje macizo y el eje con liberadores de tensión. Para ello se va a trazar un sector que tome puntos desde 10 mm dentro de la zona de contacto hasta otros 10 mm en la zona libre como ya se ha realizado con anterioridad para el eje macizo. Como se puede observar el eje con vaciados toroidales toma un valor mayor que al eje macizo (véase *[Gráfico 18](#page-50-1)*), STW eje con vaciados toroidales (x = 37.5) = 0.03976 respecto a SWT eje macizo (x = 36.5) = 0.3778. El resultado es muy similar entre ellos, pero a diferencia de lo esperado mayor para el eje dotado de vaciados toroidales. Esto se debe a que la tensión Sxx es menor para el eje con vaciados toroidales, pero no la deformación en dichos puntos. Exx eje vaciado toroidal = 0.00339 y Exx eje macizo = 0.00327.

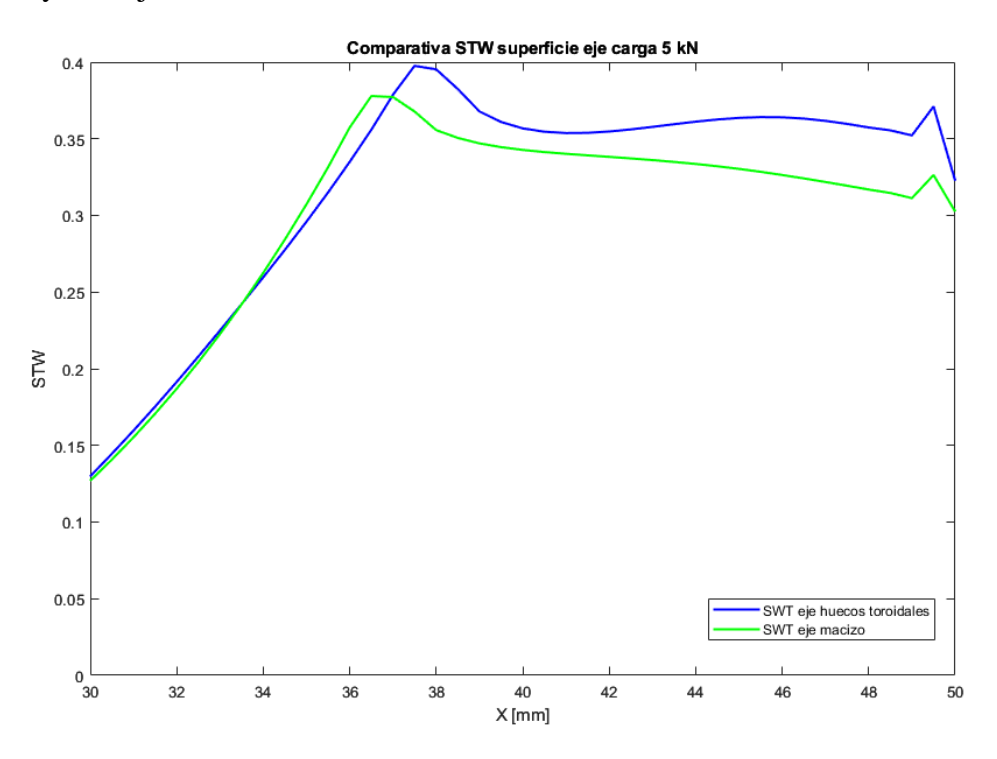

<span id="page-50-1"></span>*Gráfico 18. Parámetro SWT eje macizo y eje con vaciados toroidales.*

### **7.5.3. REDISEÑO EJE TOROIDAL**

Debido a la complejidad geométrica que supone el vaciado toroidal en el análisis mediante elementos finitos se procede a rediseñar dicho modelo aumentando el número de elementos en gran medida con la finalidad de obtener resultados más precisos. Para ello se procede a discretizar todos los elementos que forman parte del toroide, así como su entorno cercano además de la zona de contacto. Se busca que dentro de un elemento perteneciente a las zonas de concentración de tensiones no se produzcan grandes variaciones de tensión entre los nodos que lo componen (véase *[Figura 24](#page-51-0)*).

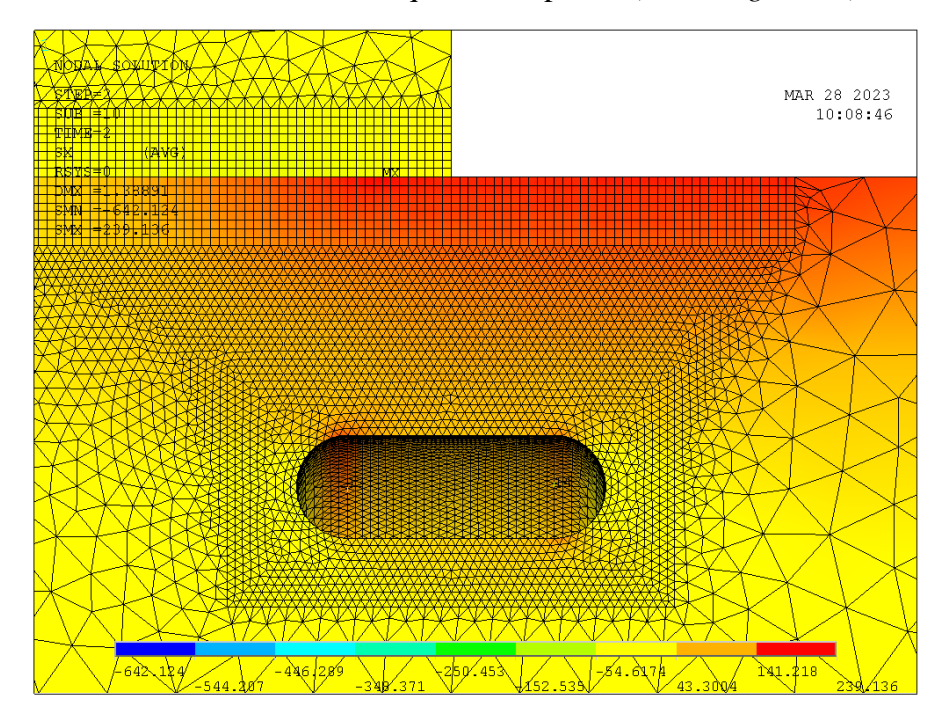

*Figura 24. Mapa de colores tensión Sxx, modelo remallado para carga 5kN.*

<span id="page-51-0"></span>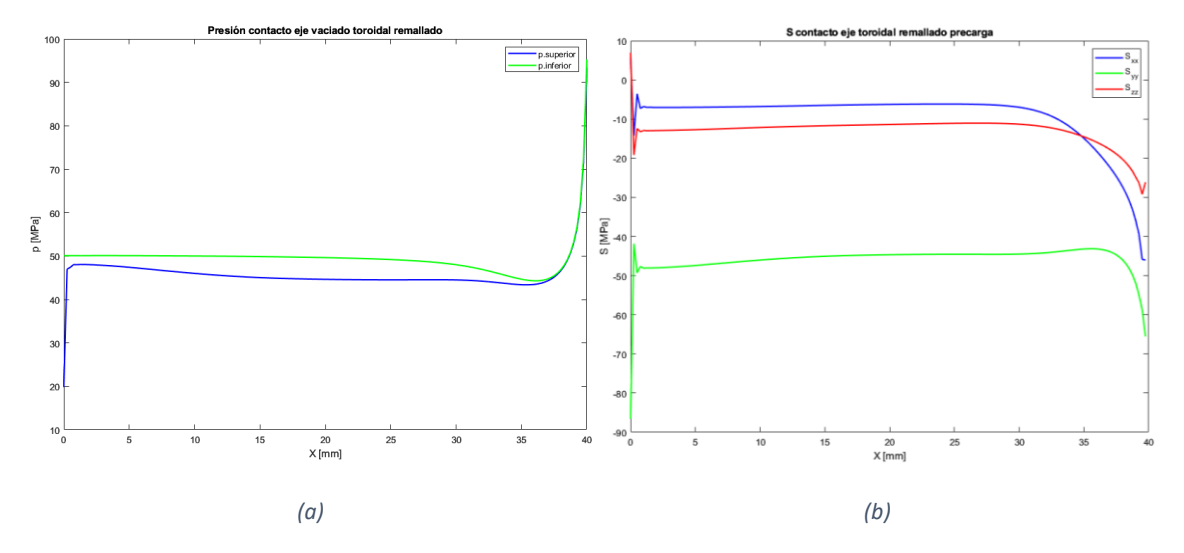

<span id="page-51-1"></span>*Gráfico 19. Modelo remallado, carga 5 kN: (a) presión contacto, (b) tensiones principales.*

Una vez rediseñado el modelo y comprobado la correcta simulación del contacto (véase *[Gráfico 19](#page-51-1)*), se procede a comparar los resultados anteriores con los nuevos, en busca de posibles cambios significativos. Para ello se procede a comparar el parámetro SWT en la superficie exterior del eje. Como se puede observar, el parámetro SWT se ha visto aumentado tras el remallado para una carga de 5 kN (véase *[Gráfico 20](#page-52-0)*), lo cual nos indica un aumento de deformaciones en los elementos con mayores concentraciones de tensión.

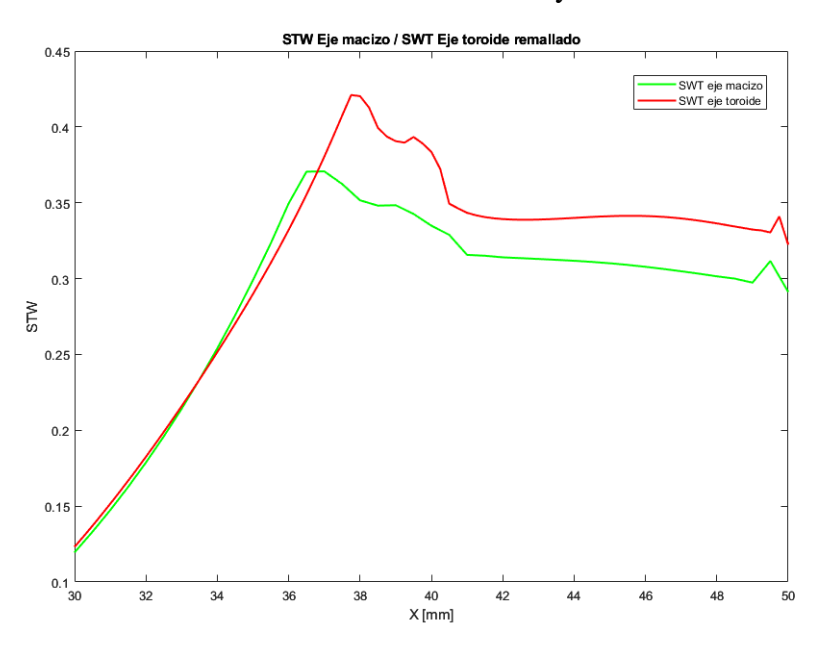

*Gráfico 20. SWT modelo remallado carga 5 kN. Eje macizo, eje vaciados toroidales.*

<span id="page-52-0"></span>Finalmente, se puede concluir y dar por bueno este último modelo para proceder a la comparación final del parámetro SWT en función de la carga aplicada. Recuérdese que se está aplicando una carga de 5 kN en el extremo del eje lo cual equivale a una tensión cercana a los límites de fallo o ruptura. Sin embargo, los resultados obtenidos en los análisis anteriores en los que se basa este trabajo el conjunto de cargas utilizadas en correspondencia con las cargas de interferencia en el ajuste no son tan altas.

Como parámetro de definición de estas se ha utilizado la siguiente relación:  $\sigma_{xx}{}^A/P$  donde,  $\sigma_{xx}{}^A$  hace referencia a la tensión normal teórica en el borde de contacto superior para un eje macizo y  $P$  a la presión media de apriete. En los resultados obtenidos en dicho estudio se han probado tres combinaciones:  $\sigma_{xx}^A/P = 1$ ; 2 y 3 resultado unos valores de carga de 1.0063 kN; 2.0126 kN; y 3,0188 kN. Para estas tres combinaciones y con la geometría definida ( $Dg/D1 = 0.1$ ;  $Lv/D1 = 0.3$   $y$   $Lg/Dg = 3$ ) los resultados de la incorporación del vaciado toroidal son favorables para las cargas 1 y 2 pero no para la tercera (véase *[Tabla 1](#page-17-0)*).

Siguiendo este mismo procedimiento se procede a realizar una comparación entre el eje macizo y el eje con vaciado toroidal. Para ello, se va a probar con 5 diferentes niveles de carga que cumplen con la relación anterior  $\sigma_{xx}{}^A/P$  obteniendo valores aproximados de 1, 2, 3, 4 y 5 respectivamente. Haciendo uso del parámetro SWT se obtiene el siguiente gráfico (véase *[Gráfico 21](#page-53-0)*). Cada uno de los colores simboliza los cinco niveles de carga, mientras que simbolizado con 'o' se trata del eje con vaciado toroidal y con '\*' para el caso del eje macizo.

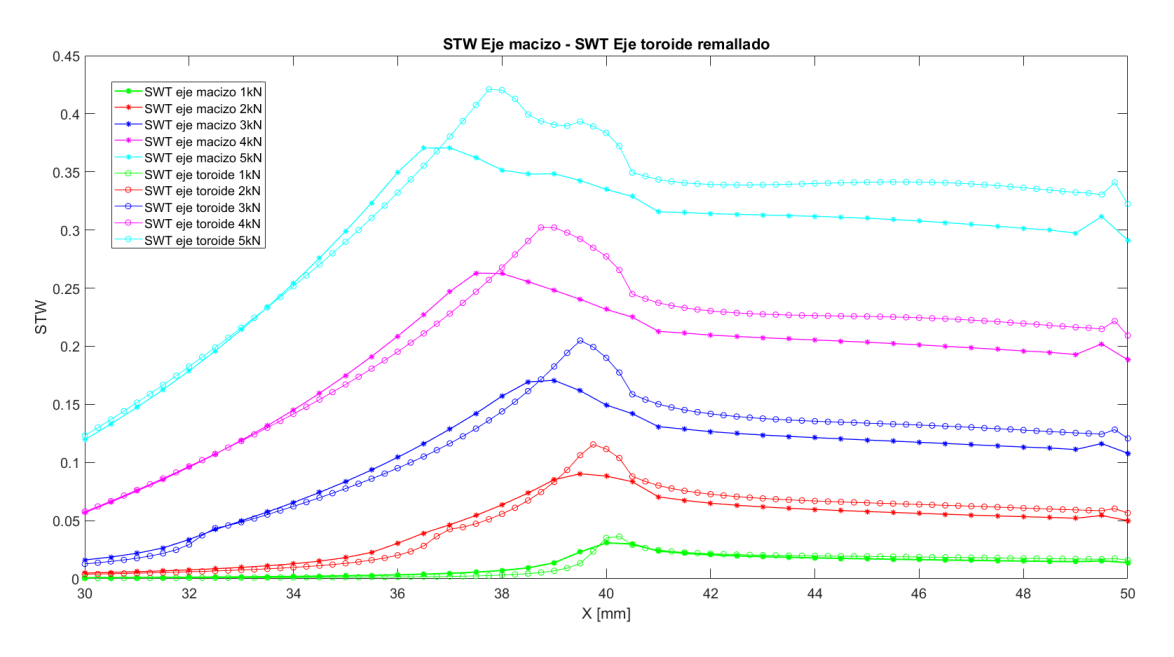

*Gráfico 21. Evolución SWT en función carga. Modelo remallado, eje macizo y eje vaciado toroidal.*

<span id="page-53-0"></span>Como se puede observar, no sólo para valores de carga de 5 kN, sino que para todos ellos se obtiene un peor comportamiento de dicho parámetro. Esto puede deberse a dos factores, una mayor concentración de tensión, una mayor deformación o ambas simultáneamente. Para poder estudiarlo se procede a representar gráficamente las tensiones Sxx y el incremento de las deformaciones Exx de ambos cuerpos para los distintos niveles de carga (véase *[Gráfico 22](#page-53-1) [yGráfico](#page-54-0)* 23).

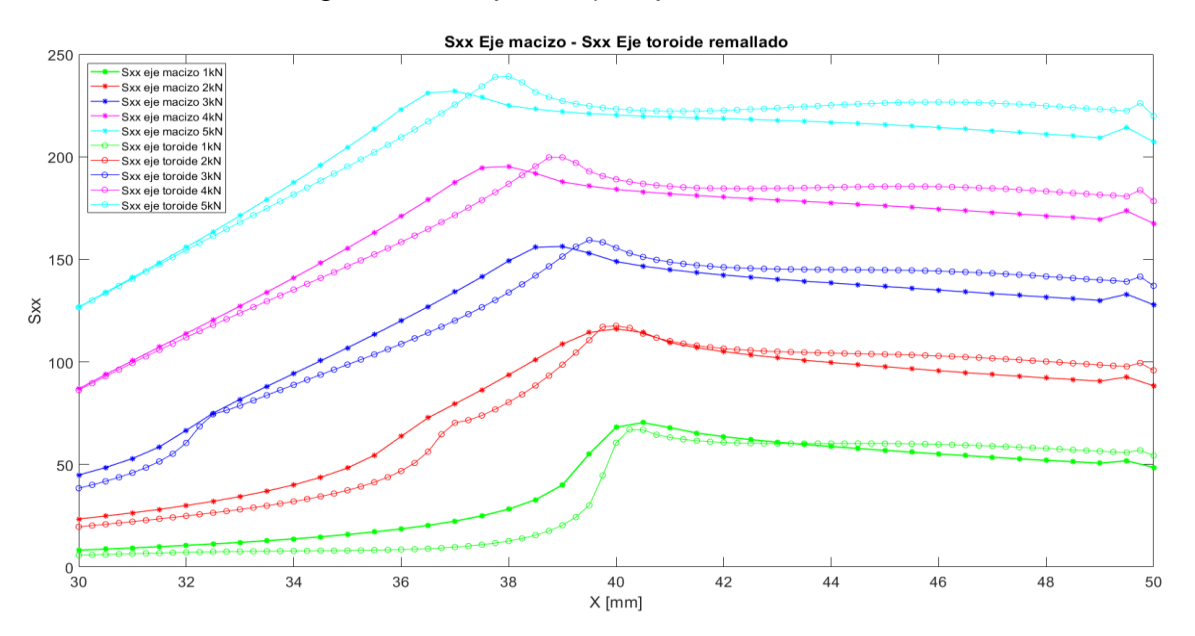

<span id="page-53-1"></span>*Gráfico 22. Evolución Sxx en función carga. Modelo remallado, eje macizo y eje vaciado toroidal.*

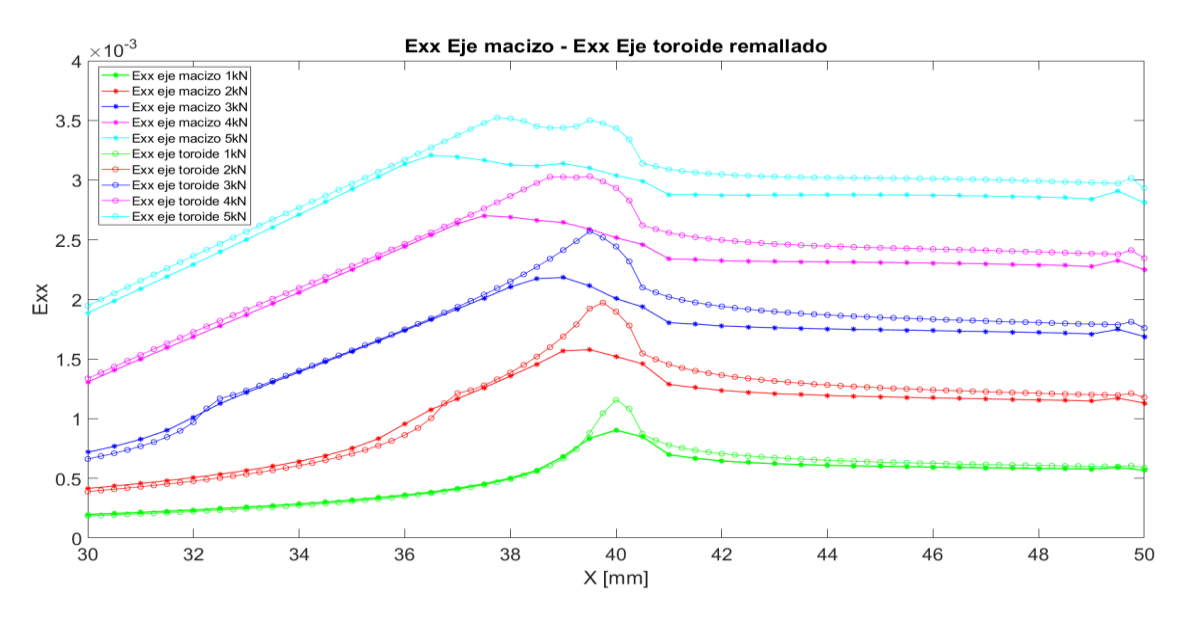

*Gráfico 23. . Evolución Exx en función carga. Modelo remallado, eje macizo y eje vaciado toroidal.*

<span id="page-54-0"></span>Como se puede observar en los gráficos anteriores, a excepción de la tensión Sxx para niveles de carga bajos,  $\sigma_{xx}^A/P = 1$ , no se consigue liberar la concentración de tensión, sino que esta incrementa aún más. Además, esta se desplaza hacia el borde de contacto entre ambos cuerpos. Esto sumado a que cómo si se esperaba, un aumento de la deformación debido al aumento de la elasticidad ofrecida por el vaciado toroidal, llevan a una serie de resultados muy desfavorables respecto a la iniciación de la grieta y con ello al fallo.

Finalmente se estudia la evolución del parámetro SWT a lo largo de la línea teórica de evolución de la grieta desde la superficie exterior hasta el interior del eje, o encontrarse con el vaciado toroidal. Esta queda definida por el punto de la superficie donde se encuentra el valor máximo del parámetro SWT y normal a la misma, 90°. Se observa cómo para el eje con vaciado toroidal, SWT muestra mayor valor en la totalidad de la misma, siendo mayor la diferencia en las zonas más cercanas al vaciado (véase *[Gráfico](#page-54-1)  [24](#page-54-1)*). Esto demuestra que la evolución de la grieta se producirá antes en el eje con vaciados toroidales. El caso específico de la gráfica se trata del comportamiento para la carga máxima de 5 kN, siendo análogo para todas ellas.

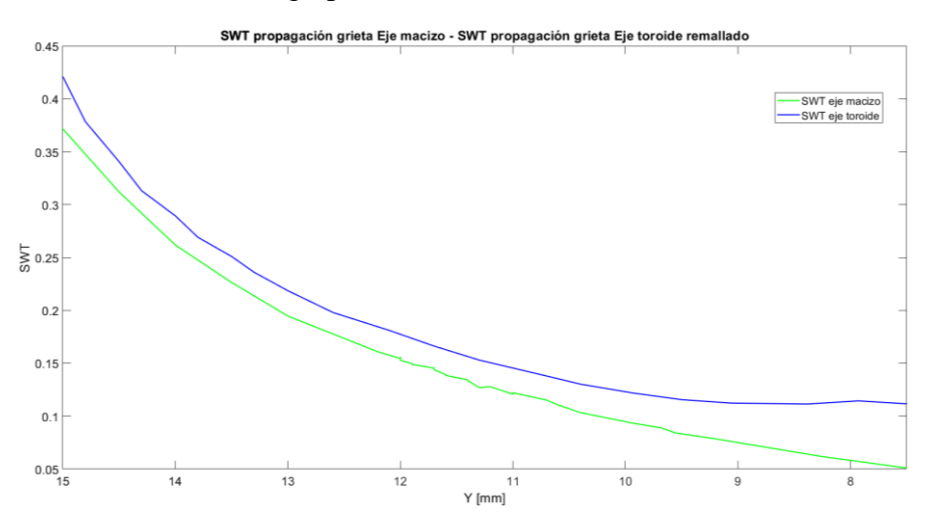

<span id="page-54-1"></span>*Gráfico 24. Parámetro SWT directriz de propagación de la grieta.*

#### **7.5.4. ANÁLISIS MEDIANTE ESTUDIO A FATIGA**  = −

Debido a los resultados obtenidos, los cuales dan por desfavorable la incorporación de vaciados toroidales como liberadores de tensión en el caso descrito, se busca un análisis más parejo al realizado con anterioridad a este trabajo. Para ello a diferencia de lo anteriormente estudiado se procede a realizar un estudio estático mediante "dos pasos de carga" de mismo valor y sentido contrario, análisis a fatiga  $R = -1$ . Para ello se procede a estudiar el parámetro SWT para un estado inicial con carga en sentido ascendente y tras ello aplicar la misma en sentido descendente. Este tipo de carga, aunque en este estudio estática, son del mismo carácter que las cargas cíclicas que suportan dichos componentes en su vida útil como parte de un mecanismo giratorio.

Para ello se procede a estudiar el parámetro SWT a lo largo de la superficie superior del eje macizo y del eje dotado de liberadores tensionales para diferentes relaciones de carga  $\sigma_{xx}$ <sup>A</sup>/P. En el siguiente gráfico se muestran los resultados para relaciones de carga próximas a 1, 2, 3, 4 y 5 (véase *[Gráfico 25](#page-55-0)*).

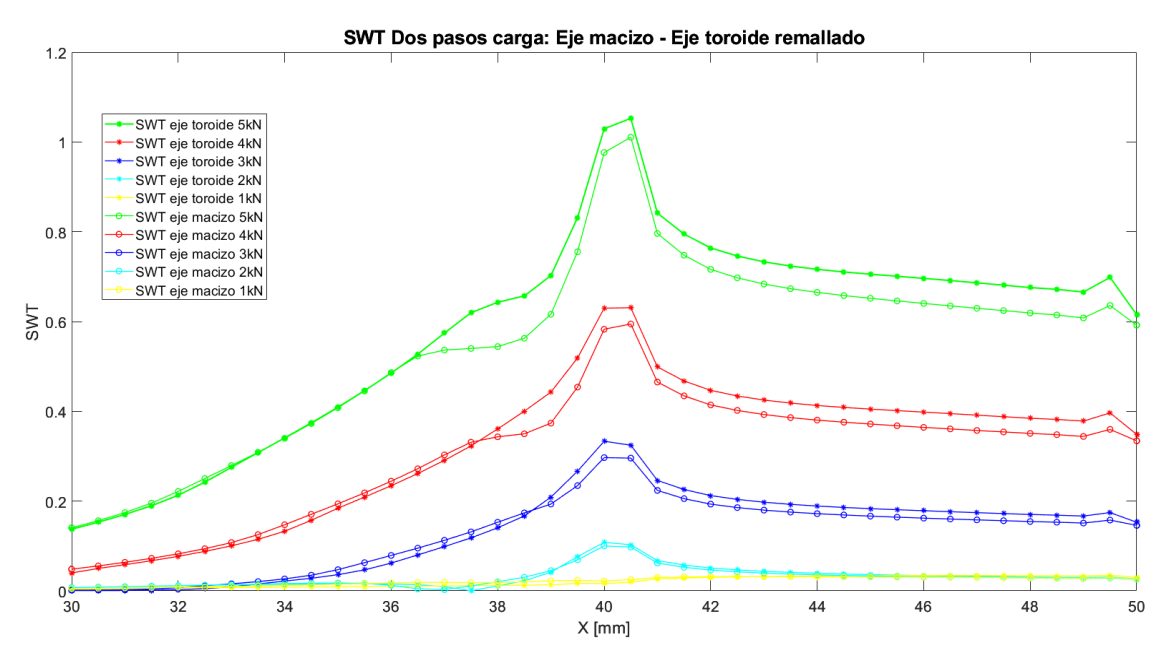

*Gráfico 25. Parámetro SWT (R = -1) en función de la carga. Eje macizo, eje vaciado toroidal.*

<span id="page-55-0"></span>Analizando los resultados obtenidos, lo primero que llama la atención es un mejor comportamiento del eje dotado de liberadores de tensión para una carga de 1 kN, no siendo así para las demás cargas. Se observa cómo los valores entre ambos cuerpos son más parecidos los unos a los otros disminuyendo la diferencia de comportamiento entre ambos, pudiéndose afirmar una mejoría en el comportamiento del eje toroidal en este tipo de solicitaciones de carga frente a la anterior, pero sin conseguir la mejoría esperada. Téngase en cuenta la diferencia en el análisis de daño del incremento de la deformación debido a someter la zona de estudio a esfuerzos compresivos y posteriormente tractivos.

A continuación, se procede a estudiar la evolución del parámetro SWT a lo largo de la línea teórica de propagación de la grieta (véase *[Gráfico 26](#page-56-0)*). A lo largo de toda ella se mantiene más alto para el caso del eje con liberadores de tensión, como ocurría con el caso anterior. Por ello se puede afirmar que será en el eje con vaciados toroidales donde antes de llegue al fallo, o propagación de la grieta.

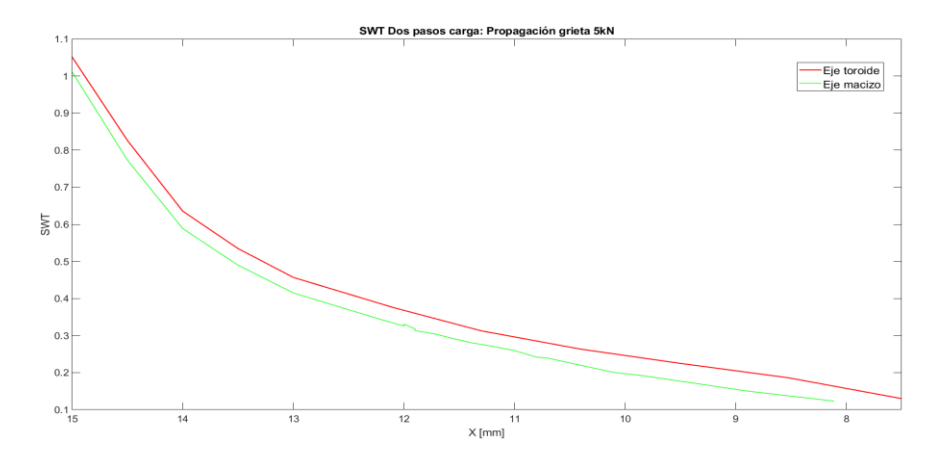

*Gráfico 26. Parámetro SWT (R = -1) directriz de propagación de la grieta, carga 5 kN.*

<span id="page-56-0"></span>Debido a los resultados anteriores obtenidos se procede a estudiar con mayor detalle la diferencia de dicho parámetro para los dos niveles de carga más bajos. Son estos los que producen unos resultados más cercanos a lo esperado. Observando el siguiente gráfico se puede apreciar una gran diferencia de comportamiento entre los cuatro casos estudiados, 0.5 kN, 1 kN, 1.5 kN y 2kN (véase [Gráfico 27\)](#page-56-1). Para unos niveles de carga hasta 1 kN o aproximadamente  $\sigma_{xx}{}^A/P = 1$  no se produce esa concentración o máximo del parámetro SWT tan apreciable en la zona cercana al borde de contacto. Sin embargo para valores ya de 1.5 kN o  $\sigma_{xx}^A/P = 1.5$  el comportamiento del contacto es muy diferente y sigue relación con los valores de carga más altos. Por ello se puede estipular una carga límite inferior bajo la cual el comportamiento de fretting esperado, así como las diversas consecuencias no son las esperadas en el estudio. El fenómeno responsable del daño para estos casos no es consecuencia del fretting sino de la propia flexión del eje, saliéndose del campo de estudio de este trabajo.

Sin embargo, es en ese caso donde se obtiene un mejor comportamiento del eje dotado de vaciados toroidales. Las tensiones máximas para estas cargas son muy bajas, por lo que no es de alto interés el estudio de sus consecuencias, ya que la iniciación de grieta para dichas tensiones es un fenómeno improbable.

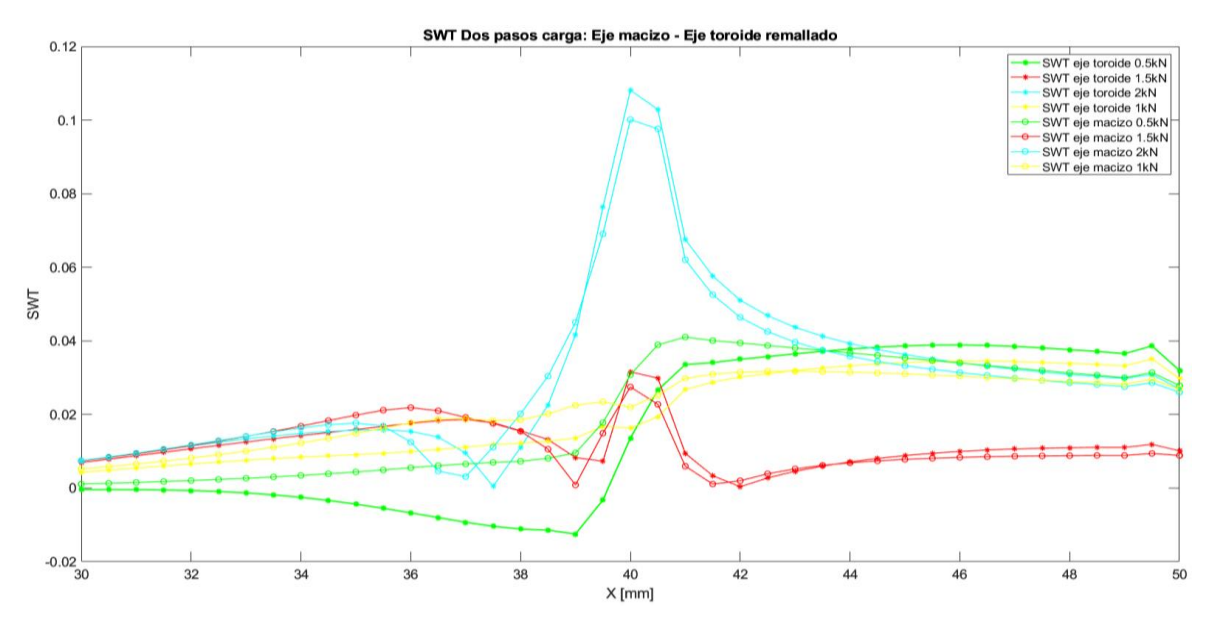

<span id="page-56-1"></span>*Gráfico 27. Parámetro SWT (R = -1) para cargas bajas.*

#### **7.5.5. ANÁLISIS BAJO ESTADO DE ALTA PRESIÓN EN EL AJUSTE**

Debido a la no concordancia entre los resultados obtenidos en los análisis anteriores y los resultados obtenidos en los estudios teóricos previos ya mencionados, se realiza una búsqueda de los parámetros iniciales que presentan menos similitud entre ambos estudios. Para ello se analiza la presión en el ajuste de ambos casos. En primer lugar, se debe tener en cuenta que para el análisis teórico se utiliza como material el acero a diferencia de este caso el cual es Scalmalloy anteriormente definido. Debido a que la presión en el ajuste está directamente relacionada con el módulo de Young del material, así como en parte de las dimensiones del eje, existe una diferencia muy alta entre los dos casos.

Para el estudio teórico con acero, la presión de interferencia para el ajuste acordado es de 139 MPa mientras que en este caso se trabaja con una presión de 36.5 MPa. Con el fin de simular condiciones de fretting más semejas entre ambos casos se decide realizar un nuevo estudio con un nivel de presión en el ajuste cercano a los 139 MPa. Esta presión generada en el ajuste para las dimensiones de la probeta y útil de amarre diseñados equivale a una interferencia dimensional en el ajuste de 156 µm. Para una dimensión de diámetro nominal de 30 mm se trata de una interferencia muy alta, saliéndose de lo convencional para un ajuste a presión.

Si bien, estos datos no son acordes a un caso aplicable en los ajustes a presión de ejes, se decide realizar el análisis con el fin de asemejarse lo más posible al estudio anterior para poder realizar una nueva comparación de resultados en busca de una concordancia mayor. Siguiendo este camino, se calculan las nuevas cargas de servicio siguiendo la relación  $\sigma_{xx}{}^A/P = 1, 2, 3 ...$  anteriormente definida, siendo la carga máxima para una relación de 5 igual a 18.4225 kN. Conocido el correcto funcionamiento de los modelos anteriores se procede a cambiar los datos de entrada y hacer uso de los mismos.

En primer lugar, se realiza una comprobación en la aplicación de la nueva carga de presión de 240 kN en busca de conseguir una presión uniforme media de 139 MPa (véase *[Gráfico 28](#page-58-0)*). La presión media resultante es de 139.615 MPa y su distribución es uniforme siguiendo la tendencia anteriormente estudiada (véase *[Figura 25](#page-57-0)*). Un enclavamiento en la parte trasera del contacto, con un máximo en el extremo debido al diseño mediante elementos finitos.

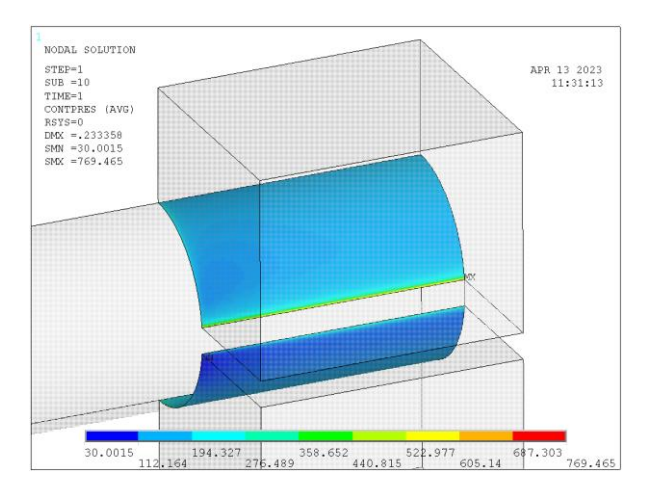

<span id="page-57-0"></span>*Figura 25. Mapa de colores presión contacto a alta carga de apriete.*

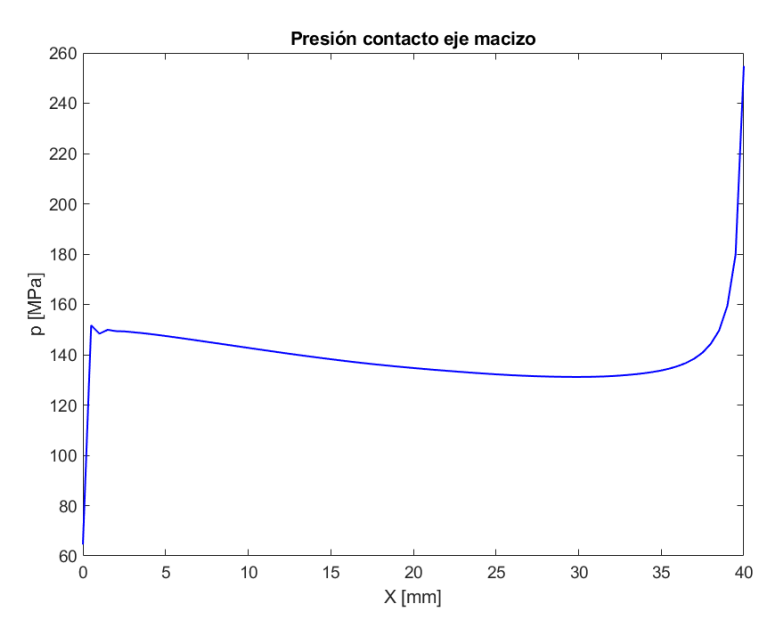

*Gráfico 28. Presión contacto a alta carga de apriete.*

<span id="page-58-0"></span>Una vez comprobada la presión en el ajuste se procede a calcular el parámetro SWT a lo largo de la zona superior del eje en el entorno del borde de contacto como se ha realizado con anterioridad. Para ello se procede a aplicar las 5 cargas anteriormente descritas y comparar el comportamiento del eje macizo con el eje con vaciados toroidales (véase *[Gráfico 29](#page-58-1)*). En concordancia con el estudio teórico anterior se procede a aplicar estas en un estudio a fatiga  $R = -1$ .

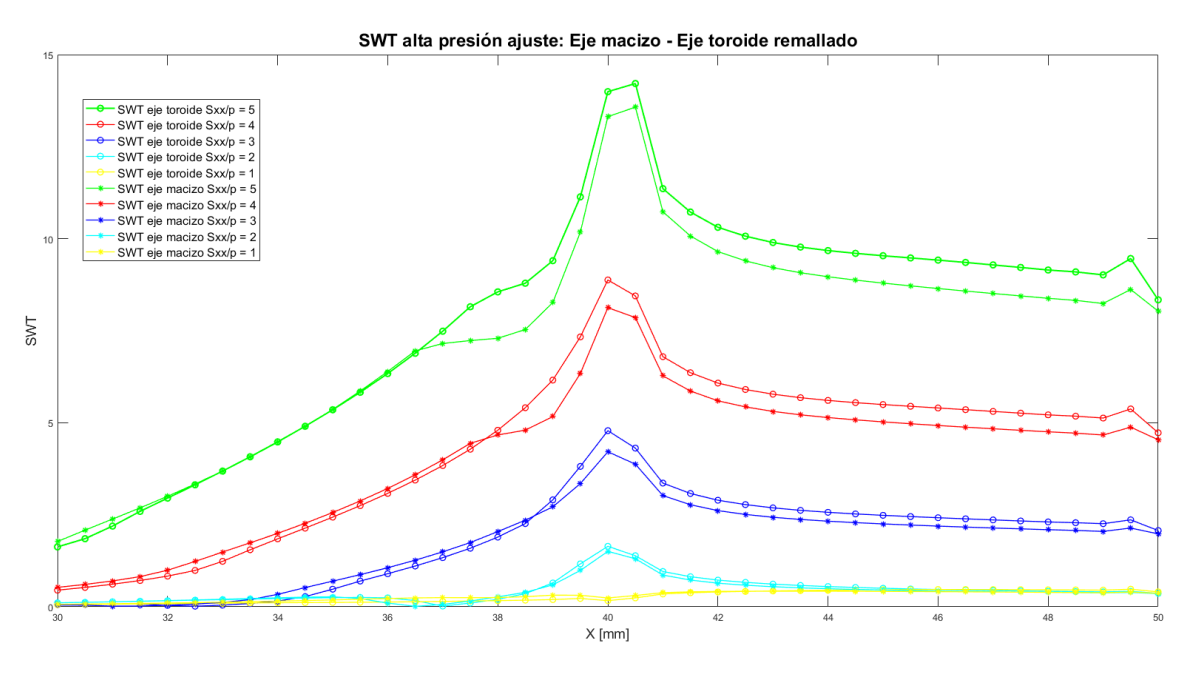

*Gráfico 29. SWT alta presión de ajuste, R = -1.*

<span id="page-58-1"></span>En primer lugar y como se observa a simple vista el comportamiento del eje dotado de vaciados toroidales presenta un comportamiento desfavorable frente al eje macizo, al igual que ocurría con niveles bajos de presión. Lo más interesante es observar los valores que toma el parámetro SWT en los puntos máximos para cada una de las relaciones de presión y carga. A diferencia del análisis anterior donde para la relación 5 se alcanza un máximo SWT de 1.1 para este estudio dicho valor es de 14.2. Respecto a las otras relaciones de presión y carga los valores obtenidos son 8.9, 4.7, 1.6 y 0.17 todos ellos en el borde de contacto a excepción del último de ellos. Los dos primeros son muy altos, lo cual corresponde a la rotura inmediata debido al altísimo nivel de carga. Respecto a las relaciones 2 y 3 los resultados son aplicables a ensayos a fatiga, mientras que la relación 1 muestra un comportamiento no propio del fallo por fretting. Debido a ello se procede a analizar con detalle valores cercanos a estas últimas (véase *[Gráfico 30](#page-59-0)*). Toma importancia apuntar que el hecho de que se produzcan los máximos justo en el límite de contacto se debe al alto nivel de presión que impide la separación en el borde entre ambos cuerpos como sucedía en los análisis anteriores.

Ahora con mayor detalle se puede observar cómo el comportamiento para las relaciones de carga igual a 0.5 y 1 respecto la presión el comportamiento no muestra lo esperado. Es de interés cómo para estos valores si presenta un mejor comportamiento el eje toroidal, pero presenta una enorme discrepancia entre la relación de carga de 0.5 y 1, ya que se producen valores de daño mayores para la menor de las cargas, algo que a primera instancia se da por erróneo. Apuntar finalmente que el rango que muestra el parámetro SWT entre las relaciones de carga 1.5 y 3 es de correcta aplicación para un análisis a fatiga mientras que para las relaciones de mayor carga (4 y 5) el valor de dicho parámetro muestra valores muy altos.

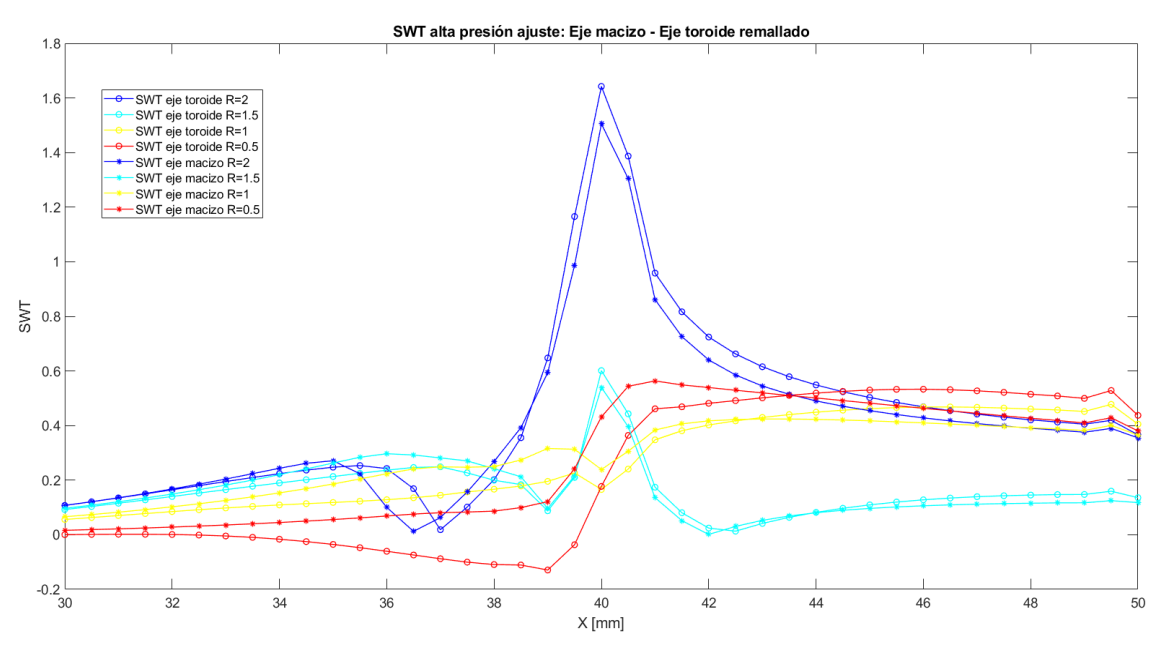

<span id="page-59-0"></span>*Gráfico 30. SWT relación*  $\sigma_{xx}{}^A/P = 0.5$ *, 1, 1.5 y 2.* 

# **8.FASES Y METODOLOGÍA SEGUIDA EN EL DESARROLLO DEL TRABAJO**

Cómo ya se ha mencionado anteriormente, este trabajo forma parte de una línea de investigación llevada a cabo por el departamento de Ingeniería Mecánica y Fabricación de la ETSI, Sevilla. La idea de llevar a cabo este trabajo se presenta a finales del año 2021 por parte del departamento por el profesor del Máster de Diseño Avanzado en Ingeniería Mecánica, Carlos Navarro, como por el investigador y profesor Diego Erena, tutor de este trabajo. Junto a mí, alumno del citado máster, participa el alumno de grado Javier Limón en el desarrollo del útil de amarre.

La metodología seguida en el desarrollo del trabajo ha buscado en todo momento el autoaprendizaje del alumno en el uso del software de diseño mediante elementos finitos ASYS Mechanical APDL, software en el cual el departamento realizó los estudios previos a este trabajo. Si bien la filosofía de trabajo es el autoaprendizaje, en todo momento se han puesto sobre la mesa tanto herramientas como la total atención y dedicación del tutor con la finalidad de mejorar dicho aprendizaje, así como guía a lo largo de la investigación. En la realización del trabajo, han sido necesarias diferentes reuniones con el fin de resolver dudas en el entendimiento del problema, así como mucho más numerosas centradas en la resolución de problemas relacionados con el programa de elementos finitos.

En la fase inicial del desarrollo del trabajo se centra el esfuerzo en conocer la carga necesaria para simular de forma experimental un ajuste a presión, así como las dimensiones de las probetas de ensayo. Con ello definido, se desarrolla fuera del ámbito de este trabajo el diseño del útil de amarre para la futura experimentación. Una vez definida las geometrías necesarias se da comienzo con el análisis mediante elementos finitos del ensayo. En esta fase donde las decisiones son en un ámbito grupal, se han realizado diversas reuniones para la toma de decisiones entre los cuatro miembros anteriormente citados.

Sin querer entrar en detalle sobre cada uno de los análisis anteriormente expuestos se puede dividir en ciertas fases la implementación del código ANSYS APDL. En una fase inicial se apuesta por la familiarización con el lenguaje realizando un estudio sobre el código de análisis numérico de uno de los artículos anteriormente citados. La finalidad es conseguir un nivel de conocimientos para poder realizar los primeros y sencillos análisis.

El primero de ellos se trata de simular la presión de contacto sobre el eje mediante el útil de amarre diseñado. Con ello aparte de conseguir un valor de carga aproximado se busca el aprendizaje no sólo en lo que diseño se refiere, sino en la resolución y post procesado de los datos. A continuación, comienza el diseño del segundo de los análisis, el cual corresponde con el eje macizo, donde progresivamente se introducen complejidades en el diseño. Simultáneamente, y desde este punto hasta las fases finales, se implementan

constantes mejoras propias del diseño mediante elementos finitos, así como en el post procesado de los datos.

Cómo fase final de diseño se implementa el eje dotado de vaciados toroidales. Si bien la parte más relacionada con lo puramente diseño muestra una complejidad más o menos similar, aparecen diversas cuestiones relacionadas con la mejoría del comportamiento mecánico. Las mejoras llevadas a cabo en este punto se transfieren a los demás análisis donde se estudia la mejoría del comportamiento.

Finalmente, con todos los modelos en una fase avanzada de diseño, es cuando se pone en valor todo lo relacionado con el tratamiento de los datos obtenidos, el post procesado, así como la utilización de programas para el tratamiento de los mismos. Sin querer entrar en detalle, se dedicó especial interés en la programación de códigos no sólo para mostrar resultados en la interfaz del programa, sino para la extracción de ficheros con resultados. Junto a ello, el tratamiento de los datos extraídos, así como la utilización del software Matlab para la interpretación de los resultados extraídos.

Como punto final, y quedando totalmente fuera del trabajo se centraron los esfuerzos en dos modelos con una carga computacional muy alta con la intención e ilusión de conseguir una serie de resultados favorables. En esta parte toma valor una programación del post procesado que permita la extracción de todos y cada uno de los datos y resultados de forma automática con la intención de ejecutar el análisis en un servidor de alta potencia computacional. Debido a una serie de errores que quedan fuera de este trabajo se ha dejado este último análisis para una futura investigación.

A lo largo del desarrollo del trabajo se han analizado diferentes modelos de diseño mediante elementos finitos sobre los cuales no se ha conseguido el comportamiento mecánico esperado. Esto es así debido a que ninguno de los modelos ha presentado una mejoría respecto a la vida útil de ninguno de los diseños de un eje dotado de liberadores de tensión toroidales respecto al comportamiento de un eje macizo.

Es en este punto donde a modo de resumen se presentan todos los resultados anteriormente analizados, así como un estudio en detalle de todos ellos. Además de ello, se analizan posibles puntos de mejora y alternativas para una futura investigación. Con el objetivo de un seguimiento lo más sencillo posible, se conserva el orden expuesto en el punto anterior, Simulación numérica.

## **9.1. AJUSTE A PRESIÓN**

Respecto a este primer análisis el cual va muy ligado a la parte más puramente de diseño mecánico se han observado una serie de puntos críticos a tener en cuenta. En primer lugar, toma vital importancia la correcta simulación de el contacto entre las diferentes partes del conjunto. Se trata de una de las partes de vital importancia en el trabajo ya que el fenómeno de fallo es el fretting el cual depende de la interacción entre los cuerpos en contacto. Es fundamental una discretización controlada y precisa en las superficies de los elementos de contacto, tanto en posición y concordancia de todos los nodos de dichos elementos en interacción, así como una precisa distribución de los mismos a lo largo de las superficies.

Otro punto importante se trata del librado en la brida de amarre necesario para el apriete de la misma. Con ello se hace referencia a la distancia libre de apriete entre la brida superior y el cuerpo base de útil de amarre. Cuanto mayor es dicho librado, mayor es el enclavamiento producido por la brida superior en el eje, produciendo una concentración de tensión la parte media del mismo. Como apunte final en lo que, al diseño en elementos finitos de esta parte del trabajo se refiere, se debe definir una discretización uniforme en área sobre la superficie de aplicación de la carga. Ésta se ha simplificado, aplicándose la carga sobre la superficie completa de la brida y no sobre los puntos donde se encuentran los pernos de apriete en la experimentación. Una mala distribución pudiera provocar una aplicación de la carga incorrecta pudiéndose dar enclavamientos mayores y concentraciones de tensión erróneas.

Finalmente es de interés controlar la concentración de tensión producida en el límite de la brida, zona de alto interés en el conjunto del trabajo y que más adelante se utiliza como valor comparativo de verificación entre los modelos. A continuación, se muestran los resultados numéricos de presión y tensiones obtenidos en el análisis (véase *[Tabla 4](#page-63-0)*).

<span id="page-63-0"></span>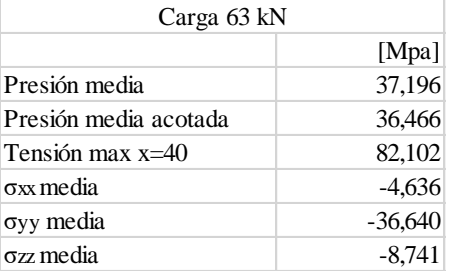

#### *Tabla 4. Resultados ajuste a presión.*

#### **9.2. EJE MACIZO**

<span id="page-63-1"></span>Previo al análisis comparativo entre los diferentes modelos de ejes dotados de liberadores de tensión frente a un eje macizo se ha comprobado en correcto comportamiento sobre el mismo del ajuste a presión. Para ello se ha estudiado las diferencias entre este modelo y el modelo de simulación previo del ajuste. Para ello se han obtenido tanto las presiones como las tensiones anteriormente analizadas para el amarre (véase *[Tabla 5](#page-63-1)*).

*Tabla 5. Resultados amarre para eje macizo.*

| Carga 63 kN           |           |  |  |  |  |
|-----------------------|-----------|--|--|--|--|
|                       | [Mpa]     |  |  |  |  |
| Presión media         | 38,406    |  |  |  |  |
| Presión media acotada | 37,542    |  |  |  |  |
| Tensión max $x=40$    | 86,965    |  |  |  |  |
| $\sigma$ xx media     | $-5,426$  |  |  |  |  |
| σγγ media             | $-37,841$ |  |  |  |  |
| σzz media             | $-9.860$  |  |  |  |  |
|                       |           |  |  |  |  |

Se puede observar una ligera desviación de los resultados entre ambos modelos, sin embargo, el diseño mecánico es similar. Esta desviación se debe a las simplificaciones tomadas en el diseño mediante elementos finitos. En el primero de los casos se diseña un cuarto de eje idílicamente sujeto por su base mientras se aplica la carga de simulación del ajuste a presión, mientras en el segundo se simula el contacto tanto superior como inferior entre la brida de apriete el eje y la base de sujeción. Que suceda esta desviación entre resultados no es de suma importancia ya que la base del trabajo no es la comparación de resultados entre estos modelos, sino que es entre los modelos de eje macizo y eje dotado de liberadores de tensión. Apuntar finalmente la diferencia en comportamiento de la superficie inferior y superior en el amarre (véase *[Tabla 6](#page-63-2)*). Se debe tener en cuenta que la superficie inferior se encuentra en un estado de mayor solicitación mecánica para estos niveles de carga, siendo elegida la superior para los futuros análisis.

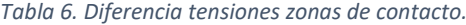

<span id="page-63-2"></span>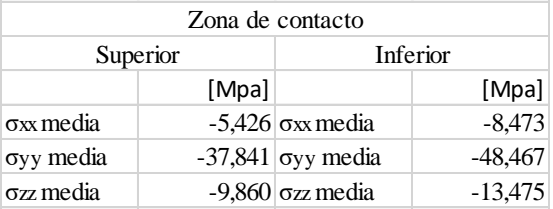

## **9.3. COMPARATIVA EJE CON LIBERADORES TOROIDALES Y EJE MACIZO**

El primero de los análisis comparativos de comportamiento mecánico entre ambos ejes con resultados calificados como óptimos, pero no esperados, se trata del análisis con presiones de apriete relativas al material Scalmalloy y con media R=0. Una vez definido con anterior dicho análisis (el primero de los realizados) se centra el enfoque en la comparativa de los valores de daño (parámetro SWT). Para ello recordar que se han utilizado diferentes niveles de carga definidos por la relación  $\sigma_{xx}{}^A/P$ , donde  $\sigma_{xx}{}^A$  es la tensión teórica debida al momento flector, y  $P$  la presión de interferencia en el ajuste. Además de los valores de daño, es de sumo interés el punto crítico donde se produce, así como el porcentaje diferencial entre ambos resultados (véase *[Tabla 7](#page-64-0)*).

<span id="page-64-0"></span>

|                           | Eje macizo       |            | Eje liberador tensión |            |                      |
|---------------------------|------------------|------------|-----------------------|------------|----------------------|
| $\sigma_{xx}^{\quad A}/P$ | x (pto. crítico) | <b>SWT</b> | x (pto. crítico)      | <b>SWT</b> | $\Delta$ SWT $(\%$ ) |
|                           | 40               | 0,031      | 40,25                 | 0,036      | 17,86                |
| 2                         | 39,5             | 0,090      | 39,75                 | 0,115      | 27,80                |
| 3                         | 39               | 0,171      | 39,5                  | 0,205      | 19,98                |
| 4                         | 37,5             | 0,263      | 38,5                  | 0,302      | 14,90                |
|                           | 37               | 0,371      | 37,5                  | 0,421      | 13,60                |

*Tabla 7. Resultados SWT comparativos a presiones de Scalmalloy y R=0.*

Como se puede observar en la última columna de la tabla, para todos y cada uno de los análisis el resultado es desfavorable obteniéndose un aumento del daño sobre la pieza dotada de liberadores de tensión. Estos resultados no eran los esperados con las condiciones iniciales de definición del ensayo, ya que la documentación teórica sobre la que se basa este trabajo afirma una mejoría para los dos niveles de carga más bajo del 15 y 22 % respectivamente.

Dicha discrepancia en los resultados entre uno y otro se debe entre otros posibles motivos al tamaño de malla que ha sido empleado. Éste no es lo suficientemente preciso, mostrando resultados los cuales arrojan curvas no lo suficientemente suaves con picos muy acusados cómo se puede observar en el *[Gráfico 30](#page-59-0)*. Sin embargo, esto se debe a la limitación de coste computacional debido al PC empleado cómo se ha mencionado con anterioridad.

Por otro lado, se observa un desplazamiento del punto crítico hacia el interior del contacto conforme se aumenta el nivel de carga. Esto se debe a la separación producida entre brida de amarre y eje conforme se aplica la carga en el extremo, resultado de la deformación debida al momento flector. Además, el eje con liberadores de tensión se trata de un eje más flexible en el entorno del límite de contacto, lo cual produce una menor separación entre cuerpos, mostrando los puntos críticos algo menos desplazados por la carga.

A continuación, se procede a estudiar la comparativa entre tensión normal al plano de agrietamiento, Sxx, y la deformación unitaria, Exx, en los puntos críticos anteriormente mencionados (véase [Tabla 8](#page-65-0) y [Tabla 9](#page-65-1) ). En primer lugar, recordar la definición del parámetro de daño SWT el cual depende proporcionalmente tanto de la tensión normal al plano de agrietamiento como la mitad de la diferencia de la variación de la deformación.

<span id="page-65-0"></span>

|                           | Eje macizo         |          | Eje liberador tensión |          |                  |  |
|---------------------------|--------------------|----------|-----------------------|----------|------------------|--|
| $\sigma_{xx}^{\quad A}/P$ | $x$ (pto. crítico) | $S_{XX}$ | $x$ (pto. crítico)    | $S_{XX}$ | $\Delta$ Sxx (%) |  |
|                           | 40                 | 68,20    | 40,25                 | 67,01    | $-1,74$          |  |
| 2                         | 39,5               | 114,33   | 39,75                 | 117,11   | 2,43             |  |
| 3                         | 39                 | 156,27   | 39.5                  | 159,39   | 2,00             |  |
| $\overline{4}$            | 37.5               | 194,69   | 38,5                  | 195,38   | 0,35             |  |
|                           | 37                 | 232,02   | 37,5                  | 234,33   | 1,00             |  |

*Tabla 8. Resultados Sxx comparativos a presiones de Scalmalloy y R=0 en puntos críticos (SWT).*

*Tabla 9. Resultados Exx comparativos a presiones de Scalmalloy y R=0 en puntos críticos (SWT).*

<span id="page-65-1"></span>

|                           | Eje macizo       |               | Eje liberador tensión |       |                  |
|---------------------------|------------------|---------------|-----------------------|-------|------------------|
| $\sigma_{xx}^{\quad A}/P$ | x (pto. crítico) | $Exx$ [*10^3] | x (pto. crítico)      | Exx   | $\Delta$ Exx (%) |
|                           | 40               | 0,904         | 40,25                 | 1,157 | 27,99            |
| 2                         | 39,5             | 1,158         | 39,75                 | 1,922 | 65,98            |
| 3                         | 39               | 2,184         | 39.5                  | 2,413 | 10,49            |
| 4                         | 37.5             | 2,701         | 38,5                  | 2,761 | 2,22             |
|                           | 37               | 3,190         | 37.5                  | 3,375 | 5,80             |

Observando la diferencia entre las tensiones en ambos modelos, los resultados sólo muestran una posible mejoría en la liberación de la misma para la carga más baja, viéndose ligeramente aumentada para todas las demás, lo cual no era lo esperado previamente al análisis. Lo mismo ocurre con las deformaciones, las cuales se han visto aumentadas debido al aporte de flexibilidad del eje mediante el liberador de tensión, lo cual si era esperado. Es de importancia mencionar que la mayor parte de los puntos críticos no se encuentran en los nodos de mayor tensión y deformación sino en un lugar próximo ambos. Las zonas de mayor deformación se encuentran distribuidas en una región muy pequeña para cargas bajas creando concentraciones muy puntuales, mientras que para las cargas más altas quedan distribuidas por una zona de mayor dimensión (véase *[Gráfico 22](#page-53-1) y [Gráfico](#page-54-0)* 23).

## **9.4. COMPARATIVA EJE LIBERADORES Y EJE MACIZO PARA**  $R = -1$

Continuando con el orden utilizado en el punto de análisis numérico, se procede a analizar con detalle el segundo de los estudios realizados en busca de mejorías en el comportamiento del eje dotado de liberadores de tensión. Cómo ya se ha definido con anterioridad se trata de un estudio con media  $R = -1$ .

Para ello se procede a analizar el parámetro de daño entre los dos modelos, eje macizo y eje con liberadores de tensión (véase *[Tabla 10](#page-66-0)*). Al igual que ocurre con el modelo anterior los resultados son desfavorables respecto a la mejoría de la vida útil del eje dotado de liberadores de tensión. Por una parte, recordar que, para este modelo, los resultados con niveles de carga inferiores a 1,5 se deben a un mecanismo de fallo relacionado con la flexión del eje y no con el fretting por ello se ha descartado en esta tabla. Apuntar que la desviación entre los dos ejes es menor que el anterior. A diferencia del modelo anterior si se hace referencia a las tensiones Sxx se observa una mejoría en la concentración de tensiones para la relación de carga 2 (véase *[Tabla 11](#page-66-1)*), sin embargo debido al incremento en la deformación no es suficiente para disminuir el daño.

<span id="page-66-0"></span>

|                           | Eje macizo         |            | Eje liberador tensión |            |                      |
|---------------------------|--------------------|------------|-----------------------|------------|----------------------|
| $\sigma_{xx}^{\quad A}/P$ | $x$ (pto. crítico) | <b>SWT</b> | $x$ (pto. crítico)    | <b>SWT</b> | $\Delta$ SWT $(\% )$ |
| 1,5                       | 40                 | 0,027      | 40                    | 0,032      | 14,96                |
| 2                         | 40                 | 0,101      | 40                    | 0,108      | 7,04                 |
| 3                         | 40                 | 0.297      | 40                    | 0,333      | 12,20                |
|                           | 40.5               | 0.595      | 40,5                  | 0,631      | 6,09                 |
|                           | 40,5               | 1,011      | 40,5                  | 1,052      | 4,15                 |

*Tabla 10. Resultados SWT comparativos a presiones de Scalmalloy y R=-1.*

*Tabla 11. Resultados Sxx comparativos a presiones de Scalmalloy y R=-1.*

<span id="page-66-1"></span>

|                           | Eje macizo         |            | Eje liberador tensión |            |                  |
|---------------------------|--------------------|------------|-----------------------|------------|------------------|
| $\sigma_{xx}^{\quad A}/P$ | $x$ (pto. crítico) | <b>Sxx</b> | $x$ (pto. crítico)    | <b>Sxx</b> | $\Delta$ Sxx (%) |
|                           | 40                 | 116,49     | 40                    | 112,74     | $-3,21$          |
|                           | 40                 | 149,22     | 40                    | 153,62     | 2,95             |
|                           | 40,5               | 183,17     | 40.5                  | 186,48     | 1,81             |
|                           | 40,5               | 220,09     | 40,5                  | 222,23     | 0,97             |

A continuación, se muestran las deformaciones, haciendo referencia con ellas al incremento de las mismas en primer lugar sobre el estado de reposo y seguidamente entre el estado de carga positivo y el negativo, valle y pico del ciclo. Sin aportar un valor significativo, se observa cómo nuevamente el eje sufre un comportamiento más elástico, haciendo que la reducción de tensión para el estado de carga 2 no sea suficiente para la disminución del daño.

*Tabla 12. Resultados ΔExx inicio/fin comparativos a presiones de Scalmalloy y R=-1.*

|                           | Eje macizo       |               | Eje liberador tensión |               |                  |
|---------------------------|------------------|---------------|-----------------------|---------------|------------------|
| $\sigma_{xx}^{\quad A}/P$ | x (pto. crítico) | $Exx$ [*10^3] | $x$ (pto. crítico)    | $Exx$ [*10^3] | $\Delta$ Exx (%) |
| ∍                         | 40               | 1,579         | 40                    | 1,581         | 0,13             |
|                           | 40               | 2,054         | 40                    | 2,146         | 4,48             |
|                           | 40.5             | 2,578         | 40,5                  | 2,671         | 3,61             |
|                           | 40.5             | 3,109         | 40,5                  | 3,191         | 2,64             |

|                           | Eje macizo         |               | Eje liberador tensión |               |                  |
|---------------------------|--------------------|---------------|-----------------------|---------------|------------------|
| $\sigma_{xx}^{\quad A}/P$ | $x$ (pto. crítico) | $Exx$ [*10^3] | $x$ (pto. crítico)    | $Exx$ [*10^3] | $\Delta$ Exx (%) |
|                           | 40                 | 1,718         | 40                    | 1.917         | 11,58            |
|                           | 40                 | 3,978         | 40                    | 4.340         | 9,10             |
|                           | 40.5               | 6,491         | 40.5                  | 6,764         | 4,21             |
|                           | 40.5               | 9,183         | 40.5                  | 9,471         | 3,14             |

*Tabla 13. Resultados ΔExx valle/pico comparativos a presiones de Scalmalloy y R=-1.*

## **9.5. COMPARATIVA**   $R = -1$  **PARA NIVELES** DE **ALTA PRESIÓN EN EL AJUSTE**

Como último de los análisis, se aumenta el nivel de presión en el ajuste con el fin de asemejaste lo más posible al modelo teórico anterior el cual se basa en el acero y no en el Scalmalloy. Cómo ya se explicó anteriormente, la diferencia entre ambos modelos es debida a la gran diferencia en módulo elástico de los materiales, fundamental en la definición de la presión por interferencia en el ajuste.

Para ello, del mismo modo que en los anteriores se procede a estudiar la evolución del parámetro de daño SWT para cada uno de los niveles de carga (véase *[Tabla 14](#page-67-0)*). Recuérdese que esta parte del análisis se sale un poco de la realidad o mejor dicho de lo cotidiano en lo que a la fabricación mecánica respecta. Conseguir niveles de presión tan altos en un ajuste necesita una diferencia de diámetros muy grande para estas dimensiones, existiendo técnicas muy específicas para ello, así como sus escasas aplicaciones. Por otra parte, las cargas son muy exigentes aportando parámetros de daño muy altos.

<span id="page-67-0"></span>

|                           | Eje macizo         |            | Eje liberador tensión |            |                      |  |
|---------------------------|--------------------|------------|-----------------------|------------|----------------------|--|
| $\sigma_{xx}^{\quad A}/P$ | $x$ (pto. crítico) | <b>SWT</b> | x (pto. crítico)      | <b>SWT</b> | $\Delta$ SWT $(\% )$ |  |
| 1,5                       | 40                 | 0,5396     | 40                    | 0,6012     | 11,42                |  |
| $\mathcal{L}$             | 40                 | 1,505      | 40                    | 1,642      | 9,12                 |  |
|                           | 40                 | 4,210      | 40                    | 4,784      | 13,62                |  |
| 4                         | 40                 | 8.126      | 40                    | 8,878      | 9,26                 |  |
|                           | 40.5               | 13,573     | 40,5                  | 14,215     | 4,73                 |  |

*Tabla 14. . Resultados SWT comparativos a presiones de acero y R=-1.*

Dejando a un lado en sí el significado de estos valores de SWT los cuales para niveles de carga superiores a 3 muestra valores muy altos, tampoco se han conseguido los resultados esperados, ya que de nuevo para todos ellos se obtiene un peor comportamiento del eje dotado de liberadores de tensión. Por otro lado, como pasaba en los análisis anteriores, por debajo de una relación de carga de 1.5 se obtiene un comportamiento no propio de un daño por fretting sino por flexión del eje.

Cómo punto final de este apartado se muestran los resultados de todos los análisis respecto al parámetro de daño SWT, así como el punto crítico de todos ellos. Es de interés remarcar cómo para los análisis con un ciclo  $R = -1$  los puntos críticos entre los dos modelos coinciden mientras que para el primero de ellos, estos se desplazan ligeramente hacia el borde de contacto respecto al eje sin liberador de tensión. También para los análisis  $R = -1$  el punto crítico siempre se encuentra muy cercano al borde de contacto, y para los anteriores no, sino que se introduce en el contacto.

## **9.6. RESUMEN PARÁMETRO DAÑO SWT**

A modo de resumen visual se representan todas las variaciones entre el eje dotado de liberadores de tensión y el eje macizo. En primera columna los del análisis del eje con liberadores de tensión de malla fina, la segunda corresponde al ciclo  $R = -1$  con la presión correspondiente al ajuste en material Scalmalloy, y la tercera siendo un ajuste relativo a las características del acero (véase *[Tabla 15](#page-67-1)*). Cómo ya se ha dicho anteriormente, no se ha logrado ningún comportamiento mecánico favorable del eje dotado de liberadores de tensión frente al eje macizo.

<span id="page-67-1"></span>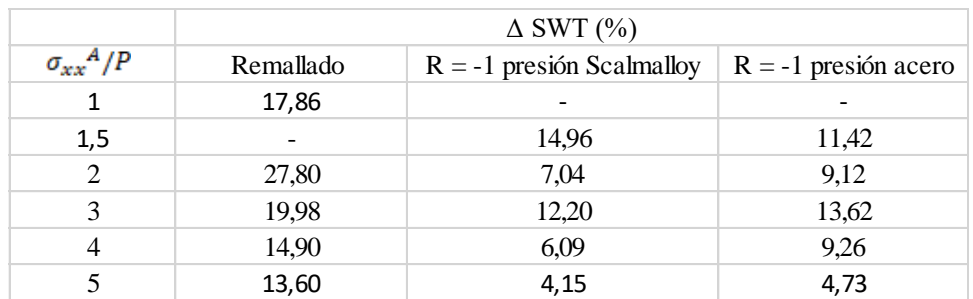

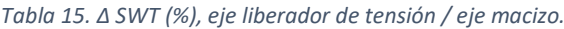

A lo largo de todo el proceso de diseño mediante elementos finitos han aparecido diferentes problemas de toda índole, los cuales han sido solventados uno a uno a lo largo de la realización de este trabajo. Punto de especial interés ya que algunos de ellos son tan fáciles de identificar como un aviso emergente en la pantalla, y otros indetectables hasta el estudio de los resultados obtenidos. Son estos últimos los que dotan de un valor especial a la persona que los encuentra y solventa con éxito. Relacionado con este punto nace la primera de las conclusiones.

- Todo proceso de diseño mediante elementos finitos hace necesario un nivel de conocimiento suficientemente alto cómo para saber a la perfección que se está haciendo, diseñando y calculando, así como la necesidad de estar dotado de recursos que permitan la verificación de los resultados.

Motivo de ello ha sido gran parte del trabajo ejecutado, ya que se ha tratado de una evolución notable en el diseño mediante elementos finitos desde los conocimientos aprendidos en la realización del master, hasta conseguir finalizar este trabajo.

Por otra parte, en lo que al diseño mecánico por MEF se refiere, en especial con el software ANYS Mechanical APDL, han sido necesarios muchos modelos diferentes en busca del comportamiento mecánico esperado. Desde nuevas zonas de interés para el estudio, nuevos parámetros de cálculo a obtener, o búsqueda de un mejor comportamiento. De ello a día de hoy, habiendo terminado todos los cálculos y resultados, se puede afirmar la siguiente conclusión.

Se hace estrictamente necesaria una planificación en la cual se ponga en valor todo lo necesario en el nuevo modelo, con la finalidad de evitar tener que corregir fallos de diseño, lo cual hace necesario mucho más tiempo.

Unido a este punto, se debe hablar de la complejidad en los cálculos de un diseño mediante elementos finitos. Por todos es conocido la posibilidad de un costo computacional alto, pero en ocasiones no es debidamente tomado en cuanta y calculado por ello remarcar la imposibilidad de obtener resultados sumamente precisos en este trabajo debido a estos costos computaciones.

- La precisión en el cálculo de resultados depende en tal medida del costo computacional, que se hace necesaria una muy buena planificación de las zonas de interés, no siempre siendo siempre suficiente para obtener valores de costo computacional admisibles.

Dejando a un lado la parte de diseño MEF y entrando en lo que a los resultados del trabajo se refiere en primer lugar y cómo es obvio, la primera de las conclusiones en referencia a los resultados obtenidos se hace evidente.

- No se han logrado los resultados esperados en el inicio de este trabajo. Mientras la investigación previa a este trabajo arroja unos resultados favorables para la relación de geometría toroidal estudiada, los resultados de este trabajo afirman un peor comportamiento mecánico del eje dotado de liberadores toroidales frente a un eje macizo.

En busca de los diferentes parámetros entre el estudio teórico anterior y este, se han encontrado una serie de factores que no comparten los modelos. En primer lugar, se trata de dos estudios realizados en materiales diferentes, lo cuales a la hora de estudiar las consecuencias mecánicas de un ajuste a presión arrojan resultados muy diferentes. Además, aparecen diferencias entre la ejecución de la carga de apriete ideal y la posible en la experimentación, así como en dimensiones generales del conjunto. Por ello afirmar las siguientes conclusiones.

- Es necesaria un alto grado de familiarización con el modelo teórico anterior si se trata de un estudio como este, donde se quiere construir el puente entre lo teórico y lo puramente experimental.
- La importancia de un diseño que se adecúe a la experimentación pero que se aleje lo menos posible a las condiciones iniciales utilizadas en el estudio teórico puede evitar la discrepancia en los resultados. En otras palabras, una pequeña diferencia entre modelos pudiera producir resultados muy distantes.
- Se debe tener en cuenta y realizar un balance entre las simplificaciones tomadas en el modelo de elementos finitos con la futura experimentación, ya que pudieran ser una fuerte suficientemente grande de error.

Siguiendo en la línea comparativa entre el modelo teórico y el de este trabajo, es de alto interés tener toda la información posible. No sólo tener los resultados finales del trabajo anterior, los parámetros iniciales del estudio acotados en la medida, sino que es de gran ayuda poder contar con las personas que los llevaron a cabo en su momento, por ello enunciar la siguiente conclusión.

- Contar con la ayuda y conocimiento de la persona que realizó los estudios anteriores sobre los cuales se construye el nuevo modelo tiene un alto nivel de importancia para mantener un control en la verificación de los resultados obtenidos.

Ahora, haciendo referencia puramente a los resultados obtenidos a lo largo del trabajo y manteniendo un orden cronológico en la extracción de los mismos se procede a la enunciación de todos ellos en mayor o menor medida explicativa.

- Es de vital importancia el nivel o niveles de carga a aplicar en el ensayo. Por un lado, se encuentran niveles de carga bajos donde el posible fallo no es propio de las condiciones de fretting y por ello no de interés en el trabajo. Por otro, niveles altos de las mismas, con los que se observa con mayor facilidad el comportamiento mecánico son demasiado altos respecto a los esfuerzos causados, o alejados de la realidad de este tipo de mecanismos.

- Respecto a las zonas de fallo, se ha demostrado en todos y cada uno de los análisis que la zona de iniciación de la grieta (rotura por fractura) se da en la superficie exterior del eje y no en el interior del toroide.
- Añadir un toroide hueco en el interior de la pieza hace a esta más flexible, pero a diferencia de lo esperado, esta flexibilidad adicional no reduce la concentración de tensión, sino que en la mayor parte de los casos la aumenta.
- Conforme la carga aplicada en el extremo libre del eje es mayor, se produce una separación en el contacto entre eje y amarre. Esto hace que el punto crítico por fallo a fractura debido al fretting se introduce en el contacto, el borde de este deja de ser la zona crítica.
- Junto a la anterior, si se aplica un ciclo con  $R = -1$  el punto crítico aparece de nuevo en el borde del contacto, sin introducirse en el mismo.
- Conforme se aplica un nivel de carga mayor para el eje dotado de liberadores de tensión, la zona critica (zona de mayor daño) aumenta. Se debe a que la zona de mayor deformación se ve "extendida". Esto pudiera ser óptimo si disminuyera en cierta medida la concentración de tensión, a diferencia de lo ocurrido que no es así.
- La realización del estudio con  $R = -1$  arroja valores más cercanos a los esperados sin llegar a los valores óptimos, además de tratarse de un ensayo más cercano a las solicitaciones de servicio de este tipo de mecanismos.
- Conseguir la disminución de concentración de tensiones es el punto clave de este trabajo, ya que ese ha sido el principal impedimento para conseguir resultados óptimos. Una vez logrado se debe buscar cómo reducir al máximo el aumento de la deformación. Si bien una va ligada a la otra, no conseguir la primera de ellas, impide siempre una mejoría en el comportamiento.

Dejando a un lado los resultados, o mejor dicho las conclusiones relacionadas con ellos, se arman de importancia una serie de ellas, propias de ingeniero o persona que realiza la investigación.

- Se debe prestar atención en el post procesado de este tipo de programas informáticos. Es ahí donde se debe programar de manera cuidadosa la extracción correcta de los resultados o datos con los que calcular los resultados finales. De no hacerlo así puede resultar muy pesado en tiempo y esfuerzo el tratamiento de los mismos mediante programas auxiliares.
- Junto a la anterior, remarcar que mayor importancia toma si se desea mandar realizar los cálculos a un servidor ajeno a nosotros. Éstos se encuentran disponibles intervalos cortos de tiempo, y se debe realizar una programación exhaustiva en la extracción de datos sobre todos y cada uno de los resultados que se desean analizar o utilizar para trabajar con ellos.
- Alta recomendación del uso de un correcto software auxiliar para poder realizar los análisis de los ficheros de datos extraídos.

Como punto final, y común para todos los trabajos que, aunque individuales parezcan, no lo son tanto, la correcta relación con los compañeros y profesores, hacen de un trabajo como este, uno mucho mejor.
- [1] Erena, D., Vázquez, J., Navarro, C. y Domínguez, J. (2020) "Numerical analysis of toroidal voids as stress relievers in shrink-fitted shafts", *Triboly International,* vol. 143 (105996)
- [2] Erena, D., Vázquez, J., Navarro, C. y Domínguez, J (2018) "Voids as stress relievers and a palliative in fretting. Fatigue Fract Eng Mater Struct.", *WILEY* 41:2 475–2484. DOI: 10.1111/ffe.12849.
- [3] Limón, J. (2022) *Diseño máquina de ensayos a fatiga de un eje con hueco interno fabricado por ALM*, TFG, ETSI, Sevilla.
- [4] Balbás, A., Espinosa, M., Domínguez, M. (2018) "Últimos avances en la fabricación aditiva con materiales metálicos", Lámpsakos, No.19, pp. 47/54. DOI: <http://dx.doi.org/10.21501/21454086.2365>
- [5] Scalmalloy, Aluminio de alto rendimiento para impresión 3D, Facefox. [http://m.es.insta3dm.com/info/scalmalloy-high-performance-aluminum-for-3d-p-](http://m.es.insta3dm.com/info/scalmalloy-high-performance-aluminum-for-3d-p-53183277.html)[53183277.html.](http://m.es.insta3dm.com/info/scalmalloy-high-performance-aluminum-for-3d-p-53183277.html)
- [6] Navarro, C., (2021) *Ensayos provisionales de fatiga sobre Scalmalloy*, ETSI.

# ANEXO I: CÓDIGOS ANYS MECHANICAL **APDL**

# ANEXO I - A: AJUSTE A PRESIÓN

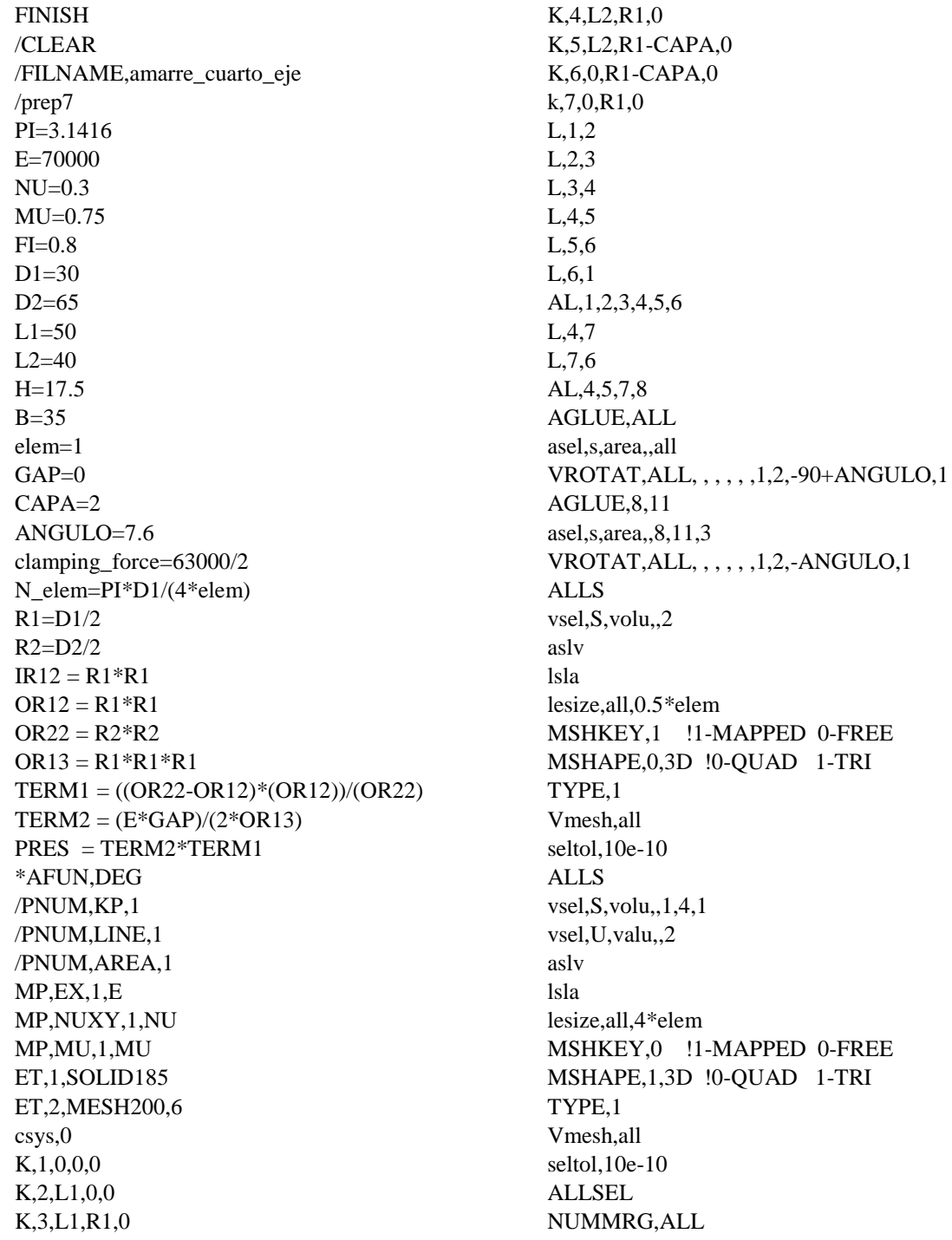

CM.EJE KP.KP CM, EJE\_LINE, LINE CM, EJE AREA, AREA CM, EJE\_VOLU, VOLU CM, EJE\_NODE, NODE CM, EJE ELEM, ELEM CMSEL, U, EJE KP CMSEL, U, EJE LINE CMSEL, U, EJE AREA **CMSEL.U.EJE VOLU** CMSEL, U, EJE\_NODE CMSEL, U, EJE\_ELEM allsel, all  $CSYS.6$ CMSEL, S, EJE\_NODE NSEL, R, LOC, X, R1  $CSYS.0$ NSEL, R, LOC, Y, 1.95, R1 NSEL, R, LOC, X, 0, L2 cm, cascara\_sup\_eje, node allsel, all  $CSYS.0$  $K$ , 19, 0,  $R1+H$ , 0  $K, 20, 0, R1 + H, -B$  $K, 21, 0, 2, -B$  $CSYS.6$ K,22,R1,ANGULO  $\text{CSYS}.0$ K.23.0.R1+CAPA.0  $k, 24, 0, 2, -R1 - CAPA$  $CSYS,0$ L,23,19 L.19.20  $L.20.21$  $L, 21, 24$ CSYS.6  $L.24.23$  $L.22.7$  $CSYS.0$ L, 7, 23 L.22.24 AL, 33, 34, 35, 36, 37 AL.37.38.39.40 asel.S.area..21.22 **AGLUE.ALL** asel, S, area, 21, 22 VEXT, ALL, ,, L2, ,,,,, **ALLSEL** vsel, S, volu, 6 asly  $1<sub>sl</sub>$ lsel, U, line, 37, 45, 8 lsel.U.line..40.53.13 lesize, all, 0.5\* elem **ALLSEL** MSHKEY,1 !1-MAPPED 0-FREE

MSHAPE.0.3D !0-OUAD 1-TRI TYPE.1 Vmesh.6 seltol, 10e-10 **ALLSEL** vsel, S, volu<sub>.</sub>, 5 asly  $1s1a$ lesize, all, 4\*elem MSHKEY.0 !1-MAPPED 0-FREE MSHAPE, 1,3D !0-QUAD 1-TRI TYPE,1 Vmesh.all seltol. $10e-10$ **ALLSEL** ARREGLO\_NODE=node(0,R1,0) **CMSEL.U.EJE KP** CMSEL, U, EJE\_LINE CMSEL, U, EJE AREA CMSEL, U, EJE\_VOLU CMSEL, U, EJE NODE NSEL, A, NODE, , ARREGLO\_NODE CMSEL, U, EJE ELEM NUMMRG, ALL CM,CUBO\_KP,KP CM,CUBO\_LINE,LINE CM,CUBO\_AREA,AREA CM,CUBO\_VOLU,VOLU **CM,CUBO NODE,NODE** CM,CUBO\_ELEM,ELEM allsel, all CSYS.6 CMSEL, S, CUBO NODE NSEL, R, LOC, X, R1 CSYS.0 NSEL R.LOC.Y.1.95.R1 cm, cascara sup cubo, node  $CSYS.0$ allsel.all /COM, CONTACT PAIR CREATION -**START** CM, NODECM, NODE CM. ELEMCM.ELEM CM. KPCM.KP CM, LINECM, LINE CM,\_AREACM,AREA CM,\_VOLUCM, VOLU /GSAV, cwz, gsav, temp MP,MU,1,mu MAT.1  $R<sub>3</sub>$ REAL,3 ET.3.170 ET, 4, 174 KEYOPT,4,9,0 KEYOPT, 4, 10, 2

 $R.3$ RMORE. RMORE,,0 RMORE,0 NSEL, S., , CASCARA\_SUP\_EJE CM, TARGET, NODE TYPE.3  $ESLN.S.0$ **ESURF** CMSEL, S, ELEMCM NSEL, S., , CASCARA\_SUP\_CUBO CM,\_CONTACT,NODE TYPE,4 ESLN, S, 0 **ESURF ALLSEL ESEL.ALL** ESEL, S, TYPE,, 3 ESEL, A, TYPE,, 4 ESEL, R, REAL, 3 /PSYMB,ESYS,1 /PNUM,TYPE,1  $/NUM,1$ **EPLOT ESEL, ALL** ESEL, S, TYPE, 3 ESEL, A, TYPE,, 4 ESEL, R, REAL, 3 CMSEL, A, NODECM CMDEL,\_NODECM CMSEL, A, ELEMCM CMDEL,\_ELEMCM CMSEL, S, KPCM CMDEL,\_KPCM CMSEL, S, LINECM

CMDEL, LINECM CMSEL, S,\_AREACM CMDEL,\_AREACM CMSEL, S,\_VOLUCM CMDEL,\_VOLUCM /GRES, cwz, gsav CMDEL, TARGET CMDEL, CONTACT /COM, CONTACT PAIR CREATION - END NSEL.S.LOC.z.0 D,ALL,Uz,0 ALLSEL, ALL NSEL, S, LOC, x, 0  $D, ALL, Ux, 0$ ALLSEL.ALL CMSEL, S, EJE\_NODE NSEL, R, LOC, Y, 0 D, ALL, UY, 0 ALLSEL, ALL /SOLUTION ANTYPE, STATIC **OUTRES, ALL, ALL** !EQSLV,pcg **OUTRES, ALL, ALL !SOLUTION OPTIONS** !NSUB,250,2500,15 DELTIM, 0.1, 0.1, 0.1 allsel CMSEL, S, CUBO\_NODE NSEL, R, LOC, y, R1+H \*get,numnode,node,,count F\_nodo=-clamping\_force/numnode F,all,FY,F\_nodo allsel **SOLVE FINISH** 

## ANEXO I - B: EJE MACIZO

**FINISH** /CLEAR /FILNAME, amarre semieje /prep7  $PI = 3.1416$  $E = 70000$  $NU=0.3$  $MU=0.75$  $FI=0.8$  $D1=30$  $D2=65$  $L1 = 140$  $L2=40$  $H = 17.5$  $B=35$ L master= $20$  $elem=0.25$  $GAP=0$  $CAPA=2$  $ANGULO=7.6$ clamping\_force=240000/2 static force=18422.5  $N_{\text{e}}$ lem=PI\*D1/(4\*elem)  $R1=D1/2$  $R2 = D2/2$  $IR12 = R1*R1$  $OR12 = R1 * R1$  $OR22 = R2*R2$  $OR13 = R1*R1*R1$ TERM1 =  $((OR22-OR12)*(OR12))/(OR22)$  $TERM2 = (E*GAP)/(2*OR13)$  $PRES = TERN2*TERM1$ \*AFUN,DEG /PNUM.KP.1 /PNUM,LINE,1 /PNUM, AREA, 1  $MP, EX, 1, E$ MP, NUXY, 1, NU MP.MU.1.MU ET.1.SOLID185 ET,2,MESH200,6  $\cos y s$ , 0  $K, 1, 0, 0, 0$  $K, 2, L2, 0, 0$  $K, 3, L1, 0, 0$ K.4.0.R1.0  $K, 5, L1, R1, 0$  $K.6.L2+10.R1.0$  $k.7.0.R1-CAPA.0$  $k, 8, L2+10, R1-CAPA, 0$  $L.1.2$  $L,2,3$  $L.3.5$  $L.5.6$ 

 $L.6.8$  $L.8.7$  $L.7.1$ AL, 1, 2, 3, 4, 5, 6, 7  $L,7,4$  $L.4.6$ AL, 8, 9, 5, 6 **AGLUE, ALL** asel, s, area, all VROTAT, ALL, , , , , , 1, 3, -90+ ANGULO, 1 AGLUE.8.11 asel, s, area, 8, 11, 3 VROTAT, ALL, , , , , , 1, 3, - ANGULO\*2, 1 **AGLUE, 17,20** asel.s.area..17.20.3 VROTAT, ALL, , , , , , 1, 3, -90+ ANGULO, 1 alls lsel, S, line, 17, 18, 1 lsel, A, line, 41, 42, 1 lesize, all, 0.25\*19/22\*174/173\*345/346\*elem **ALLS** vsel.S.volu..2.6.4 asly  $l$ sla lsel, U, line, 17, 18, 1 lsel, U, line, 41, 42, 1 lesize.all.0.25\*elem alls MSHKEY,1 !1-MAPPED 0-FREE MSHAPE, 0,3D ! 0-QUAD 1-TRI TYPE.1  $V$ mesh.2.6.4 seltol, 10e-10 **ALLS**  $vsel, S, volu, 1, 6, 1$ vsel, U, valu, 2, 6, 4 asly  $1s1a$  $lesize. all. 2*elem$ MSHKEY.0 !1-MAPPED 0-FREE MSHAPE, 1,3D !0-OUAD 1-TRI TYPE.1 Vmesh, all seltol, 10e-10 NSEL, R, LOC, X, 39, 42 NSEL, R, LOC, Y, R1-CAPA, 2  $NSEL, R, LOC, Z, 0, -1$ NREFINE, all, ... 3, 1, CLEAN, 1 ALL SEL NUMMRG, ALL CM, EJE KP, KP CM, EJE\_LINE, LINE CM, EJE AREA, AREA CM, EJE\_VOLU, VOLU

**CM.EJE NODE.NODE** CM, EJE\_ELEM, ELEM CMSEL, U, EJE KP CMSEL, U, EJE\_LINE CMSEL, U, EJE\_AREA CMSEL, U, EJE\_VOLU CMSEL, U, EJE NODE CMSEL, U, EJE ELEM allsel, all  $CSYS.6$ CMSEL, S, EJE\_NODE NSEL, R, LOC, X, R1  $CSYS.0$ NSEL, R, LOC, Y, 1.95, R1 NSEL, R, LOC, X, 0, L2 cm, cascara\_sup\_eje, node  $CSYS.6$ CMSEL, S, EJE\_NODE NSEL, R, LOC, X, R1  $CSYS.0$ NSEL, R, LOC, Y, -1.95, -R1 NSEL, R, LOC, X, 0, L2 cm, cascara\_inf\_eje, node  $CSYS,0$  $K, 24, 0, R1 + H, 0$  $K, 25, 0, R1 + H, -B$  $K, 26, 0, 2, -B$  $CSYS.6$ K,27,R1,ANGULO  $\text{CSYS}.0$  $K, 28, 0, R1 + CAPA, 0$ k, 29, 0, 2, - R1 - CAPA  $\text{CSYS}.0$ L.28.24 L,24,25  $L.25.26$ L.26.29  $CSYS.6$ L.29.28  $L, 27, 4$  $CSYS.0$ L,4,28 L.27.29 AL.46.47.48.49.50 AL, 50, 51, 52, 53 asel, S, area, 30, 31 **AGLUE, ALL** asel, S, area, 30, 31 VEXT, ALL, ,, L2, ,,,,, lsel.all LSYMM.Y.46.53.1.0.0.0 AL, 69, 70, 71, 72, 73 AL.73.74.75.76 asel, S, area, 42, 43 **AGLUE.ALL** asel, S, area, 42, 43

VEXT.ALL...L2...... **ALLS**  $vsel, S, volu, 8, 10, 2$ asly **Isla** lsel, U, line, 50, 58, 8 lsel, U, line, 73, 81, 8 lsel.U.line..53.66.13 lsel, U, line, 76, 89, 13  $lesize. all. 0.5* elem$ Alls lsel, S, line, 50, 58, 8 lsel, A, line, 73, 81, 8 lesize, all, 0.25\*elem/0.88 alle lsel, s, line, 53, 66, 13 lsel.A.line..76.89.13 lesize, all, 0.25\*elem/0.8 Alls MSHKEY,1 !1-MAPPED 0-FREE MSHAPE, 0,3D ! 0-QUAD 1-TRI TYPE.1 Vmesh, 8, 10, 2 seltol, 10e-10 **ALLS**  $vsel.S.volu., 7.10.1$ vsel, U, volu $, 8, 10, 2$ asly  $l$ sla lesize, all, 2\*elem MSHKEY,0 !1-MAPPED 0-FREE MSHAPE, 1,3D !0-QUAD 1-TRI TYPE.1 Vmesh.all seltol, 10e-10 **ALLSEL** ARREGLO\_NODE=node(0,R1,0) CMSEL, U, EJE KP CMSEL, U, EJE\_LINE CMSEL, U, EJE\_AREA CMSEL, U, EJE\_VOLU CMSEL, U, EJE\_NODE NSEL, A, NODE, ARREGLO NODE CMSEL, U, EJE ELEM NUMMRG, ALL CM,CUBO KP,KP CM,CUBO\_LINE,LINE CM,CUBO\_AREA,AREA CM,CUBO\_VOLU,VOLU **CM.CUBO NODE.NODE** CM,CUBO ELEM,ELEM allsel, all  $CSYS.6$ CMSEL, S, CUBO\_NODE NSEL, R, LOC, X, R1 CSYS.0

NSEL,R,LOC,Y,1.95,R1 cm,cascara\_sup\_cubo,node CSYS,0 allsel,all CSYS,6 CMSEL,S,CUBO\_NODE NSEL,R,LOC,X,R1 CSYS,0 NSEL,R,LOC,Y,-1.95,-R1 cm,cascara\_inf\_cubo,node CSYS,0 allsel,all /COM, CONTACT PAIR CREATION - START CM,\_NODECM,NODE CM,\_ELEMCM,ELEM CM,\_KPCM,KP CM,\_LINECM,LINE CM,\_AREACM,AREA CM,\_VOLUCM,VOLU /GSAV,cwz,gsav,,temp MP,MU,1,mu MAT,1  $R<sub>3</sub>$ REAL,3 ET,3,170 ET,4,174 KEYOPT,4,9,1 KEYOPT,4,10,2 R,3, RMORE, RMORE,,0 RMORE,0 ! Generate the target surface NSEL,S,,,CASCARA\_SUP\_EJE CM,\_TARGET,NODE TYPE,3 ESLN,S,0 ESURF CMSEL,S,\_ELEMCM ! Generate the contact surface NSEL,S,,,CASCARA\_SUP\_CUBO CM,\_CONTACT,NODE TYPE,4 ESLN,S,0 ESURF ALLSEL ESEL,ALL ESEL,S,TYPE,,3 ESEL,A,TYPE,,4 ESEL,R,REAL,,3 /PSYMB,ESYS,1 /PNUM,TYPE,1 /NUM,1 EPLOT ESEL,ALL

ESEL,S,TYPE,,3 ESEL,A,TYPE,,4 ESEL,R,REAL,,3 CMSEL,A,\_NODECM CMDEL,\_NODECM CMSEL,A,\_ELEMCM CMDEL,\_ELEMCM CMSEL,S,\_KPCM CMDEL,\_KPCM CMSEL,S,\_LINECM CMDEL,\_LINECM CMSEL,S,\_AREACM CMDEL,\_AREACM CMSEL,S,\_VOLUCM CMDEL,\_VOLUCM /GRES,cwz,gsav CMDEL,\_TARGET CMDEL,\_CONTACT /COM, CONTACT PAIR CREATION - END /MREP,EPLOT /COM, CONTACT PAIR CREATION - START CM, NODECM, NODE CM,\_ELEMCM,ELEM CM,\_KPCM,KP CM,\_LINECM,LINE CM,\_AREACM,AREA CM,\_VOLUCM,VOLU /GSAV,cwz,gsav,,temp MP,MU,1,mu MAT,1 R,3 REAL,3 ET,3,170 ET,4,174 KEYOPT,4,9,1 KEYOPT,4,10,2 R,3, RMORE, RMORE,,0 RMORE,0 NSEL,S,,,CASCARA\_INF\_EJE CM,\_TARGET,NODE TYPE,3 ESLN,S,0 ESURF CMSEL,S,\_ELEMCM NSEL,S,,,CASCARA\_INF\_CUBO CM,\_CONTACT,NODE TYPE,4 ESLN,S,0 ESURF ALLSEL ESEL,ALL ESEL,S,TYPE,,3 ESEL,A,TYPE,,4

ESEL.R.REAL..3 /PSYMB,ESYS,1 /PNUM,TYPE,1  $/NUM,1$ **EPLOT** ESEL, ALL ESEL, S, TYPE, 3 ESEL, A, TYPE, 4 ESEL, R, REAL, 3 CMSEL.A. NODECM CMDEL,\_NODECM CMSEL, A, ELEMCM CMDEL, ELEMCM CMSEL, S, KPCM CMDEL, KPCM CMSEL, S,\_LINECM CMDEL, LINECM CMSEL, S,\_AREACM CMDEL, AREACM CMSEL, S,\_VOLUCM CMDEL, VOLUCM /GRES, cwz, gsav CMDEL,\_TARGET CMDEL, CONTACT /COM, CONTACT PAIR CREATION - END /MREP.EPLOT ALLSEL, ALL  $N$ <sub>,</sub> $L1+L$ <sub>master</sub>, $0,0$ m node=node( $L1+30,0,0$ ) SELTOL, 10e-15 ET,5,MASS21 R, 5, 1E-10, 1E-10, 1E-10, 1E-10, 1E-10, 1E-10

TYPE.5 REAL,5 E.m node

SELTOL.10e-15 NSEL, S, LOC, x, L1 NSEL, a, node,, m node CERIG,m\_node,all,,, ALLSEL, ALL NSEL, S, LOC, z, 0  $D, ALL, Uz, 0$ ALLSEL.ALL NSEL, S, LOC, x, 0  $D.ALL.Ux.0$ ALLSEL, ALL NSEL, S, LOC, y, - R1-H D, ALL, UY, 0 ALLSEL, ALL /SOLUTION ANTYPE, STATIC **OUTRES, ALL, ALL** !EQSLV,pcg OUTRES, ALL, ALL !NSUB,250,2500,15 DELTIM, 0.1, 0.1, 0.1 allsel CMSEL, S, CUBO NODE  $NSEL, R, LOC, y, R1+H$ \*get,numnode\_1,node,,count F\_nodo=-clamping\_force/numnode\_1 F,all,FY,F\_nodo allsel **SOLVE** F,m\_node,FY,-static\_force/2 allsel **SOLVE** F,m node, FY, static force/2 allsel **SOLVE**  $/$ eof

## **ANEXO I - C: EJE CON LIBERADORES DE TENSIÓN**

FINISH /CLEAR /FILNAME,toroide /prep7 PI=3.1416  $E = 70000$  $NU=0.3$ MU=0.68  $FI=0.8$  $D1=30$  $D2=65$  $L1=140$  $L2=40$ H=17.5  $B=35$ L\_master=20 X\_zon=8  $L_{\text{t}}=6$  $Dt = 3$  $Rt=Dt/2$  $Ht=6$ elem=1  $GAP=0$ CAPA=2 ANGULO=7.6 clamping\_force=240000/2 static\_force=18422.5 N\_elem=PI\*D1/(4\*elem)  $R1=D1/2$  $R2 = D2/2$  $IR12 = R1 * R1$  $OR12 = R1*R1$  $OR22 = R2*R2$  $OR13 = R1*R1*R1$ TERM1 = ((OR22-OR12)\*(OR12))/(OR22)  $TERM2 = (E*GAP)/(2*OR13)$ PRES = TERM2\*TERM1 \*AFUN,DEG /PNUM,KP,1 /PNUM,LINE,1 /PNUM,AREA,1 MP,EX,1,E MP,NUXY,1,NU MP,MU,1,MU ET,1,SOLID185 ET,2,MESH200,6 CSYS 0 k,1,L2-Lt/2,Ht-Rt,0 k,2,L2-Lt/2,Ht+Rt,0 k,3,L2+Lt/2,Ht-Rt,0 k,4,L2+Lt/2,Ht+Rt,0 L,1,3 L,2,4 Local,13,1,L2-Lt/2,Ht,0,180,,,,

csys,13 L,2,1 Local,14,1,L2+Lt/2,Ht,0,0,,,, csys,14 L,3,4 csys,0 k,5,L2-Lt/2-Rt-CAPA,Ht-Rt-CAPA,0 k,6,L2-Lt/2-Rt-CAPA,Ht+Rt+CAPA,0 k,7,L2+Lt/2+Rt+CAPA,Ht-Rt-CAPA,0 k,8,L2+Lt/2+Rt+CAPA,Ht+Rt+CAPA,0 L,5,6 L,6,8 L,8,7 L,7,5 K,9,0,0,0 K,10,L2+10,0,0 K,11,L1,0,0 K,12,0,R1,0 K,13,L1,R1,0 K,14,L2+10,R1,0 k,15,0,R1-CAPA,0 k,16,L2+10,R1-CAPA,0 L,9,10 L,10,11 L,11,13 L,13,14 L,14,16 L,16,15 L,15,9 L,15,12 L,12,14 AL,9,10,11,12,13,14,15 AL,5,6,7,8 ASBA,1,2 al,5,6,7,8 al,1,2,3,4 ASBA,1,2 AL,13,14,16,17 AGLUE,ALL asel,s,area,,all VROTAT,ALL, , , , , ,9,11,-90+ANGULO,1 AGLUE,8,16,21 asel,s,area,,8 asel,a,area,,16 asel,a,area,,21 VROTAT,ALL, , , , , ,9,11,-ANGULO\*2,1 AGLUE,26,34,39 asel,s,area,,26 asel,a,area,,34 asel,a,area,,39 VROTAT,ALL, , , , , ,9,11,-90+ANGULO,1 ALLS vsel,S,volu,,1,7,6 aslv

 $lsla$ lsel, U, line, 23, 24, 1 lsel, U, line, 79, 80, 1 lesize, all, 0.5\* elem Alls lsel, S, line, 23, 24, 1 lsel, A, line, 79, 80, 1 lesize all  $0.5*$ elem $*19/22$ **ALLS**  $vsel.S.volu.3.9.3$ asly  $1sla$ lesize, all, 0.5\* elem **ALLS**  $vsel.S.volu.1.8.1$  $vsel, U, volu, 3.9.3$  $vsel.U.volu.1.7.6$ asly **Isla** lesize, all, 4\* elem Alls MSHKEY.1 MSHAPE,0,3D TYPE,1 Vmesh,  $1,7,6$ seltol.10e-10 MSHKEY.0 MSHAPE.1.3D TYPE.1 Vmesh, all seltol,  $10e-10$ NSEL, R, LOC, X, 39, 42 NSEL, R, LOC, Y, R1-CAPA, 2 NSEL, R, LOC, Z, 0,-1 NREFINE, all, ... 3, 1, CLEAN, 1 **ALLSEL** NUMMRG.ALL CM, EJE KP, KP CM, EJE\_LINE, LINE CM, EJE\_AREA, AREA CM, EJE\_VOLU, VOLU CM, EJE\_NODE, NODE **CM.EJE ELEM.ELEM** CMSEL, U, EJE KP CMSEL, U, EJE LINE CMSEL, U, EJE\_AREA CMSEL, U, EJE\_VOLU CMSEL, U, EJE\_NODE CMSEL, U, EJE\_ELEM allsel.all CSYS<sub>6</sub> CMSEL, S, EJE NODE NSEL, R, LOC, X, R1  $CSYS,0$ NSEL, R, LOC, Y, 1.95, R1 NSEL, R, LOC, X, 0, L2

cm, cascara sup eje, node  $CSYS, 6$ CMSEL, S, EJE NODE NSEL, R, LOC, X, R1  $CSYS,0$ NSEL, R, LOC, Y, -1.95, -R1 NSEL, R, LOC, X, 0, L2 cm, cascara inf eje, node allsel, all  $CSYS.0$  $K, 56, 0, R1 + H, 0$  $K, 57, 0, R1 + H, -B$  $K, 58, 0, 2, -B$  $CSYS.6$ K.59.R1.ANGULO  $CSYS.0$  $K.60.0.R1+CAPA.0$ k, 61, 0, 2, - R1 - CAPA  $CSYS,0$ L,60,56 L,56,57 L,57,58 L,58,61  $CSYS, 6$  $L,61,60$ L.59.12  $CSYS,0$ L.12.60 L.59.61 AL, 102, 103, 104, 105, 106 AL, 106, 107, 108, 109 asel, S, area, 58, 59 **AGLUE.ALL** asel, S, area, 58, 59 VEXT, ALL, , L2, , , , , lsel.all LSYMM, Y, 102, 109, 1, 0, 0, 0 AL, 125, 126, 127, 128, 129 AL, 129, 130, 131, 132 asel, S, area, 70, 71 **AGLUE, ALL** asel, S, area, 70, 71 VEXT, ALL, , L2, , , , , **ALLS** vsel, S, volu, 11, 13, 2 asly  $1s1a$ lsel, U, line, 106, 114, 8 lsel, U, line, , 129, 137, 8 lsel.U.line..109.122.13 lsel.U.line..132.145.13 lesize, all, 0.5\* elem  $Alls$ lsel, S, line, 106, 114, 8 lsel, A, line, 129, 137, 8 lesize, all, elem\*0.5/0.88

Alls MSHKEY,1 !1-MAPPED 0-FREE MSHAPE,0,3D !0-QUAD 1-TRI TYPE,1 Vmesh,11,13,2 seltol,10e-10 Alls MSHKEY,0 !1-MAPPED 0-FREE MSHAPE,1,3D !0-QUAD 1-TRI TYPE,1 Vmesh,all seltol,10e-10 ALLSEL ARREGLO\_NODE=node(0,R1,0) !ARREGLO NODO CASCARA SUP CUBO CMSEL,U,EJE\_KP CMSEL,U,EJE\_LINE CMSEL,U,EJE\_AREA CMSEL,U,EJE\_VOLU CMSEL,U,EJE\_NODE NSEL,A,NODE,,ARREGLO\_NODE CMSEL,U,EJE\_ELEM NUMMRG,ALL CM,CUBO\_KP,KP CM,CUBO\_LINE,LINE CM,CUBO\_AREA,AREA CM,CUBO\_VOLU,VOLU CM,CUBO\_NODE,NODE CM,CUBO\_ELEM,ELEM allsel,all CSYS,6 CMSEL,S,CUBO\_NODE NSEL,R,LOC,X,R1 CSYS,0 NSEL,R,LOC,Y,1.95,R1 cm,cascara\_sup\_cubo,node CSYS.0 allsel,all CSYS,6 CMSEL,S,CUBO\_NODE NSEL,R,LOC,X,R1 CSYS,0 NSEL,R,LOC,Y,-1.95,-R1 cm,cascara\_inf\_cubo,node CSYS,0 allsel,all /COM, CONTACT PAIR CREATION - START CM,\_NODECM,NODE CM,\_ELEMCM,ELEM CM,\_KPCM,KP CM,\_LINECM,LINE CM,\_AREACM,AREA CM,\_VOLUCM,VOLU /GSAV,cwz,gsav,,temp MP,MU,1,mu

MAT,1 R,3 REAL,3 ET,3,170 ET,4,174 KEYOPT,4,9,1 KEYOPT,4,10,2  $R, 3$ RMORE, RMORE,,0 RMORE,0 NSEL,S,,,CASCARA\_SUP\_EJE CM,\_TARGET,NODE TYPE,3 ESLN,S,0 ESURF CMSEL,S,\_ELEMCM NSEL,S,,,CASCARA\_SUP\_CUBO CM,\_CONTACT,NODE TYPE,4 ESLN,S,0 ESURF ALLSEL ESEL,ALL ESEL,S,TYPE,,3 ESEL,A,TYPE,,4 ESEL,R,REAL,,3 /PSYMB,ESYS,1 /PNUM,TYPE,1 /NUM,1 EPLOT ESEL,ALL ESEL,S,TYPE,,3 ESEL,A,TYPE,,4 ESEL,R,REAL,,3 CMSEL,A,\_NODECM CMDEL,\_NODECM CMSEL,A,\_ELEMCM CMDEL,\_ELEMCM CMSEL,S,\_KPCM CMDEL,\_KPCM CMSEL,S,\_LINECM CMDEL,\_LINECM CMSEL,S,\_AREACM CMDEL,\_AREACM CMSEL,S,\_VOLUCM CMDEL,\_VOLUCM /GRES,cwz,gsav CMDEL,\_TARGET CMDEL,\_CONTACT /COM, CONTACT PAIR CREATION - END /MREP,EPLOT /COM, CONTACT PAIR CREATION - START CM, NODECM, NODE CM,\_ELEMCM,ELEM

CM. KPCM.KP CM, LINECM, LINE CM, AREACM, AREA CM,\_VOLUCM,VOLU /GSAV, cwz, gsav, temp MP.MU.1.mu MAT.1  $R<sub>3</sub>$ REAL,3 ET.3.170 ET, 4, 174 KEYOPT, 4, 9, 1 KEYOPT, 4, 10, 2  $R.3.$ RMORE. RMORE, 0 RMORE.0 NSEL, S,,, CASCARA\_INF\_EJE CM, TARGET, NODE TYPE.3 ESLN, S, 0 **ESURF** CMSEL, S, ELEMCM NSEL, S., CASCARA INF CUBO CM,\_CONTACT,NODE TYPE.4 ESLN.S.0 **ESURF ALLSEL** ESEL, ALL ESEL, S, TYPE, 3 ESEL, A, TYPE,, 4 ESEL.R.REAL..3 /PSYMB.ESYS.1 /PNUM,TYPE,1  $/$ NUM.1 **EPLOT ESEL, ALL** ESEL, S, TYPE, 3 ESEL, A, TYPE,, 4 ESEL, R, REAL, 3 CMSEL, A, NODECM CMDEL, NODECM CMSEL.A. ELEMCM CMDEL, ELEMCM CMSEL, S,\_KPCM CMDEL, KPCM CMSEL, S, LINECM CMDEL,\_LINECM CMSEL.S. AREACM CMDEL. AREACM CMSEL, S, VOLUCM CMDEL. VOLUCM

/GRES.cwz.gsav CMDEL, TARGET CMDEL, CONTACT /COM, CONTACT PAIR CREATION - END /MREP, EPLOT ALLSEL.ALL  $N$ <sub>m.</sub>L<sub>1+L</sub> master, $0.0$ m node=node( $L1+30.0.0$ ) SELTOL, 10e-15 ET.7.MASS21 R,7,1E-10,1E-10,1E-10,1E-10,1E-10,1E-10 TYPE.7 REAL.7 E,m node SELTOL, 10e-15 NSEL.S.LOC.x.L1 NSEL, a, node,, m\_node CERIG,m node,all,,, ALLSEL, ALL NSEL, S, LOC, z, 0  $D. ALL.Uz.0$ ALLSEL, ALL NSEL, S, LOC, x, 0  $D, ALL, Ux, 0$ **ALLSEL.ALL** NSEL, S, LOC, y, -R1-H D.ALL.UY.0 **ALLSEL.ALL** /SOLUTION **ANTYPE,STATIC** OUTRES, ALL, ALL !EQSLV,pcg **OUTRES, ALL, ALL !SOLUTION OPTIONS** !NSUB,250,2500,15 DELTIM, 0.1, 0.1, 0.1 allsel CMSEL, S.CUBO NODE NSEL, R, LOC, y, R1+H \*get,numnode\_1,node,,count F\_nodo=-clamping\_force/numnode\_1 F,all,FY,F\_nodo allsel **SOLVE** F,m node, FY,-static force/2 allsel **SOLVE** F,m\_node,FY,static\_force/2 allsel **SOLVE FINISH**  $/$ eof

## **ANEXO I - D: EJEMPLO POST PROCESADO**

/POST1 SET.2.LAST **CMSEL.S.EJE NODE** NSEL, R, LOC, Y, R1 NSEL, R, LOC, X, L2-10, L2+10 CM, NODOS MAP, NODE \*GET, NUMNODE, NODE, COUNT \*DIM, NODOS MAP, ARRAY, NUMNODE, 1,0 \*VGET.NODOS MAP.NODE..NLIST NN=NHMNODE **ALLSEL** \*DIM,TABLA\_1,ARRAY,NN,14  $*$ DO,I,1,NN,1 COR  $X=NX(NODOS MAP(I.1))$ COR Y=NY(NODOS MAP $(I,1)$ ) TABLA  $1(I,1,1)=COR X$ TABLA  $1(I,2,1)=COR Y$ \*GET, SX, NODE, NODOS\_MAP(I,1), S, X \*GET, SY, NODE, NODOS MAP(I, 1), S, Y \*GET, SZ, NODE, NODOS MAP(I, 1), S, Z \*GET.SXY.NODE.NODOS MAP(I.1).S.XY \*GET, SXZ, NODE, NODOS\_MAP(I,1), S, XZ \*GET.SYZ.NODE.NODOS MAP(I.1).S.YZ TABLA  $1(I,3,1)=SX$ TABLA  $1(I,4,1)=SY$ TABLA  $1(I.5,1)=SZ$ TABLA  $1(I,6,1)=SXY$ TABLA  $1(I,7,1)=SXZ$  $TABLEA_1(I, 8, 1)=SYZ$  $EXX = (SX-NU*(SY+SZ))/E$  $EYY = (SY-NU*(SX+SZ))/E$  $EZZ=0$  $EXY=(1+NU)/E)*SXY$  $EXZ=(1+NU)/E)*SXZ$  $EYZ=(1+NU)/E)*SYZ$  $TABLEA_1(I, 9, 1) = EXX$  $TABLEA_1(I,10,1)=EYY$ TABLA  $1(I.11.1)=EZZ$ TABLA  $1(I,12,1)=EXY$ TABLA\_1(I,13,1)=EXZ TABLA  $1(I,14,1)=EYZ$ 

\*ENDDO ALLSEL.ALL \*DIM.SWT.ARRAY.NN.2  $*$ DO,I,1,NN,1 SX SWT=TABLA  $1(I,3,1)$  $EX_SWT=TABLEA_1(I,9,1)$  $SWT(I,1)=SX_SWT*ABS(EX_SWT*0.5)$ \*ENDDO \*VSCFUN, SWTMAX, MAX, SWT(1,1) \*VSCFUN.POS SWTMAX.LMAX.SWT(1.1) NODO BASE X=TABLA 1(POS SWTMAX,  $1,1)$ NODO BASE Y=TABLA 1(POS SWTMAX,  $2,1)$ COOR X=NODO BASE X COOR Y=NODO BASE Y \*CREATE,'MACRO ESCRITURA','','' \*CFOPEN,TENSOR TOROIDE SUP CARG A 5KN 2.DAT. \*VWRITE,'%SET1',  $(AS,(SP)E14.6, A8, A8, 4F6.1)$ \*VWRITE  $(X', ', 'Y', '. 'S_XX', '. 'S_YY', '. 'S_ZZ',$ ','S\_XY','','S\_XZ','','S\_YZ','','E\_XX',' ','E\_YY','','E\_ZZ','','E\_XY','','E\_XZ','','E\_YZ') \*VWRITE, TABLA  $1(1,1,1)$ , TABLA  $1(1,2,1)$ , TABLA\_1(1,3,1),TABLA\_1(1,4,1),TABLA\_1( 1.5.1), TABLA 1(1.6.1), TABLA 1(1.7.1), TAB LA 1(1,8,1), TABLA 1(1,9,1), TABLA 1(1,10, 1), TABLA 1(1,11,1), TABLA 1(1,12,1), TABL A 1(1,13,1), TABLA 1(1,14,1)  $((SP)14E14.6,'')$ \*CFCLOS,TENSOR\_TOROIDE\_SUP\_CARG A\_5KN\_2,DAT \*END \*USE.MACRO ESCRITURA

/EOF

# **ANEXO II: EJEMPLO CÓDIGO MATLAB**

clear all close all clc  $opts =$ delimitedTextImportOptions("NumVariables",  $15$ : opts.DataLines = [3, Inf]; opts.Delimiter = " "; opts.VariableNames = ["x", "y", "s\_xx", "s\_yy", "s\_zz", "s\_xy", "s\_xz", "s\_yz", "e\_xx", "e\_yy", "e\_zz", "e\_xy", "e\_xz", "e\_yz", "VarName15"]; opts.VariableTypes = ["double", "double", "double", "double", "double", "double", "double", "double", "double", "double", "double", "double", "double", "double", "double"]; opts.ExtraColumnsRule = "ignore"; opts.EmptyLineRule = "read"; opts.ConsecutiveDelimitersRule = "join"; opts.LeadingDelimitersRule = "ignore"; opts = setvaropts(opts, "x", "TrimNonNumeric", true);  $opts = setvarրts(opts, "x",$ "ThousandsSeparator", ",");

 $thl =$ 

readtable("C:\Users\Ander\Desktop\ANSYS\_T FM\Dos pasos carga\Presión Acero\Eje toroide\Tensor\_toroide\_sup\_carga\_5kN\_ac.dat" , opts);  $x$  t5 = tbl.x;  $y$  t5 = tbl.y;  $s_{\text{X}}x_{\text{I}}t5 = tbl.s_{\text{X}}x;$  $s_yy_t5 = \text{th} s_y$  $s_zz_z_t5 =$  tbl.s $zzz$ ;  $s_{xy_t}t5 = tbl.s_{xy};$  $s_xz_t5 = \text{tbl.s}_xz;$  $s_yz_t5 = \text{th}l.s_yz;$ e xx $t5 =$  tbl.e xx;  $e_yy_t5 = \text{th.}e_yy;$  $e_{ZZ_t}t5 = tbl.e_{ZZ}$ ;  $e_{xy_t}t5 = tbl.e_{xy};$  $e_{XZ_t}t5 = tbl.e_{XZ}$ ; e yz  $t5 =$  tbl.e yz;  $VarName15 = *thl*.VarName15;$ 

 $opts =$ delimitedTextImportOptions("NumVariables", 15);  $opts.Datalines = [3, Inf]$ ; opts.Delimiter = " "; opts. VariableNames =  $['x", "y", "s]xx", "s]yy",$ "s\_zz", "s\_xy", "s\_xz", "s\_yz", "e\_xx", "e\_yy", "e\_zz", "e\_xy", "e\_xz", "e\_yz", "VarName15"]; opts.VariableTypes = ["double", "double", "double", "double", "double", "double", "double", "double", "double", "double", "double", "double", "double", "double", "double"]; opts.ExtraColumnsRule = "ignore"; opts.EmptyLineRule = "read"; opts.ConsecutiveDelimitersRule = "join"; opts.LeadingDelimitersRule = "ignore"; opts = setvaropts(opts, "x", "TrimNonNumeric", true);  $opts = setvaropts(opts, "x",$ "ThousandsSeparator", ",");

## $thl =$

readtable("C:\Users\Ander\Desktop\ANSYS\_T FM\Dos pasos carga\Presión Acero\Eje toroide\Tensor\_toroide\_sup\_carga\_- 5kN\_ac.dat", opts);  $x_{\text{m5}} = \text{tb1.x};$  $y_{\text{m}}$ tm5 = tbl.y;  $s_{xx}$  tm5 = tbl.s\_xx; s\_yy tm5 = tbl.s\_yy; s\_zz  $tm5 =$  tbl.s\_zz; s\_xy\_tm5 = tbl.s\_xy;  $s_xz_m$ tm5 = tbl.s\_xz;  $s_yz_{tm5} = \text{tbl.s}_yz;$  $e_{\text{xx}}$  tm5 = tbl.e\_xx;  $e_yy_{tm5} = \text{th}e_yy$ ;  $e_{ZZ_{\text{max}}}$ tm5 = tbl.e\_zz; e\_xy\_tm5 = tbl.e\_xy; e xz $tm5 =$  tbl.e xz;  $e_{yz_{tm5}} = \text{tbl.e}_{yz};$  $VarName15 = tb1.VarName15;$ 

A e xx  $t5=e$  xx  $t5-e$  xx  $tm5$ ;  $e_{XX}$ <sub>2</sub> abs\_t5=abs( $A_{e_{XX}}$ t5); swt  $t5=s$  xx  $t5.*(e$  xx abs  $t5.*0.5)$ ;

 $opts =$ delimitedTextImportOptions("NumVariables", 15);  $opts.Datalines = [3, Inf];$ opts.Delimiter = " "; opts.VariableNames =  $['x", "y", "s_x x", "s_y y",$ "s\_zz", "s\_xy", "s\_xz", "s\_yz", "e\_xx", "e\_yy", "e\_zz", "e\_xy", "e\_xz", "e\_yz", "VarName15"]; opts.VariableTypes = ["double", "double", "double", "double", "double", "double", "double", "double", "double", "double", "double", "double", "double", "double", "double"]; opts.ExtraColumnsRule = "ignore"; opts.EmptyLineRule = "read"; opts.ConsecutiveDelimitersRule = "join"; opts.LeadingDelimitersRule = "ignore"; opts = setvaropts(opts, "x", "TrimNonNumeric", true);  $opts = setvarրts(opts, "x".$ "ThousandsSeparator", ",");  $thl =$ readtable("C:\Users\Ander\Desktop\ANSYS\_T FM\Dos pasos carga\Presión Acero\Semi eje\Tensor\_semieje\_sup\_carga\_5kN\_ac.dat", opts);

 $x_s = tbl.x;$  $y_s = tbl.y;$  $s_{\text{X}}x_{\text{S}} = \text{tbl.s}_{\text{X}}$  $s_yy_s5 =$  tbl.s\_yy;  $s_zzz_s5 =$  tbl.s $_zzz$ ; s\_xy\_s5 = tbl.s\_xy;  $s_xz_s5 =$  tbl.s\_xz; s\_yz\_s5 = tbl.s\_yz; e xx  $s5 =$  tbl.e xx; e yy  $s5 =$  tbl.e yy;  $e_{ZZ_s}$ s5 = tbl.e\_zz;  $e_{xy_s} = \text{th.}e_{xy}$ ;  $e_{XZ_S5} = \text{tbl}.e_{XZ}$ ;  $e_yz_s5 = \text{thl}.e_yz;$  $VarName15 = *tbl*.VarName15;$ 

```
\text{orts} =
```
delimitedTextImportOptions("NumVariables", 15); opts.DataLines = [3, Inf]; opts.Delimiter = " "; opts.VariableNames =  $['x", 'y", 's_xx", 's_yy",$ "s\_zz", "s\_xy", "s\_xz", "s\_yz", "e\_xx", "e\_yy", "e\_zz", "e\_xy", "e\_xz", "e\_yz", "VarName15"]; opts.VariableTypes = ["double", "double", "double", "double", "double", "double", "double", "double", "double", "double", "double", "double", "double", "double", "double"];

opts.ExtraColumnsRule = "ignore"; opts.EmptyLineRule = "read"; opts.ConsecutiveDelimitersRule = "join"; opts.LeadingDelimitersRule = "ignore"; opts = setvaropts(opts, "x", "TrimNonNumeric", true);  $opts = setvarրts(opts, "x",$ "ThousandsSeparator", ",");

### $thl =$

readtable("C:\Users\Ander\Desktop\ANSYS\_T FM\Dos pasos carga\Presión Acero\Semi eje\Tensor\_semieje\_sup\_carga\_-5kN\_ac.dat", opts);  $x$ \_sm5 = tbl.x;  $y$ \_sm5 = tbl.y; s\_xx\_sm5 = tbl.s\_xx;  $s_yy_s = tbl.s_y$ s\_zz\_sm5 = tbl.s\_zz;  $s_xxy_s = tbl.s_xxy;$ s  $xz \, \text{sm5} = \text{tb1} \, \text{s} \, xz$ ;  $s_yz_sms =$  tbl.s\_yz;  $e_{\text{xx}} \text{cm} 5 = \text{tbl}.e_{\text{xx}};$ e\_yy  $sm5 =$  tbl.e\_yy;  $e_{ZZ}$ \_sm5 = tbl.e\_zz;  $e_{xy_{sm5}} = \text{thl}.e_{xy}$ ;  $e_{XZ}$ \_sm5 = tbl.e\_xz;  $e_{yz} \text{ sm5} = \text{tbl.e}_y$ z;  $VarName15 = tb1.VarName15;$ 

## A\_e\_xx\_s5=e\_xx\_s5-e\_xx\_sm5; e\_xx\_abs\_s5=abs(A\_e\_xx\_s5); swt s5=s xx s5.\*(e\_xx\_abs\_s5.\*0.5);

```
opts =delimitedTextImportOptions("NumVariables", 
15);
opts.DataLines = [3, Inf];
opts.Delimiter = " ";
opts.VariableNames = ["x", "y", "s_xx", "s_yy", 
"s_zz", "s_xy", "s_xz", "s_yz", "e_xx", "e_yy", 
"e_zz", "e_xy", "e_xz", "e_yz", "VarName15"];
opts.VariableTypes = ["double", "double", 
"double", "double", "double", "double", 
"double", "double", "double", "double", 
"double", "double", "double", "double", 
"double"];
opts.ExtraColumnsRule = "ignore";
opts.EmptyLineRule = "read";
opts.ConsecutiveDelimitersRule = "join";
opts.LeadingDelimitersRule = "ignore";
opts = setvaropts(opts, "x", "TrimNonNumeric", 
true);
opts = setvarրts(opts, "x","ThousandsSeparator", ",");
```
 $thl =$ readtable("C:\Users\Ander\Desktop\ANSYS\_T FM\Dos pasos carga\Presión Acero\Eje toroide\Tensor\_toroide\_sup\_carga\_4kN\_ac.dat" , opts);  $x_t = tbl.x;$  $y$  t4 = tbl.y; s\_xx $t4 = tbl.s$ \_xx;  $s_yy_t4 = \text{tbl.s}_y$  $s_zzz_t4 = tbl.s_zzz;$  $s_xxy_t4 = tbl.s_xxy;$  $s_xz_t4 = \text{tbl.s}_xz;$  $s_yz_t4 = \text{tb1}.s_yz$ ; e xx $t4 = tbl.e$  xx;  $e_yy_t4 = \text{thl}.e_yy$ ;  $e_{ZZ_t}t4 = tbl.e_{ZZ}$ ; e xy  $t4 = \text{tbl.e } xy$ ;  $e_{XZ_t} = \text{tbl}.e_{XZ}$ ; e yz  $t4 = tbl.e$  yz;  $VarName15 = *thl*.VarName15;$  $\text{orts} =$ delimitedTextImportOptions("NumVariables", 15); opts.DataLines = [3, Inf]; opts.Delimiter = " "; opts.VariableNames =  $['x", "y", "s_x x", "s_y y",$ "s\_zz", "s\_xy", "s\_xz", "s\_yz", "e\_xx", "e\_yy", "e\_zz", "e\_xy", "e\_xz", "e\_yz", "VarName15"]; opts.VariableTypes = ["double", "double", "double", "double", "double", "double", "double", "double", "double", "double", "double", "double", "double", "double", "double"]; opts.ExtraColumnsRule = "ignore"; opts.EmptyLineRule = "read"; opts.ConsecutiveDelimitersRule = "join"; opts.LeadingDelimitersRule = "ignore"; opts = setvaropts(opts, "x", "TrimNonNumeric", true);  $opts = setvaropts(opts, "x",$ "ThousandsSeparator", ",");  $thl =$ readtable("C:\Users\Ander\Desktop\ANSYS\_T FM\Dos pasos carga\Presión Acero\Eje toroide\Tensor\_toroide\_sup\_carga\_-

4kN\_ac.dat", opts);  $x_{\text{m4}} = \text{tbl.x};$  $y$  tm4 = tbl.y; s\_xx  $tm4 = tbl.s$  xx; s\_yy\_tm4 = tbl.s\_yy;  $s_zzz_tm4 = tbl.s_zzz;$  $s_xxy_t = tbl.s_xxy;$  $s_xz_t$ m4 = tbl.s\_xz;  $s_yz_{tm4} = \text{tb1}.s_yz;$ 

e xx  $tm4 = \text{tbl.e}$  xx;  $e_yy_t$  tm4 = tbl.e\_yy;  $e_{ZZ_{t}}$ tm4 = tbl.e\_zz;  $e_{xy}\tm4 = \text{tbl}.e_{xy};$  $e_{XZ_{t}}$ tm4 = tbl.e\_xz;  $e_{yz_{tm4} = \text{th.}e_{yz}}$ ;  $VarName15 = tb1.VarName15;$ A\_e\_xx\_t4=e\_xx\_t4-e\_xx\_tm4; e xx abs  $t4 = abs(A e x x t4);$  $swt_t4=s_xx_t4.*(e_xx_abs_t4.*0.5);$  $opts =$ delimitedTextImportOptions("NumVariables", 15);  $opts.Datalines = [3, Inf];$ opts.Delimiter = " "; opts. VariableNames =  $['x", "y", "s_x x", "s_y y",$ "s\_zz", "s\_xy", "s\_xz", "s\_yz", "e\_xx", "e\_yy", "e\_zz", "e\_xy", "e\_xz", "e\_yz", "VarName15"]; opts.VariableTypes = ["double", "double", "double", "double", "double", "double", "double", "double", "double", "double", "double", "double", "double", "double", "double"]; opts.ExtraColumnsRule = "ignore"; opts.EmptyLineRule = "read"; opts.ConsecutiveDelimitersRule = "join"; opts.LeadingDelimitersRule = "ignore"; opts = setvaropts(opts, "x", "TrimNonNumeric", true);  $opts = setvaropts(opts, "x",$ "ThousandsSeparator", ",");  $thl =$ 

readtable("C:\Users\Ander\Desktop\ANSYS\_T FM\Dos pasos carga\Presión Acero\Semi eje\Tensor\_semieje\_sup\_carga\_4kN\_ac.dat", opts);  $x_s = \text{tbl}.x;$  $y_s = tbl.y;$  $s_{\text{X}x}$  s4 = tbl.s\_xx; s\_yy  $s4 = tbl.s$ \_yy; s\_zz\_s4 = tbl.s\_zz;  $s_{xy_s} = tbl.s_{xy}$ ;  $s_xz_s4 = \text{tb1}.s_xz;$  $s_yz_s4 = \text{th}$ .s\_yz;  $e_{xx_x} = tbl.e_{xx};$  $e_yy_s4 = \text{thl}.e_yy;$ e zz  $s4 = \text{thl.e}$  zz; e xy  $s4 = \text{tbl.e}$  xy; e xz $s4 =$  tbl.e xz;  $e_{yz_s} = \text{th } e_{yz}$ ;  $VarName15 = *thl*.VarName15;$ 

 $opts =$ delimitedTextImportOptions("NumVariables",  $15$ :  $opts.Datalines = [3, Inf];$ opts.Delimiter = " "; opts.VariableNames =  $['x", "y", "s_x x", "s_y y",$ "s\_zz", "s\_xy", "s\_xz", "s\_yz", "e\_xx", "e\_yy", "e\_zz", "e\_xy", "e\_xz", "e\_yz", "VarName15"]; opts.VariableTypes = ["double", "double", "double", "double", "double", "double", "double", "double", "double", "double", "double", "double", "double", "double", "double"]; opts.ExtraColumnsRule = "ignore"; opts.EmptyLineRule = "read"; opts.ConsecutiveDelimitersRule = "join"; opts.LeadingDelimitersRule = "ignore"; opts = setvaropts(opts, "x", "TrimNonNumeric", true);  $opts = setvarրts(opts, "x",$ "ThousandsSeparator", ",");

### $tbl =$

readtable("C:\Users\Ander\Desktop\ANSYS\_T FM\Dos pasos carga\Presión Acero\Semi eje\Tensor\_semieje\_sup\_carga\_-4kN\_ac.dat", opts);  $x$ <sub>\_</sub>sm4 = tbl.x;  $y$ \_sm4 = tbl.y;  $s_{xx}$  sm4 = tbl.s\_xx;  $s_yy_s = m4 = tbl.s_yy;$  $s_zzz_s$ m4 = tbl.s\_zz; s\_xy\_sm4 = tbl.s\_xy;  $s_xz_s$  sm4 = tbl.s\_xz; s\_yz  $sm4 = tbl.s$ \_yz; e xx  $sm4 = \text{tbl.e}$  xx; e\_yy\_sm4 = tbl.e\_yy;  $e_{ZZ}$ \_sm4 = tbl.e\_zz;  $e_{xy_{sm4}} = \text{tbl.e}_{xy}$ ;  $e_{Zz}$ \_sm4 = tbl.e\_xz;  $e_{yz}$ \_sm4 = tbl.e\_yz;  $VarName15 = *th*.VarName15;$ 

A\_e\_xx\_s4=e\_xx\_s4-e\_xx\_sm4; e xx abs  $s4=abs(A e xx s4);$ swt\_s4=s\_xx\_s4.\*(e\_xx\_abs\_s4.\*0.5);

 $opts =$ delimitedTextImportOptions("NumVariables",  $15$ : opts.DataLines  $= [3, Inf]$ : opts.Delimiter = " "; opts.VariableNames =  $['x", "y", "s_x x", "s_y y",$ "s\_zz", "s\_xy", "s\_xz", "s\_yz", "e\_xx", "e\_yy", "e\_zz", "e\_xy", "e\_xz", "e\_yz", "VarName15"];

opts.VariableTypes = ["double", "double", "double", "double", "double", "double", "double", "double", "double", "double", "double", "double", "double", "double", "double"]; opts.ExtraColumnsRule = "ignore"; opts.EmptyLineRule = "read"; opts.ConsecutiveDelimitersRule = "join"; opts.LeadingDelimitersRule = "ignore"; opts = setvaropts(opts, "x", "TrimNonNumeric", true);  $opts = setvaropts(opts, "x",$ "ThousandsSeparator", ",");

### $tbl =$

readtable("C:\Users\Ander\Desktop\ANSYS\_T FM\Dos pasos carga\Presión Acero\Eje toroide\Tensor\_toroide\_sup\_carga\_3kN\_ac.dat" , opts);  $x_t3 = \text{tbl}.x;$  $y$  t3 = tbl.y;  $s_{\text{X}x_{\text{A}}}t3 = tbl.s_{\text{X}x};$  $s_yy_t3 = \text{th} s_y$ ; s\_zz $t3 = tbl.s$ \_zz;  $s_{xy_t} = tbl.s_{xy}$ ;  $s_xz_t3 = \text{tbl.s}_xz;$  $s_yz_t3 = \text{tbl.s}_yz;$  $e_{\text{X}}x_{\text{I}}3 = \text{tbl}.e_{\text{X}}x;$  $e_yy_t3 = \text{thl}.e_yy;$  $e_{ZZ_t} = \text{tbl}.e_{ZZ}$ ;  $e_{xy_t} = \text{tbl}.e_{xy}$ ;  $e_{XZ_t} = \text{tbl}.e_{XZ}$ ; e yz  $t3 = tbl.e$  yz;  $VarName15 = tb1.VarName15;$  $\text{orts} =$ delimitedTextImportOptions("NumVariables", 15); opts.DataLines = [3, Inf]; opts.Delimiter = " "; opts.VariableNames = ["x", "y", "s\_xx", "s\_yy", "s\_zz", "s\_xy", "s\_xz", "s\_yz", "e\_xx", "e\_yy", "e\_zz", "e\_xy", "e\_xz", "e\_yz", "VarName15"]; opts.VariableTypes = ["double", "double", "double", "double", "double", "double", "double", "double", "double", "double", "double", "double", "double", "double", "double"]; opts.ExtraColumnsRule = "ignore"; opts.EmptyLineRule = "read"; opts.ConsecutiveDelimitersRule = "join"; opts.LeadingDelimitersRule = "ignore";

opts = setvaropts(opts, "x", "TrimNonNumeric", true);  $opts = setvaropts(opts, "x",$ 

"ThousandsSeparator", ",");

 $thl =$ readtable("C:\Users\Ander\Desktop\ANSYS\_T FM\Dos pasos carga\Presión Acero\Eje toroide\Tensor\_toroide\_sup\_carga\_- 3kN\_ac.dat", opts);  $x$  tm3 = tbl.x;  $y$  tm3 = tbl.y;  $s_xxx_{tm3} = \text{tb1}.s_xxx;$  $s_yy_m3 = \text{th} s_y$ ;  $s_zzz_{tm3} =$  tbl.s $_zzz$ ;  $s_{xy_{tm3} = \text{th}.s_{xy}}$ ;  $s_xz_t$  tm3 = tbl.s\_xz; s\_yz tm $3 =$  tbl.s\_yz;  $e_{xx}$  tm3 = tbl.e\_xx;  $e_yy_{tm3} = \text{tbl.e}_y$ e zz $tm3 =$  tbl.e zz;  $e_{xy}\tm3 = \text{tbl}.e_{xy}$ ;  $e_{Zz}$ \_tm3 = tbl.e\_xz;  $e_yz_{tm3} = \text{tbl}.e_yz;$  $VarName15 = *thl*.VarName15;$  $A_e_x_x_x_t3=e_x_x_t3-e_x_x_x_t$ e xx abs  $t3=abs(A e xx t3);$ swt\_t3=s\_xx\_t3.\*(e\_xx\_abs\_t3.\*0.5);  $opts =$ delimitedTextImportOptions("NumVariables", 15); opts.DataLines  $= [3, \text{Inf}];$ opts.Delimiter = " "; opts.VariableNames = ["x", "y", "s\_xx", "s\_yy", "s\_zz", "s\_xy", "s\_xz", "s\_yz", "e\_xx", "e\_yy", "e\_zz", "e\_xy", "e\_xz", "e\_yz", "VarName15"]; opts.VariableTypes = ["double", "double", "double", "double", "double", "double", "double", "double", "double", "double", "double", "double", "double", "double", "double"]; opts.ExtraColumnsRule = "ignore"; opts.EmptyLineRule = "read"; opts.ConsecutiveDelimitersRule = "join"; opts.LeadingDelimitersRule = "ignore"; opts = setvaropts(opts, "x", "TrimNonNumeric", true);

 $opts = setvaropts(opts, "x",$ "ThousandsSeparator", ",");

 $thl =$ 

readtable("C:\Users\Ander\Desktop\ANSYS\_T FM\Dos pasos carga\Presión Acero\Semi eje\Tensor\_semieje\_sup\_carga\_3kN\_ac.dat", opts);  $x_s = tbl.x;$  $y_s = tbl.y;$  $s_{xx}$ s3 = tbl.s\_xx;

s\_yy\_s3 = tbl.s\_yy;  $s_zzz_s3 =$  tbl.s\_zz;  $s_{xy_s} = tbl.s_{xy}$ ;  $s_xz_s3 =$  tbl.s\_xz;  $s_yz_s3 =$  tbl.s\_yz;  $e_{\text{XX}}$ s3 = tbl.e\_xx; e yy  $s3 =$  tbl.e yy; e zz  $s3 =$  tbl.e zz;  $e_{xy_s}$ s3 = tbl.e\_xy; e xz $s3 =$  tbl.e xz;  $e_{yz_s} = \text{thl}.e_{yz}$ ;  $VarName15 = *tbl*.VarName15;$  $\text{orts} =$ delimitedTextImportOptions("NumVariables", 15);  $opts.Datalines = [3, Inf];$ opts.Delimiter = " "; opts.VariableNames =  $['x", "y", "s_x x", "s_y y",$ "s\_zz", "s\_xy", "s\_xz", "s\_yz", "e\_xx", "e\_yy", "e\_zz", "e\_xy", "e\_xz", "e\_yz", "VarName15"]; opts.VariableTypes = ["double", "double", "double", "double", "double", "double", "double", "double", "double", "double", "double", "double", "double", "double", "double"]; opts.ExtraColumnsRule = "ignore"; opts.EmptyLineRule = "read"; opts.ConsecutiveDelimitersRule = "join"; opts.LeadingDelimitersRule = "ignore"; opts = setvaropts(opts, "x", "TrimNonNumeric", true);  $opts = setvaropts(opts, "x",$ "ThousandsSeparator", ",");

## $tbl =$

readtable("C:\Users\Ander\Desktop\ANSYS\_T FM\Dos pasos carga\Presión Acero\Semi eje\Tensor\_semieje\_sup\_carga\_-3kN\_ac.dat", opts);  $x$ \_sm $3 =$ tbl.x;  $y$ \_sm $3 =$ tbl.y; s xx  $sm3 = tbl.s$  xx; s\_yy\_sm3 = tbl.s\_yy; s\_zz  $\text{sm3} = \text{tb1}$ .s\_zz;  $s_{xy_{sm3}} = \text{tbl.s}_{xy};$  $s_xz_s = tbl.s_xz;$  $s_yz_s = \text{sh}$ .  $yz$ ;  $e_{\text{xx}} \text{cm}^3 = \text{tbl}.e_{\text{xx}};$ e yy sm $3 =$ tbl.e yy; e zz $\text{sm3} = \text{tbl.e}$ zz; e\_xy\_sm3 = tbl.e\_xy; e  $xz \, \text{sm3} = \text{tbl.e} \, xz$ ;  $e_{yz}$ \_sm3 = tbl.e\_yz;  $VarName15 = *thl*.VarName15;$ 

A\_e\_xx\_s3=e\_xx\_s3-e\_xx\_sm3;  $e_{XX}$ \_abs\_s3=abs( $A_{e_{XX}}$ \_xx\_s3); swt\_s3=s\_xx\_s3.\*(e\_xx\_abs\_s3.\*0.5);

 $opts =$ delimitedTextImportOptions("NumVariables", 15); opts.DataLines  $= [3, Inf]$ ; opts.Delimiter = " "; opts.VariableNames =  $['x", "y", "sxx", "syy",$ "s\_zz", "s\_xy", "s\_xz", "s\_yz", "e\_xx", "e\_yy", "e\_zz", "e\_xy", "e\_xz", "e\_yz", "VarName15"]; opts.VariableTypes = ["double", "double", "double", "double", "double", "double", "double", "double", "double", "double", "double", "double", "double", "double", "double"]; opts.ExtraColumnsRule = "ignore"; opts.EmptyLineRule = "read"; opts.ConsecutiveDelimitersRule = "join"; opts.LeadingDelimitersRule = "ignore"; opts = setvaropts(opts, "x", "TrimNonNumeric", true);  $opts = setvarրts(opts, "x".$ "ThousandsSeparator", ",");

 $tbl =$ 

readtable("C:\Users\Ander\Desktop\ANSYS\_T FM\Dos pasos carga\Presión Acero\Eje toroide\Tensor\_toroide\_sup\_carga\_2kN\_ac.dat" , opts);  $x_t^2 = \text{thl}.x;$  $y_t$  t2 = tbl.y;  $s_{\text{X}x_{\text{I}}t2} = \text{tb1}.s_{\text{X}x};$ s\_yy  $t2 = tbl.s$ \_yy;  $s_zzz_t2 =$  tbl.s $_zzz$ ; s\_xy\_t2 = tbl.s\_xy;  $s_xz_t2 = \text{tb1}.s_xz;$  $s_yz_t2 = \text{tb1}.s_yz;$  $e_{\text{xx}}t2 = \text{tbl}.e_{\text{xx}};$  $e_yy_t^2 = \text{th}e_y$  $e_{ZZ_t}t2 = tbl.e_{ZZ}$ ; e xy  $t2 = tbl.e$  xy; e xz $t2 = tbl.e$  xz;  $e_yz_t^2 = \text{thl}.e_yz;$  $VarName15 = *tbl*.VarName15;$  $opts =$ delimitedTextImportOptions("NumVariables",  $15$ : opts.DataLines  $= [3, Inf]$ : opts.Delimiter = " "; opts.VariableNames =  $['x", "y", "s_x x", "s_y y",$ 

"s\_zz", "s\_xy", "s\_xz", "s\_yz", "e\_xx", "e\_yy", "e\_zz", "e\_xy", "e\_xz", "e\_yz", "VarName15"]; opts.VariableTypes = ["double", "double", "double", "double", "double", "double", "double", "double", "double", "double", "double", "double", "double", "double", "double"]; opts.ExtraColumnsRule = "ignore"; opts.EmptyLineRule = "read"; opts.ConsecutiveDelimitersRule = "join"; opts.LeadingDelimitersRule = "ignore"; opts = setvaropts(opts, "x", "TrimNonNumeric", true);  $opts = setvaropts(opts, "x",$ "ThousandsSeparator", ",");

 $tbl =$ 

readtable("C:\Users\Ander\Desktop\ANSYS\_T FM\Dos pasos carga\Presión Acero\Eje toroide\Tensor\_toroide\_sup\_carga\_- 2kN ac.dat", opts);  $x_{\text{m2}} = \text{tbl.x};$  $y$  tm2 = tbl.y;  $s_xxx_{tm2} = \text{tb1}.s_x$  $s_yy_mz = \text{th}$ .s\_yy; s\_zz  $tm2 = tbl.s$  zz;  $s_xxy_{tm2} = \text{tb1}.s_xxy;$  $s_xz_t$  tm2 = tbl.s\_xz;  $s_yz_{tm2} = \text{tbl.s}_yz;$  $e_{xx}$  tm2 = tbl.e\_xx;  $e_yy_{tm2} = \text{tbl}.e_yy;$ e zz $\tan 2 = \text{tbl.e}$  zz;  $e_{xy}\tm2 = \text{thl}.e_{xy}$ ;  $e_{XZ_{t}} = \text{th.}e_{XZ};$ e\_yz\_tm2 = tbl.e\_yz;  $VarName15 = tb1.VarName15;$ 

```
A_e_xx_t2=e_xx_t2-e_xx_tm2;
e xx abs t2=abs(A e x x t2);swt_t2=s_xx_t2.*(e_xx_abs_t2.*0.5);
```
 $opts =$ delimitedTextImportOptions("NumVariables", 15);  $opts.Datalines = [3, Inf];$ opts.Delimiter = " "; opts.VariableNames = ["x", "y", "s\_xx", "s\_yy", "s\_zz", "s\_xy", "s\_xz", "s\_yz", "e\_xx", "e\_yy", "e\_zz", "e\_xy", "e\_xz", "e\_yz", "VarName15"]; opts.VariableTypes = ["double", "double", "double", "double", "double", "double", "double", "double", "double", "double", "double", "double", "double", "double", "double"]; opts.ExtraColumnsRule = "ignore"; opts.EmptyLineRule = "read"; opts.ConsecutiveDelimitersRule = "join"; opts.LeadingDelimitersRule = "ignore";

```
opts = setvaropts(opts, "x", "TrimNonNumeric", 
true);
opts = setvaropts(opts, "x","ThousandsSeparator", ",");
```
## $thl =$

readtable("C:\Users\Ander\Desktop\ANSYS\_T FM\Dos pasos carga\Presión Acero\Semi eje\Tensor\_semieje\_sup\_carga\_2kN\_ac.dat", opts);  $x_s^2 = \text{thl}.x;$  $y_s^2 = tbl.y;$  $s_{xx}$   $s2 =$  tbl.s\_xx; s\_yy\_s2 = tbl.s\_yy;  $s_zzz_s2 =$  tbl.s $_zzz$ ;  $s_{xy_s}$ s2 = tbl.s\_xy; s\_xz\_s2 = tbl.s\_xz;  $s_yz_s2 = \text{th} s_yz;$  $e_{\text{X}}x_s2 = \text{tbl}.e_{\text{X}}x;$  $e_yy_s2 = \text{thl}.e_yy;$ e zz  $s2 = tbl.e$  zz;  $e_{xy_s} = tbl.e_{xy}$ ;  $e_{XZ_S2} = \text{tbl.e}_{XZ};$ e yz  $s2 =$  tbl.e yz;  $VarName15 = *tbl*.VarName15;$  $opts =$ delimitedTextImportOptions("NumVariables", 15); opts.DataLines = [3, Inf]; opts.Delimiter = " "; opts.VariableNames = ["x", "y", "s\_xx", "s\_yy", "s\_zz", "s\_xy", "s\_xz", "s\_yz", "e\_xx", "e\_yy", "e\_zz", "e\_xy", "e\_xz", "e\_yz", "VarName15"]; opts.VariableTypes = ["double", "double", "double", "double", "double", "double", "double", "double", "double", "double", "double", "double", "double", "double", "double"]; opts.ExtraColumnsRule = "ignore"; opts.EmptyLineRule = "read"; opts.ConsecutiveDelimitersRule = "join"; opts.LeadingDelimitersRule = "ignore"; opts = setvaropts(opts, "x", "TrimNonNumeric", true);  $opts = setvaropts(opts, "x",$ "ThousandsSeparator", ",");

## $thl =$

readtable("C:\Users\Ander\Desktop\ANSYS\_T FM\Dos pasos carga\Presión Acero\Semi eje\Tensor\_semieje\_sup\_carga\_-2kN\_ac.dat", opts);  $x$ \_sm2 = tbl.x;  $y$ \_sm2 = tbl.y;  $s_{xx}$  sm2 = tbl.s\_xx;

 $s_zzz_s$  sm2 = tbl.s\_zz;  $s_{xy_{sm2}} = \text{tbl.s}_{xy};$  $s_xz_s$  sm2 = tbl.s\_xz;  $s_yz_s$ m2 = tbl.s\_yz;  $e_{xx}$ \_sm2 = tbl.e\_xx; e yy  $sm2 = tbl.e$  yy; e zz $sm2 =$ tbl.e zz;  $e_{xy_{sm2}} = \text{tbl.e}_{xy}$ ; e xz $\text{sm2} = \text{tbl.e}$  xz;  $e_{yz}$ \_sm2 = tbl.e\_yz;  $VarName15 = *tbl*.VarName15;$ A e xx  $s2=e$  xx  $s2-e$  xx  $sm2$ ;  $e$ \_xx\_abs\_s2=abs( $A$ \_ $e$ \_xx\_s2);  $swt_s2=s_xx_s2.*(e_xx_abs_s2.*0.5);$  $\text{orts} =$ delimitedTextImportOptions("NumVariables", 15); opts.DataLines  $= [3, Inf]$ ; opts.Delimiter = " "; opts.VariableNames =  $['x", "y", "s_x x", "s_y y",$ "s\_zz", "s\_xy", "s\_xz", "s\_yz", "e\_xx", "e\_yy", "e\_zz", "e\_xy", "e\_xz", "e\_yz", "VarName15"]; opts.VariableTypes = ["double", "double", "double", "double", "double", "double", "double", "double", "double", "double", "double", "double", "double", "double", "double"]; opts.ExtraColumnsRule = "ignore"; opts.EmptyLineRule = "read"; opts.ConsecutiveDelimitersRule = "join"; opts.LeadingDelimitersRule = "ignore"; opts = setvaropts(opts, "x", "TrimNonNumeric", true);  $opts = setvarրts(opts, "x",$ "ThousandsSeparator", ",");

s\_yy\_sm2 = tbl.s\_yy;

## $thl =$

readtable("C:\Users\Ander\Desktop\ANSYS\_T FM\Dos pasos carga\Presión Acero\Eje toroide\Tensor\_toroide\_sup\_carga\_1kN\_ac.dat" , opts);  $x$  t1 = tbl.x;  $y_t1 = \text{tbl.y};$  $s_xxx_t1 = \text{tbl}.s_xx;$  $s_yy_t1 = \text{tb1}.s_yy;$  $s_zzz_t1 =$  tbl.s $_zzz$ ; s\_xy\_t1 = tbl.s\_xy; s\_xz\_t1 = tbl.s\_xz; s\_yz\_t1 = tbl.s\_yz;  $e_{\text{X}}x_{t1} = \text{tbl}.e_{\text{X}}x;$  $e_yy_t1 = \text{thl}.e_yy;$  $e_{ZZ_t}t1 = tbl.e_{ZZ};$  $e_{xy_t1} = \text{tbl}.e_{xy}$ ;

e xz $t1 = tbl.e$  xz;  $e_yz_t1 = \text{tbl}.e_yz;$  $VarName15 = *thl*.VarName15;$ 

 $opts =$ delimitedTextImportOptions("NumVariables", 15); opts.DataLines  $= [3, Inf]$ ; opts.Delimiter = " "; opts. VariableNames =  $['x", "y", "sxx", "syy",$ "s\_zz", "s\_xy", "s\_xz", "s\_yz", "e\_xx", "e\_yy", "e\_zz", "e\_xy", "e\_xz", "e\_yz", "VarName15"]; opts.VariableTypes = ["double", "double", "double", "double", "double", "double", "double", "double", "double", "double", "double", "double", "double", "double", "double"]; opts.ExtraColumnsRule = "ignore"; opts.EmptyLineRule = "read"; opts.ConsecutiveDelimitersRule = "join"; opts.LeadingDelimitersRule = "ignore"; opts = setvaropts(opts, "x", "TrimNonNumeric", true);  $opts = setvarրts(opts, "x".$ "ThousandsSeparator", ",");

 $tbl =$ 

readtable("C:\Users\Ander\Desktop\ANSYS\_T FM\Dos pasos carga\Presión Acero\Eje toroide\Tensor\_toroide\_sup\_carga\_- 1kN\_ac.dat", opts);  $x_{m1} = \text{tbl.x};$  $y$  tm1 = tbl.y;  $s_xxx_{tm1} = \text{tb1}.s_x$ s\_yy\_tm1 = tbl.s\_yy; s\_zz  $\tan 1 = \text{tbl.s}$  zz; s\_xy\_tm1 = tbl.s\_xy;  $s_xz_t$ m $1 = \text{tbl.s}_xz$ ;  $s_yz_tml = \text{th}l.s_yz;$  $e_{\text{xx}}$  tm1 = tbl.e\_xx;  $e_yy_tml = \text{thl}.e_yy;$  $e_{Zz_{t}}$ tm1 = tbl.e\_zz; e xy tm $1 =$  tbl.e xy; e xz $tml = tbl.e$  xz; e yz tm $l =$  tbl.e yz;  $VarName15 = *tbl*.VarName15;$ 

A\_e\_xx\_t1=e\_xx\_t1-e\_xx\_tm1; e\_xx\_abs\_t1=abs(A\_e\_xx\_t1);  $swt_t1=s_xx_t1.*(e_xx_abs_t1.*0.5);$ 

 $opts =$ delimitedTextImportOptions("NumVariables", 15); opts.DataLines = [3, Inf]; opts.Delimiter = " ";

opts.VariableNames = ["x", "y", "s\_xx", "s\_yy", "s\_zz", "s\_xy", "s\_xz", "s\_yz", "e\_xx", "e\_yy", "e\_zz", "e\_xy", "e\_xz", "e\_yz", "VarName15"]; opts.VariableTypes = ["double", "double", "double", "double", "double", "double", "double", "double", "double", "double", "double", "double", "double", "double", "double"]; opts.ExtraColumnsRule = "ignore"; opts.EmptyLineRule = "read"; opts.ConsecutiveDelimitersRule = "join"; opts.LeadingDelimitersRule = "ignore"; opts = setvaropts(opts, "x", "TrimNonNumeric", true);  $opts = setvarրts(opts, "x",$ "ThousandsSeparator", ",");

## $tbl =$

readtable("C:\Users\Ander\Desktop\ANSYS\_T FM\Dos pasos carga\Presión Acero\Semi eje\Tensor\_semieje\_sup\_carga\_1kN\_ac.dat", opts);  $x_s1 = \text{tbl.x};$  $y_s1 = \text{tbl.y};$  $s_{\text{X}x_s} = \text{th} s_{\text{X}x}$ ;  $s_yy_s1 = \text{tbl.s}_y$  $s_zzz_s1 =$  tbl.s\_zz;  $s_xxy_s1 = \text{th}x_xy;$  $s_xz_s1 = \text{tb1}.s_xz;$  $s_yz_s1 = \text{th}l.s_yz;$  $e_{\text{X}}x_s1 = \text{tbl}.e_{\text{X}}x;$  $e_yy_s1 = \text{thl}.e_yy;$ e zz  $s1 =$  tbl.e zz;  $e_{xy_s} = \text{tbl}.e_{xy}$ ; e xz $s1 =$  tbl.e xz; e yz  $sl = tbl.e$  yz;  $VarName15 = *thl*.VarName15$ ;

 $opts =$ delimitedTextImportOptions("NumVariables", 15); opts.DataLines = [3, Inf]; opts.Delimiter = " "; opts.VariableNames =  $['x", "y", "s, xx", "s, yy",$ "s\_zz", "s\_xy", "s\_xz", "s\_yz", "e\_xx", "e\_yy", "e\_zz", "e\_xy", "e\_xz", "e\_yz", "VarName15"]; opts.VariableTypes = ["double", "double", "double", "double", "double", "double", "double", "double", "double", "double", "double", "double", "double", "double", "double"]; opts.ExtraColumnsRule = "ignore"; opts.EmptyLineRule = "read"; opts.ConsecutiveDelimitersRule = "join"; opts.LeadingDelimitersRule = "ignore";

```
opts = setvaropts(opts, "x", "TrimNonNumeric", 
true);
opts = setvarրts(opts, "x","ThousandsSeparator", ",");
```
## $thl =$

readtable("C:\Users\Ander\Desktop\ANSYS\_T FM\Dos pasos carga\Presión Acero\Semi eje\Tensor\_semieje\_sup\_carga\_-1kN\_ac.dat", opts);  $x$ \_sm1 = tbl.x;  $y$ \_sm1 = tbl.y;  $s_xxx_s = m1 = tbl.s_xxx;$ s\_yy\_sm1 = tbl.s\_yy;  $s_zzz_sml = tbl.s_zzz;$  $s_xxy_s = tbl.s_xxy;$ s\_xz\_sm1 = tbl.s\_xz;  $s_yz_s$  sm1 = tbl.s\_yz;  $e_{xx}$ \_sm1 = tbl.e\_xx;  $e_yy_s$ m1 = tbl.e\_yy; e zz  $sm1 =$  tbl.e zz;  $e_{xy}$ \_sm1 = tbl.e\_xy; e xz $\text{sm1} = \text{tb1.e} \text{ xz};$ e yz sm $1 =$  tbl.e yz;  $VarName15 = *tbl*.VarName15;$ 

 $A_e$  xx\_s1=e\_xx\_s1-e\_xx\_sm1;  $e_{XX}$ \_abs\_s1=abs( $A_{e_{XX}}$ \_ax\_s1);  $swt_s1=s_xx_s1.*(e_xx_abs_s1.*0.5);$ 

 $opts =$ 

delimitedTextImportOptions("NumVariables", 15); opts.DataLines = [3, Inf]; opts.Delimiter = " "; opts. VariableNames =  $['x", 'y", 's_xx", 's_yy",$ "s\_zz", "s\_xy", "s\_xz", "s\_yz", "e\_xx", "e\_yy", "e\_zz", "e\_xy", "e\_xz", "e\_yz", "VarName15"]; opts.VariableTypes = ["double", "double", "double", "double", "double", "double", "double", "double", "double", "double", "double", "double", "double", "double", "double"]; opts.ExtraColumnsRule = "ignore"; opts.EmptyLineRule = "read"; opts.ConsecutiveDelimitersRule = "join"; opts.LeadingDelimitersRule = "ignore"; opts = setvaropts(opts, "x", "TrimNonNumeric", true);  $\text{outs} = \text{setvaropts}(\text{opts}, "x",$ "ThousandsSeparator", ",");

## $thl =$

readtable("C:\Users\Ander\Desktop\ANSYS\_T FM\Dos pasos carga\Presión Acero\Eje

toroide\Tensor\_toroide\_sup\_carga\_0.5kN\_ac.da t", opts);  $x_t05 =$  tbl.x;  $y_t = t05 = tbl.y;$  $s_{xx}t05 =$  tbl.s\_xx;  $s_yy_t05 = \text{tbl.s}_y$ s\_zz $t05 = tbl.s$ \_zz; s\_xy\_t $05 =$ tbl.s\_xy;  $s_xz_t05 =$  tbl.s\_xz; s\_yz  $t05 = tbl.s$ \_yz;  $e_{\text{xx}-105} = \text{tbl.e\_xx};$  $e_yy_t05 = \text{thl}.e_yy;$  $e_{ZZ_t}t05 = tbl.e_{ZZ};$ e xy  $t05 = tbl.e$  xy;  $e_{XZ_t}t05 = tbl.e_{XZ}$ ;  $e_yz_t05 = \text{tbl}.e_yz;$  $VarName15 = *thl*.VarName15$ ;

## $opts =$

delimitedTextImportOptions("NumVariables",  $15$ :  $opts.Datalines = [3, Inf];$ opts.Delimiter = " "; opts. VariableNames =  $['x", "y", "s_xx", "s_yy",$ "s\_zz", "s\_xy", "s\_xz", "s\_yz", "e\_xx", "e\_yy", "e\_zz", "e\_xy", "e\_xz", "e\_yz", "VarName15"]; opts.VariableTypes = ["double", "double", "double", "double", "double", "double", "double", "double", "double", "double", "double", "double", "double", "double", "double"]; opts.ExtraColumnsRule = "ignore"; opts.EmptyLineRule = "read"; opts.ConsecutiveDelimitersRule = "join"; opts.LeadingDelimitersRule = "ignore"; opts = setvaropts(opts, "x", "TrimNonNumeric", true);  $opts = setvarրts(opts, "x",$ "ThousandsSeparator", ",");

## $tbl =$

readtable("C:\Users\Ander\Desktop\ANSYS\_T FM\Dos pasos carga\Presión Acero\Eje toroide\Tensor\_toroide\_sup\_carga\_- 0.5kN\_ac.dat", opts);  $x_{\text{m}}05 = \text{tbl.x};$  $y_{\text{m}}$ tm $05 =$ tbl.y;  $s_xxx_{tm05} =$  tbl.s\_xx; s\_yy\_tm05 = tbl.s\_yy; s\_zz $tm05 = thl.s$ \_zz; s\_xy\_tm05 = tbl.s\_xy; s\_xz\_tm $05 =$ tbl.s\_xz; s\_yz\_tm $05 =$ tbl.s\_yz;  $e_{\text{xx}}$  tm05 = tbl.e\_xx;  $e_yy_t$  = tbl.e\_yy;  $e_{ZZ_{m}}$ tm $05 =$ tbl.e $_{ZZ}$ ;

e\_xy\_tm05 = tbl.e\_xy;  $e_{XZ_{t}}$ tm $05 =$ tbl.e\_xz; e yz  $tm05 = thl.e$  yz;  $VarName15 = *thl*.VarName15;$ 

A\_e\_xx\_t05=e\_xx\_t05-e\_xx\_tm05; e xx abs  $t05=abs(AeXt05);$ swt t05=s\_xx\_t05.\*(e\_xx\_abs\_t05.\*0.5);

 $opts =$ 

delimitedTextImportOptions("NumVariables", 15); opts.DataLines  $= [3, Inf]$ ; opts.Delimiter = " "; opts.VariableNames =  $['x", "y", "s_x x", "s_y y",$ "s\_zz", "s\_xy", "s\_xz", "s\_yz", "e\_xx", "e\_yy", "e\_zz", "e\_xy", "e\_xz", "e\_yz", "VarName15"]; opts.VariableTypes = ["double", "double", "double", "double", "double", "double", "double", "double", "double", "double", "double", "double", "double", "double", "double"]; opts.ExtraColumnsRule = "ignore"; opts.EmptyLineRule = "read"; opts.ConsecutiveDelimitersRule = "join"; opts.LeadingDelimitersRule = "ignore"; opts = setvaropts(opts, "x", "TrimNonNumeric", true);  $opts = setvarրts(opts, "x".$ "ThousandsSeparator", ",");

 $tbl =$ 

readtable("C:\Users\Ander\Desktop\ANSYS\_T FM\Dos pasos carga\Presión Acero\Semi eje\Tensor\_semieje\_sup\_carga\_0.5kN\_ac.dat", opts);  $x$   $s05 =$  tbl.x;  $y$  s05 = tbl.y;  $s_{\text{X}}x_{\text{S}}05 = \text{tbl.s}\_xx;$  $s_yy_s05 = \text{tb1}.s_yy;$  $s_zzz_s05 =$  tbl.s $_zzz$ ;  $s_{xy_s}$ s $05 =$ tbl.s\_xy; s\_xz\_s $05 =$ tbl.s\_xz; s\_yz\_s $05 =$ tbl.s\_yz; e xx $s05 =$  tbl.e xx;  $e_yy_s05 =$  tbl.e\_yy;  $e_{ZZ}$   $s05$  = tbl.e\_zz;  $e_{xy_s} = 65$  = tbl.e\_xy;  $e_{XZ_S05} = \text{tbl.e}_{XZ}$ ; e yz  $s05 =$  tbl.e yz;  $VarName15 = \text{tbl}.\nVarName15$ :

 $\text{orts} =$ 

delimitedTextImportOptions("NumVariables",  $15$ : opts.DataLines = [3, Inf];

opts.Delimiter = " "; opts.VariableNames =  $['x", "y", "s_x x", "s_y y",$ "s\_zz", "s\_xy", "s\_xz", "s\_yz", "e\_xx", "e\_yy", "e\_zz", "e\_xy", "e\_xz", "e\_yz", "VarName15"]; opts.VariableTypes = ["double", "double", "double", "double", "double", "double", "double", "double", "double", "double", "double", "double", "double", "double", "double"]; opts.ExtraColumnsRule = "ignore"; opts.EmptyLineRule = "read"; opts.ConsecutiveDelimitersRule = "join"; opts.LeadingDelimitersRule = "ignore"; opts = setvaropts(opts, "x", "TrimNonNumeric", true);  $opts = setvarրts(opts, "x",$ "ThousandsSeparator", ",");

## $tbl =$

readtable("C:\Users\Ander\Desktop\ANSYS\_T FM\Dos pasos carga\Presión Acero\Semi eje\Tensor\_semieje\_sup\_carga\_-0.5kN\_ac.dat", opts);  $x \text{ sm05} = \text{tb1.x};$  $y$ \_sm $05 =$ tbl.y;  $s_xxx_s$  sm $05 =$  tbl.s\_xx;  $s_yy_s = tbl.s_yy;$  $s_zzz_s$  sm $05 =$  tbl.s\_zz;  $s_{xy_{sm05} = \text{th }s_{xy}}$ ; s\_xz\_sm $05 =$ tbl.s\_xz;  $s_yz_s = mb1.s_yz;$  $e_{\text{X}}x_{\text{S}}$ m $05 =$ tbl.e\_xx; e\_yy\_sm $05 =$ tbl.e\_yy;  $e_{ZZ}$ \_sm $05$  = tbl.e\_zz; e\_xy\_sm $05 =$ tbl.e\_xy; e xz $\text{sm05} = \text{tbl.e}$  xz; e yz  $sm05 =$  tbl.e yz;  $VarName15 = *thl*.VarName15;$ A\_e\_xx\_s05=e\_xx\_s05-e\_xx\_sm05; e\_xx\_abs\_s05=abs(A\_e\_xx\_s05); swt\_s05=s\_xx\_s05.\*(e\_xx\_abs\_s05.\*0.5);  $opts =$ delimitedTextImportOptions("NumVariables", 15);  $opts.Datalines = [3, Inf];$ opts.Delimiter = " "; opts.VariableNames =  $['x", 'y", 's_xx", 's_yy",$ "s\_zz", "s\_xy", "s\_xz", "s\_yz", "e\_xx", "e\_yy", "e\_zz", "e\_xy", "e\_xz", "e\_yz", "VarName15"]; opts.VariableTypes = ["double", "double", "double", "double", "double", "double", "double", "double", "double", "double",

"double", "double", "double", "double",

"double"];

opts.ExtraColumnsRule = "ignore"; opts.EmptyLineRule = "read"; opts.ConsecutiveDelimitersRule = "join"; opts.LeadingDelimitersRule = "ignore"; opts = setvaropts(opts, "x", "TrimNonNumeric", true);  $opts = setvarրts(opts, "x",$ "ThousandsSeparator", ",");

## $thl =$

readtable("C:\Users\Ander\Desktop\ANSYS\_T FM\Dos pasos carga\Presión Acero\Eje toroide\Tensor\_toroide\_sup\_carga\_1.5kN\_ac.da t", opts);  $x_{t15} = \text{tb1.x};$  $y_t15 = \text{thl.y};$ s\_xx  $t15 = tbl.s$  xx;  $s_yy_t15 = \text{tbl.s}_y$  $s_zzz_t15 =$  tbl.s $_zzz$ ;  $s_xxy_t15 = \text{tb}$ . xy; s\_xz\_t15 = tbl.s\_xz;  $s_yz_t15 = \text{tb1}.s_yz;$  $e_{\text{xx}}t15 = \text{tbl}.e_{\text{xx}};$ e yy  $t15 =$  tbl.e yy;  $e_{ZZ_t}t15 = \text{tbl}.e_{ZZ}$ ;  $e_{xy_t}t15 = tbl.e_{xy};$  $e_{XZ_t}t15 = tbl.e_{XZ}$ ;  $e_yz_t15 = \text{tbl}.e_yz$ ;  $VarName15 = \text{tbl}.\nVarName15$ :

 $opts =$ 

delimitedTextImportOptions("NumVariables", 15); opts.DataLines = [3, Inf]; opts.Delimiter = " "; opts. VariableNames =  $['x", 'y", 's_xx", 's_yy",$ "s\_zz", "s\_xy", "s\_xz", "s\_yz", "e\_xx", "e\_yy", "e\_zz", "e\_xy", "e\_xz", "e\_yz", "VarName15"]; opts.VariableTypes = ["double", "double", "double", "double", "double", "double", "double", "double", "double", "double", "double", "double", "double", "double", "double"]; opts.ExtraColumnsRule = "ignore"; opts.EmptyLineRule = "read"; opts.ConsecutiveDelimitersRule = "join"; opts.LeadingDelimitersRule = "ignore"; opts = setvaropts(opts, "x", "TrimNonNumeric", true);  $\text{outs} = \text{setvaropts}(\text{opts}, "x",$ "ThousandsSeparator", ",");

## $thl =$

readtable("C:\Users\Ander\Desktop\ANSYS\_T FM\Dos pasos carga\Presión Acero\Eje

toroide\Tensor\_toroide\_sup\_carga\_- 1.5kN\_ac.dat", opts);  $x$  tm15 = tbl.x;  $y_{\text{m}}$ tm15 = tbl.y;  $s_xxx_{tm15} =$  tbl.s\_xx;  $s_yy_t$  tm15 = tbl.s\_yy; s\_zz  $tm15 = tb1$ .s\_zz; s\_xy\_tm15 = tbl.s\_xy;  $s_xz_t$ m15 = tbl.s\_xz; s\_yz\_tm15 = tbl.s\_yz;  $e_{xx}$  tm15 = tbl.e\_xx;  $e_yy_t$  tm  $15 =$  tbl.e\_yy;  $e_{Zz_{t}}$ tm15 = tbl.e\_zz; e xy tm $15 =$  tbl.e xy;  $e_{XZ_{t}}$ tm15 = tbl.e\_xz;  $e_{yz_{t}}$ tm15 = tbl.e\_yz;  $VarName15 = *thl*.VarName15$ ; A\_e\_xx\_t15=e\_xx\_t15-e\_xx\_tm15;  $e_{XX}$ <sub>2</sub>abs\_t15=abs(A\_e\_xx\_t15); swt t15=s\_xx\_t15.\*(e\_xx\_abs\_t15.\*0.5);  $opts =$ delimitedTextImportOptions("NumVariables", 15);  $opts.Datalines = [3, Inf];$ opts.Delimiter = " "; opts. VariableNames =  $['x", "y", "s_xx", "s_yy",$ "s\_zz", "s\_xy", "s\_xz", "s\_yz", "e\_xx", "e\_yy", "e\_zz", "e\_xy", "e\_xz", "e\_yz", "VarName15"]; opts.VariableTypes = ["double", "double", "double", "double", "double", "double", "double", "double", "double", "double", "double", "double", "double", "double", "double"]; opts.ExtraColumnsRule = "ignore"; opts.EmptyLineRule = "read"; opts.ConsecutiveDelimitersRule = "join"; opts.LeadingDelimitersRule = "ignore"; opts = setvaropts(opts, "x", "TrimNonNumeric", true);  $opts = setvarրts(opts, "x",$ "ThousandsSeparator", ",");

## $tbl =$

readtable("C:\Users\Ander\Desktop\ANSYS\_T FM\Dos pasos carga\Presión Acero\Semi eje\Tensor\_semieje\_sup\_carga\_1.5kN\_ac.dat", opts);  $x$   $s15 =$  tbl.x;  $y$  s15 = tbl.y; s xx  $s15 =$  tbl.s xx;  $s_yy_s15 =$  tbl.s\_yy;  $s_zzz_s15 =$  tbl.s $_zzz$ ;  $s_{xy_s}$ s $15 =$ tbl.s\_xy;  $s_xz_s15 =$  tbl.s $_xz$ ;

s\_yz\_s15 = tbl.s\_yz;  $e_{\text{xx}}$ s15 = tbl.e\_xx;  $e_yy_s15 = \text{thl}.e_yy;$  $e_{ZZ_s}$ s15 = tbl.e\_zz;  $e_{xy_s} = tbl.e_{xy}$ ;  $e_{XZ_s} s15 = \text{tbl.e}_X z;$ e yz  $s15 =$  tbl.e yz;  $VarName15 = tb1.VarName15$ :

 $opts =$ 

delimitedTextImportOptions("NumVariables", 15); opts.DataLines  $= [3, Inf]$ ; opts.Delimiter = " "; opts.VariableNames =  $['x", "y", "s_x x", "s_y y",$ "s\_zz", "s\_xy", "s\_xz", "s\_yz", "e\_xx", "e\_yy", "e\_zz", "e\_xy", "e\_xz", "e\_yz", "VarName15"]; opts.VariableTypes = ["double", "double", "double", "double", "double", "double", "double", "double", "double", "double", "double", "double", "double", "double", "double"]; opts.ExtraColumnsRule = "ignore"; opts.EmptyLineRule = "read"; opts.ConsecutiveDelimitersRule = "join"; opts.LeadingDelimitersRule = "ignore"; opts = setvaropts(opts, "x", "TrimNonNumeric", true);  $opts = setvarրts(opts, "x".$ "ThousandsSeparator", ",");  $tbl =$ readtable("C:\Users\Ander\Desktop\ANSYS\_T FM\Dos pasos carga\Presión Acero\Semi eje\Tensor\_semieje\_sup\_carga\_-1.5kN\_ac.dat", opts);  $x \text{ sm15} = \text{tb1.x};$  $y$  sm15 = tbl.y;  $s_xxx_s = m15$  = tbl.s\_xx;  $s_yy_s = tbl.s_yy;$  $s_zzz_s$  $m15 =$  tbl.s\_zz;  $s_xxy_s = tbl.s_xxy;$ s\_xz\_sm15 = tbl.s\_xz; s\_yz\_sm15 = tbl.s\_yz;

e xx $\text{sm15} = \text{tbl.e} \text{xx};$  $e_yy_s$ m15 = tbl.e\_yy;  $e_{ZZ}$ \_sm15 = tbl.e\_zz;  $e_{xy\_sm15} = \text{tbl}.e_{xy}$ ;  $e_{XZ\_sm15} = \text{tbl}.e_{XZ};$  $e_{yz\_sm15} =$  tbl.e\_vz:  $VarName15 = *thl*.VarName15$ ;

A e xx  $s15=e$  xx  $s15-e$  xx  $sm15$ ;  $e_{XX}$ \_abs\_s15=abs(A\_ $e_{XX}$ \_s15); swt\_s15=s\_xx\_s15.\*(e\_xx\_abs\_s15.\*0.5); plot (x\_t5,swt\_t5,'g-o','LIneWidth',1.5) title ('SWT alta presión ajuste: Eje macizo - Eje toroide remallado') xlabel('X [mm]') ylabel('SWT') set(gca,'FontSize',10)

## hold on

plot (x\_t4,swt\_t4,'r-o','LIneWidth',1) plot  $(x$  t3,swt t3,'b-o','LIneWidth',1) plot  $(x_t^2, sw_t^2, 'c-o', 'LIneWidth', 1)$ plot  $(x_t, t1, swt_t1, 'y-o', 'LIneWidth', 1)$ plot  $(x_s5,swt_s5,'g-*'.'LIneWidth',1)$ plot  $(x \s4, swt \s4, 'r-*'.'LIneWidth'.1)$ plot  $(x_s3,swt_s3,b-*','LIneWidth',1)$ plot  $(x_s2,swt_s2,'c-*','LIneWidth',1)$ plot (x\_s1,swt\_s1,'y-\*','LIneWidth',1)

legend('SWT eje toroide  $Sxx/p = 5'$ , 'SWT eje toroide  $Sxx/p = 4'$ , SWT eje toroide  $Sxx/p =$ 3','SWT eje toroide Sxx/p = 2','SWT eje toroide  $Sxx/p = 1$ ', 'SWT eje macizo  $Sxx/p = 5$ ', 'SWT eje macizo  $Sxx/p = 4'$ , SWT eje macizo  $Sxx/p =$  $3'$ ,'SWT eje macizo Sxx/p = 2','SWT eje macizo  $Sxx/p = 1'$ hold off

% plot  $(x_t, t_3, w_t, t_3, b_0, \text{LIneWidth}, 1)$ % title ('SWT alta presión ajuste: Eje macizo - Eje toroide remallado') % xlabel('X [mm]') % ylabel('SWT') % set(gca,'FontSize',10) % hold on % plot  $(x_t 2,swt_12,'c-o','LIneWidth',1)$ % plot  $(x$  t1,swt t1, 'y-o','LIneWidth',1) % plot  $(x \text{ s3},\text{swt}_3, \text{b-*},\text{LIneWidth},1)$ % plot (x\_s2,swt\_s2,'c-\*','LIneWidth',1) % plot  $(x_s1,swt_s1,y-*'.LineWidth',1)$ % legend('SWT eje toroide R=3','SWT eje toroide R=2','SWT eje toroide R=1','SWT eje macizo R=3','SWT eje macizo R=2','SWT eje macizo  $R=1'$ ) % hold off

% plot  $(x_t2,sw_t_2,'b_o','LInewidth',1)$ % title ('SWT alta presión ajuste: Eje macizo - Eje toroide remallado') % xlabel('X [mm]') % ylabel('SWT') % set(gca,'FontSize',10) % hold on % plot  $(x_t15, w_t15, 'c-o', 'LIneWidth', 1)$ % plot (x\_t1,swt\_t1,'y-o','LIneWidth',1) % plot (x\_t05,swt\_t05,'r-o','LIneWidth',1)

```
% plot (x_s2,swt_s2,'b-*','LIneWidth',1)
% plot (x_s15, \text{swt}_s15, \text{'c-*}, LIneWidth', 1)
% plot (x_s1,swt_s1,'y-*','LIneWidth',1)
% plot (x_s05,swt_s05,'r-*','LIneWidth',1)
% legend('SWT eje toroide R=2','SWT eje 
toroide R=1.5','SWT eje toroide R=1','SWT eje 
toroide R=0.5','SWT eje macizo R=2','SWT eje 
macizo R=1.5','SWT eje macizo R=1','SWT eje 
macizo R=0.5')
% hold off
```